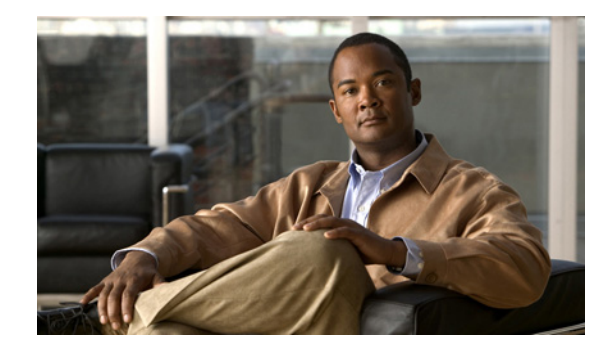

# **Cisco IOS Novell IPX Commands**

Novell Internet Packet Exchange (IPX) is derived from the Xerox Network Systems (XNS) Internet Datagram Protocol (IDP). One major difference between the IPX and XNS protocols is that they do not always use the same Ethernet encapsulation format. A second difference is that IPX uses Novell's proprietary Service Advertising Protocol (SAP) to advertise special network services.

Our implementation of Novell's IPX protocol has been certified as providing full IPX device functionality.

Use the commands in this book to configure and monitor Novell IPX networks. For IPX configuration information and examples, see the *Cisco IOS AppleTalk and Novell IPX Configuration Guide*, Release 12.2.

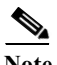

**Note** For all commands that previously used the keyword **novell**, this keyword has been changed to **ipx**. You can still use the keyword **novell** in all commands.

Г

## **access-list (IPX extended)**

 $\overline{\mathscr{P}}$ 

**Note** Effective with Cisco IOS Release 15.1(3)S, XE 3.4, and 15.2(2)T, the **access-list (IPX extended)**  command is not supported in Cisco IOS software.

To define an extended Novell IPX access list, use the extended version of the **access-list** command in global configuration mode. To remove an extended access list, use the **no** form of this command.

- **access-list** *access-list-number* {**deny** | **permit**} *protocol* [*source-network*][[[*.source-node*] *source-node-mask*] | [*.source-node source-network-mask.source-node-mask*]] [*source-socket*] [*destination.network*][[[*.destination-node*] *destination-node-mask*] | [*.destination-node destination-network-mask***.***destination-node-mask*]] [*destination-socket*] [**log**] [**time-range** *time-range-name*]
- **no access-list** *access-list-number* {**deny** | **permit**} *protocol* [*source-network*][[[*.source-node*] *source-node-mask*] | [*.source-node source-network-mask.source-node-mask*]] [*source-socket*] [*destination.network*][[[*.destination-node*] *destination-node-mask*] | [*.destination-node destination-network-mask.destination-node-mask*]] [*destination-socket*] [**log**] [**time-range** *time-range-name*]

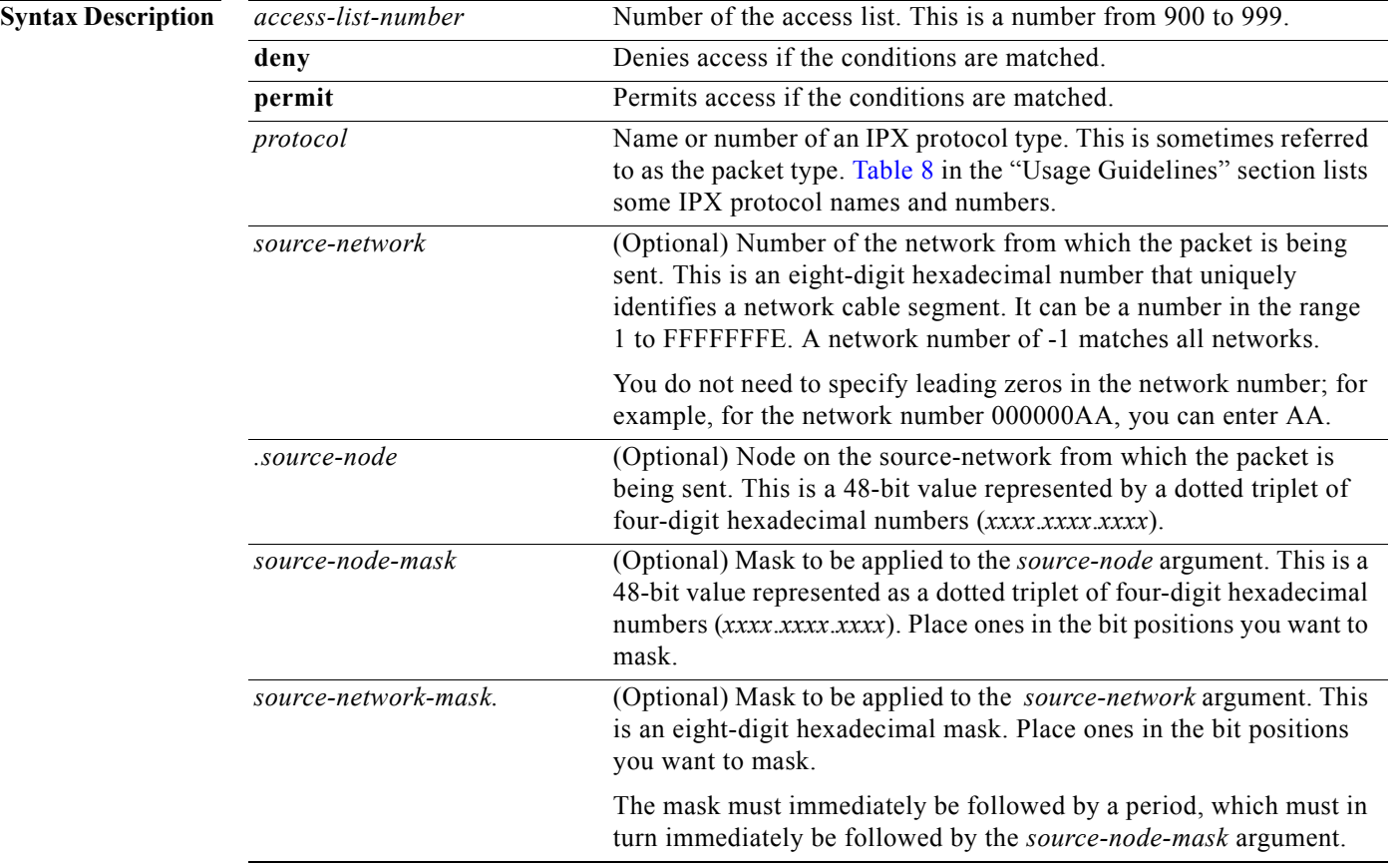

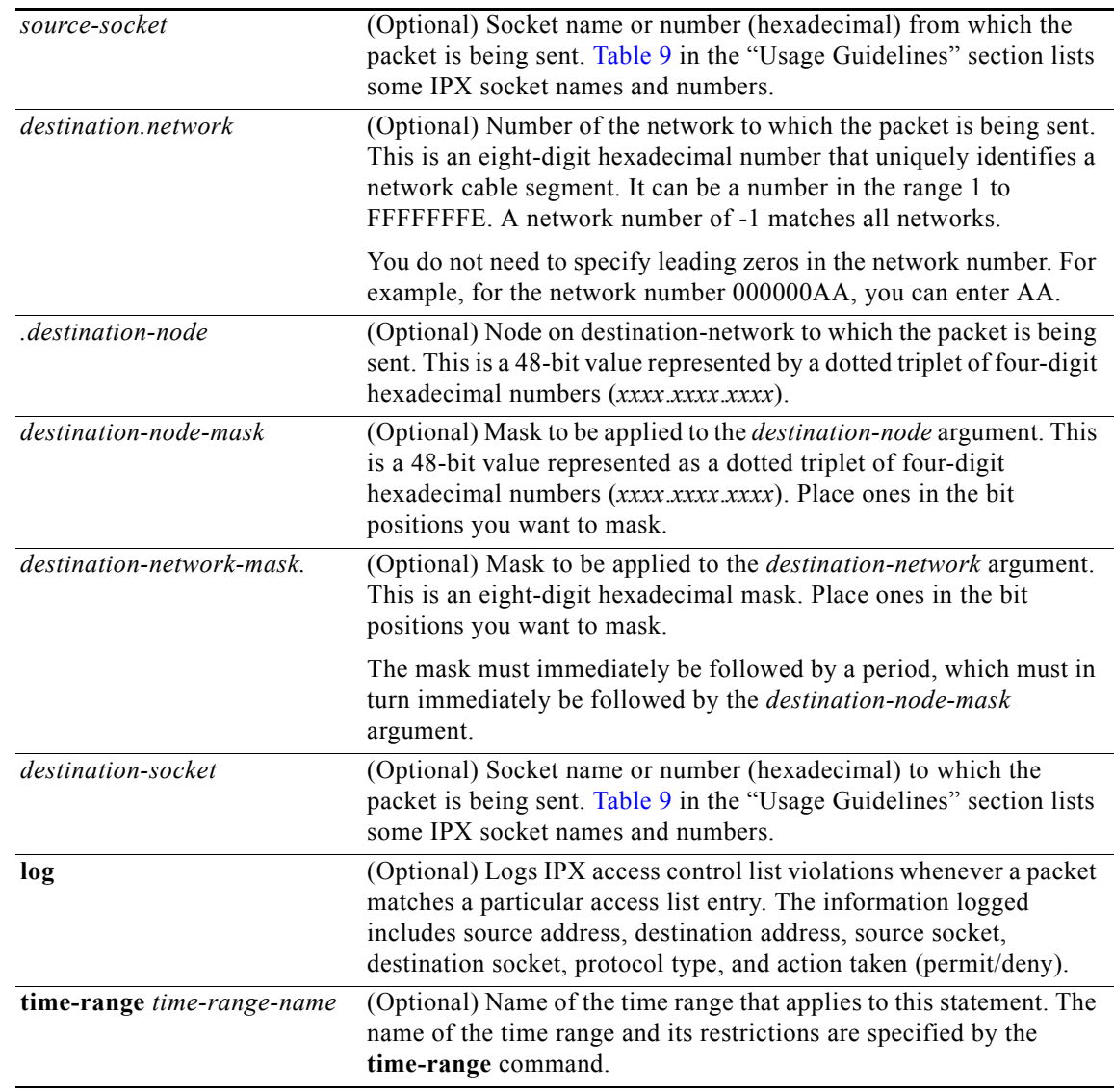

**Defaults** No access lists are predefined.

## **Command Modes** Global configuration

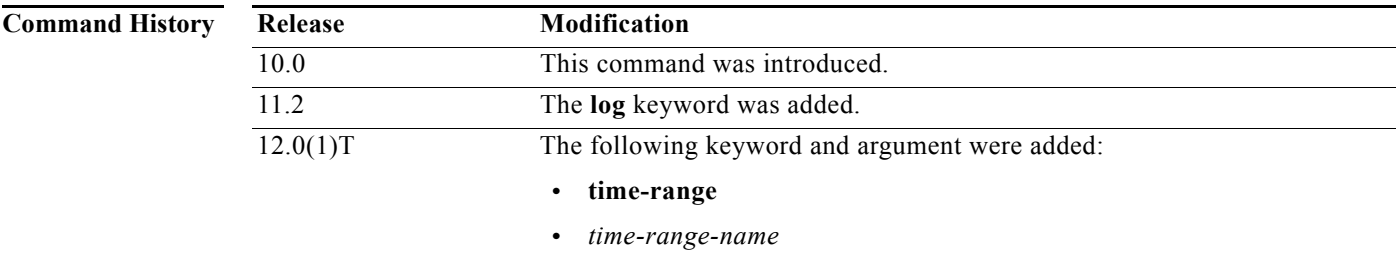

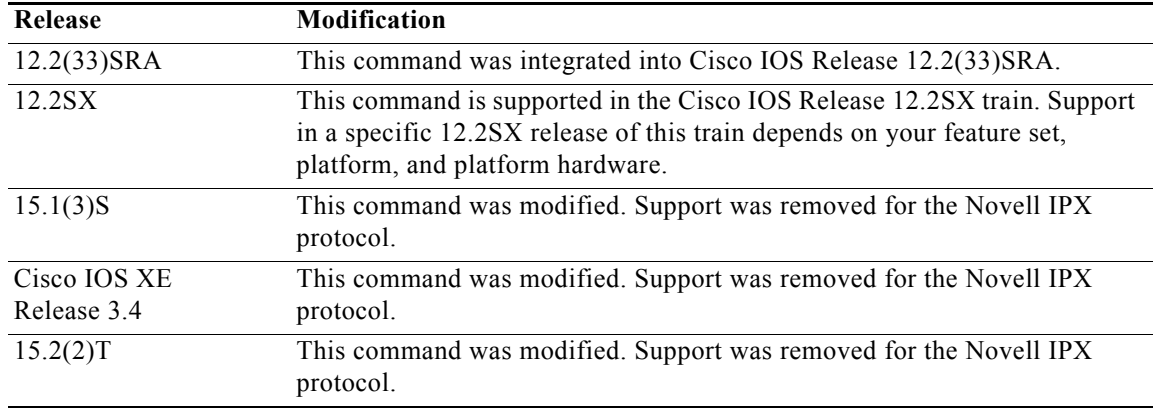

**Usage Guidelines** Extended IPX access lists filter on protocol type. All other parameters are optional.

If a network mask is used, all other fields are required.

Use the **dipx access-group** command to assign an access list to an interface. You can apply only one extended or one standard access list to an interface. The access list filters all outgoing packets on the interface.

**Note** For some versions of NetWare, the protocol type field is not a reliable indicator of the type of packet encapsulated by the IPX header. In these cases, use the source and destination socket fields to make this determination. For additional information, contact Novell.

[Table 8](#page-3-0) lists some IPX protocol names and numbers. [Table 9](#page-3-1) lists some IPX socket names and numbers. For additional information about IPX protocol numbers and socket numbers, contact Novell.

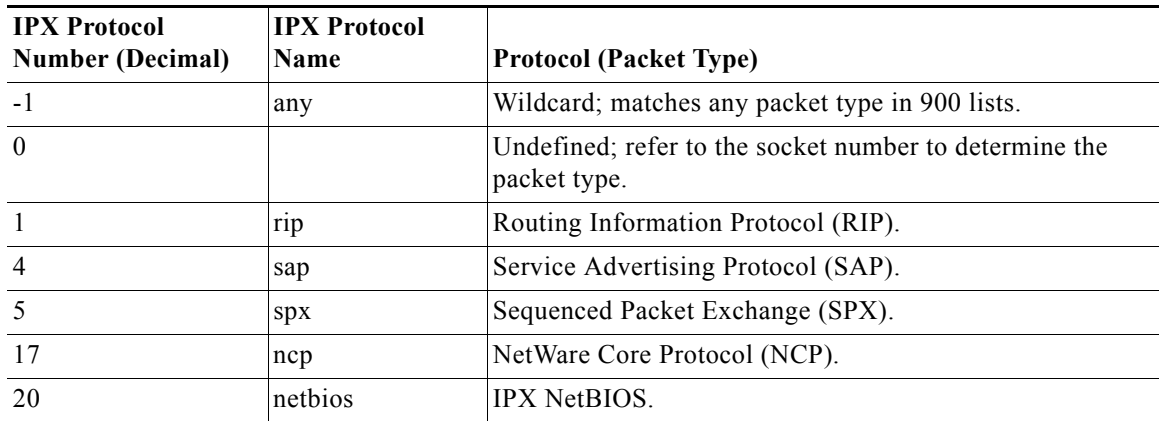

<span id="page-3-0"></span>*Table 8 Some IPX Protocol Names and Numbers*

*Table 9 Some IPX Socket Names and Numbers*

<span id="page-3-1"></span>

| <b>IPX Socket Number</b><br>(Hexadecimal) | <b>IPX Socket Name Socket</b> |                                     |
|-------------------------------------------|-------------------------------|-------------------------------------|
|                                           | all                           | Wildcard used to match all sockets. |
|                                           | cping                         | Cisco IPX ping packet.              |

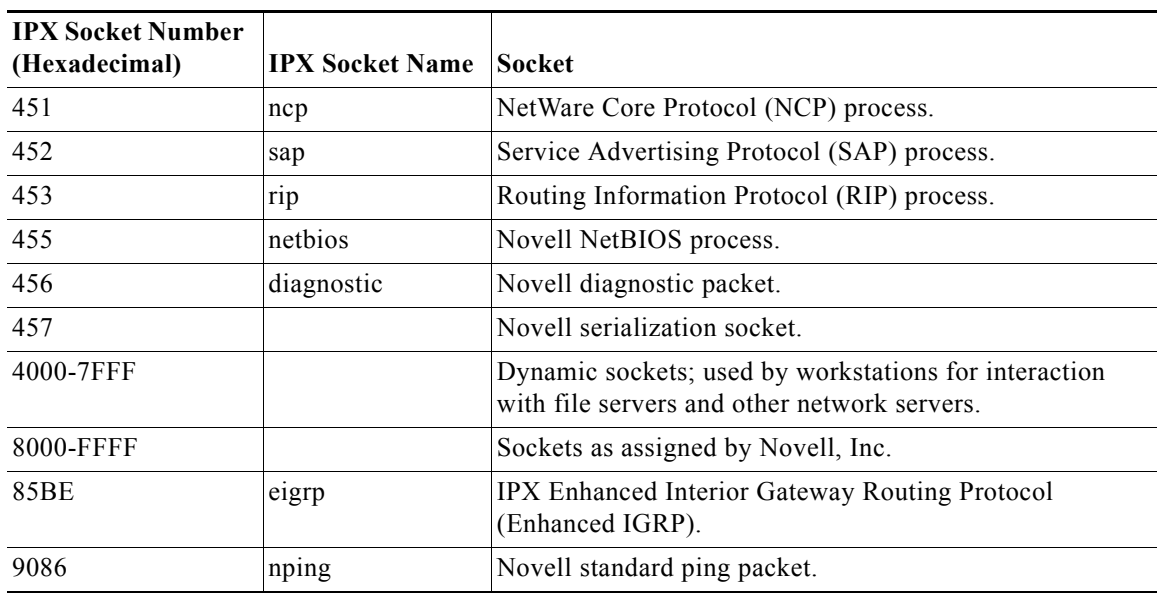

### *Table 9 Some IPX Socket Names and Numbers (continued)*

To delete an extended access list, specify the minimum number of keywords and arguments needed to delete the proper access list. For example, to delete the entire access list, use the following command:

**no access-list** *access-list-number*

To delete the access list for a specific protocol, use the following command:

**no access-list** *access-list-number* {**deny** | **permit**} *protocol*

**Examples** The following example denies access to all RIP packets from the RIP process socket on source network 1 that are destined for the RIP process socket on network 2. It permits all other traffic. This example uses protocol and socket names rather than hexadecimal numbers.

> access-list 900 deny -1 1 rip 2 rip access-list 900 permit -1

The following example permits type 2 packets from any socket from host 10.0000.0C01.5234 to access any sockets on any node on networks 1000 through 100F. It denies all other traffic (with an implicit deny all):

**Note** This type is chosen only as an example. The actual type to use depends on the specific application.

access-list 910 permit 2 10.0000.0C01.5234 0000.0000.0000 0 1000.0000.0000.0000 F.FFFF.FFFF.FFFF 0

The following example provides a time range to the access list:

```
time-range no-spx
periodic weekdays 8:00 to 18:00
!
ipx access-list extended test
permit spx any all any all time-range no spx
```
Г

### **Related Commands**

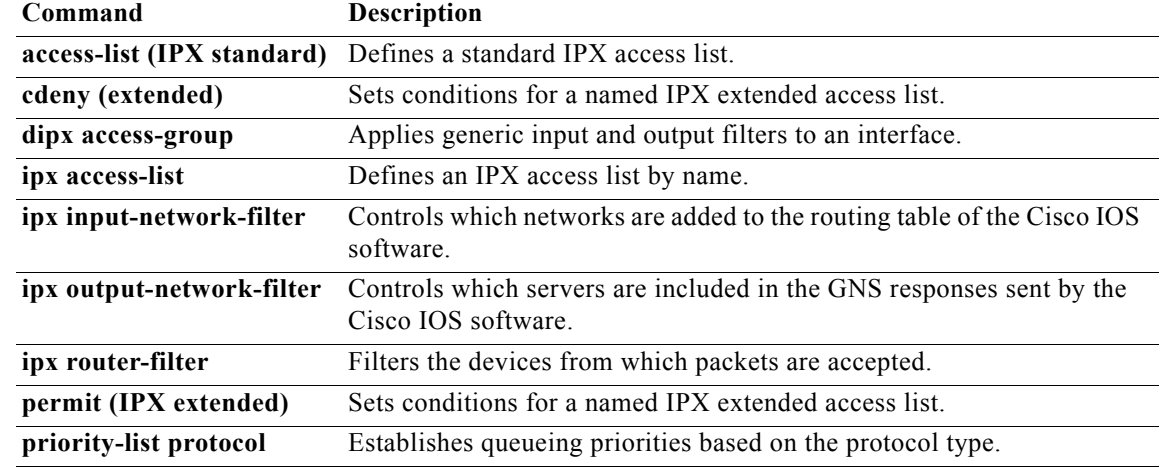

 $\mathbf I$ 

a ka

## **access-list (IPX standard)**

Note Effective with Cisco IOS Release 15.1(3)S, XE 3.4, 15.2(2)T, and 15.1(1)SY, the **access-list (IPX standard)** command is not supported in Cisco IOS software.

To define a standard IPX access list, use the standard version of the **access-list** command in global configuration mode. To remove a standard access list, use the **no** form of this command.

**access-list** *access-list-number* {**deny** | **permit**} *source-network*[*.source-node*[*source-node-mask*]] [*destination-network*[*.destination-node* [*destination-node-mask*]]]

```
no access-list access-list-number {deny | permit}
    source-network[.source-node[source-node-mask]] [destination-network[.destination-node 
    [destination-node-mask]]]
```
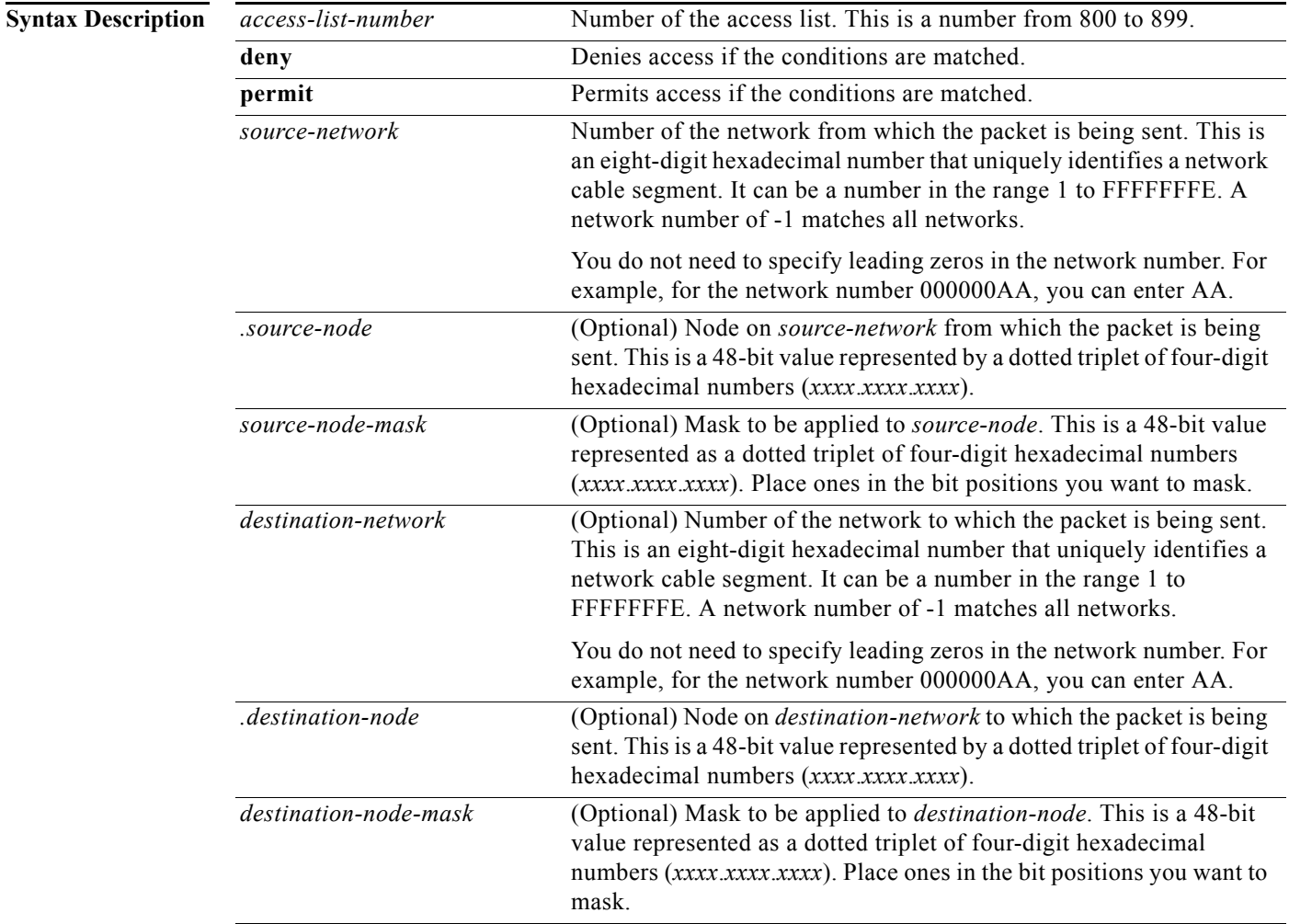

 $\Gamma$ 

**Defaults** No access lists are predefined.

**Command Modes** Global configuration

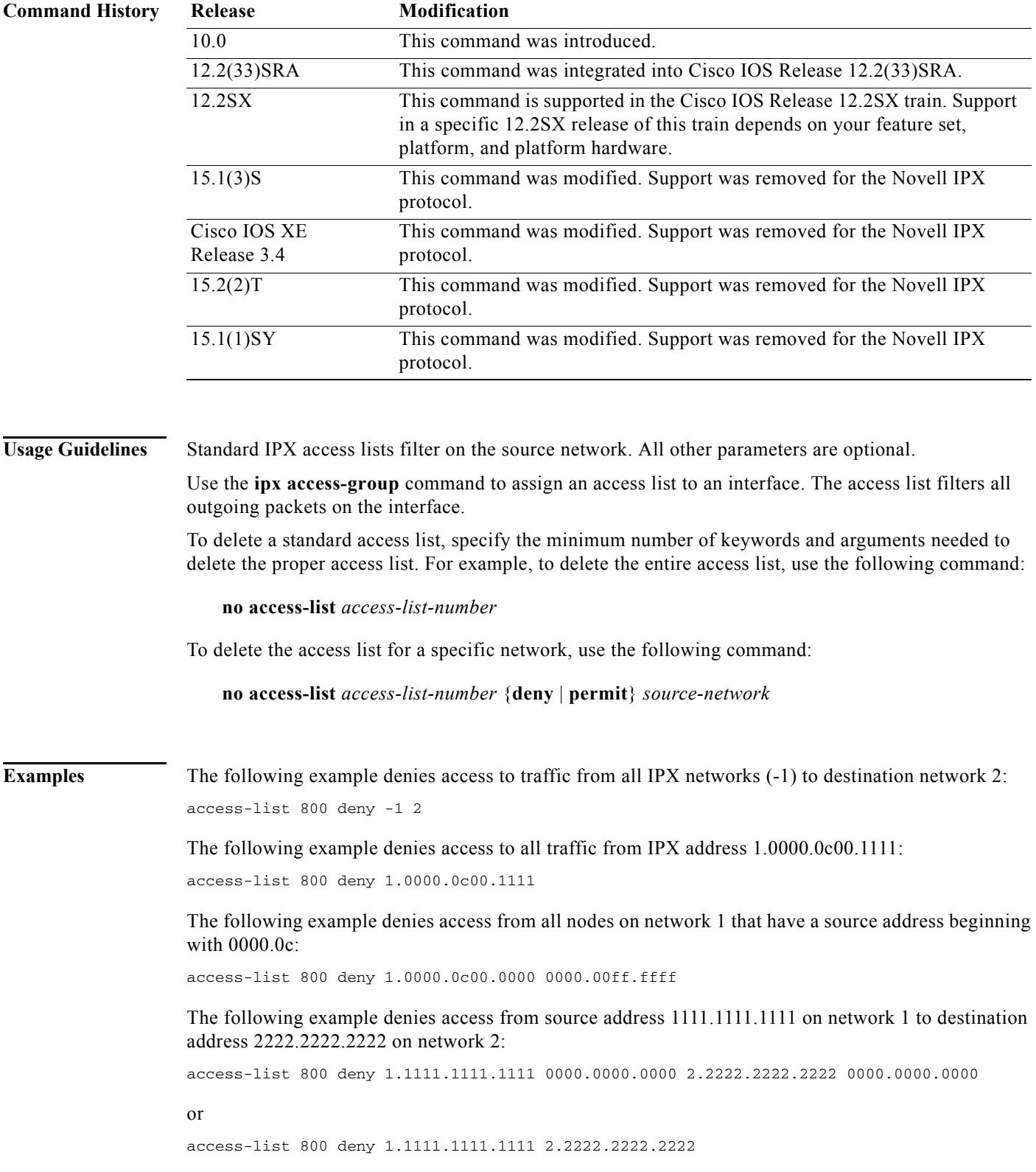

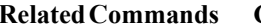

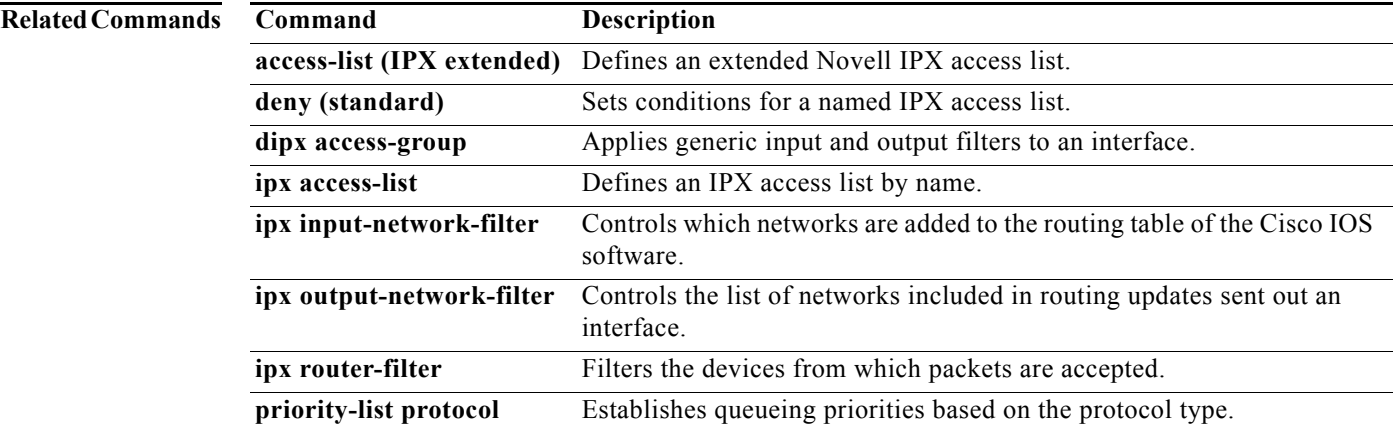

## **access-list (NLSP)**

 $\mathscr{P}$ 

**Note** Effective with Cisco IOS Release 15.1(3)S, XE 3.4, and 15.2(2)T, the **access-list (NLSP)** command is not supported in Cisco IOS software.

To define an access list that denies or permits area addresses that summarize routes, use the NetWare Link-Services Protocol (NLSP) route aggregation version of the **access-list** command in global configuration mode. To remove an NLSP route aggregation access list, use the **no** form of this command.

**access-list** *access-list-number* {**deny** | **permit**} *network network-mask* [*interface*] [**ticks** *ticks*] [**area-count** *area-count*]

**no access-list** *access-list-number* {**deny** | **permit**} *network network-mask* [*interface*] [**ticks** *ticks*] [**area-count** *area-count*]

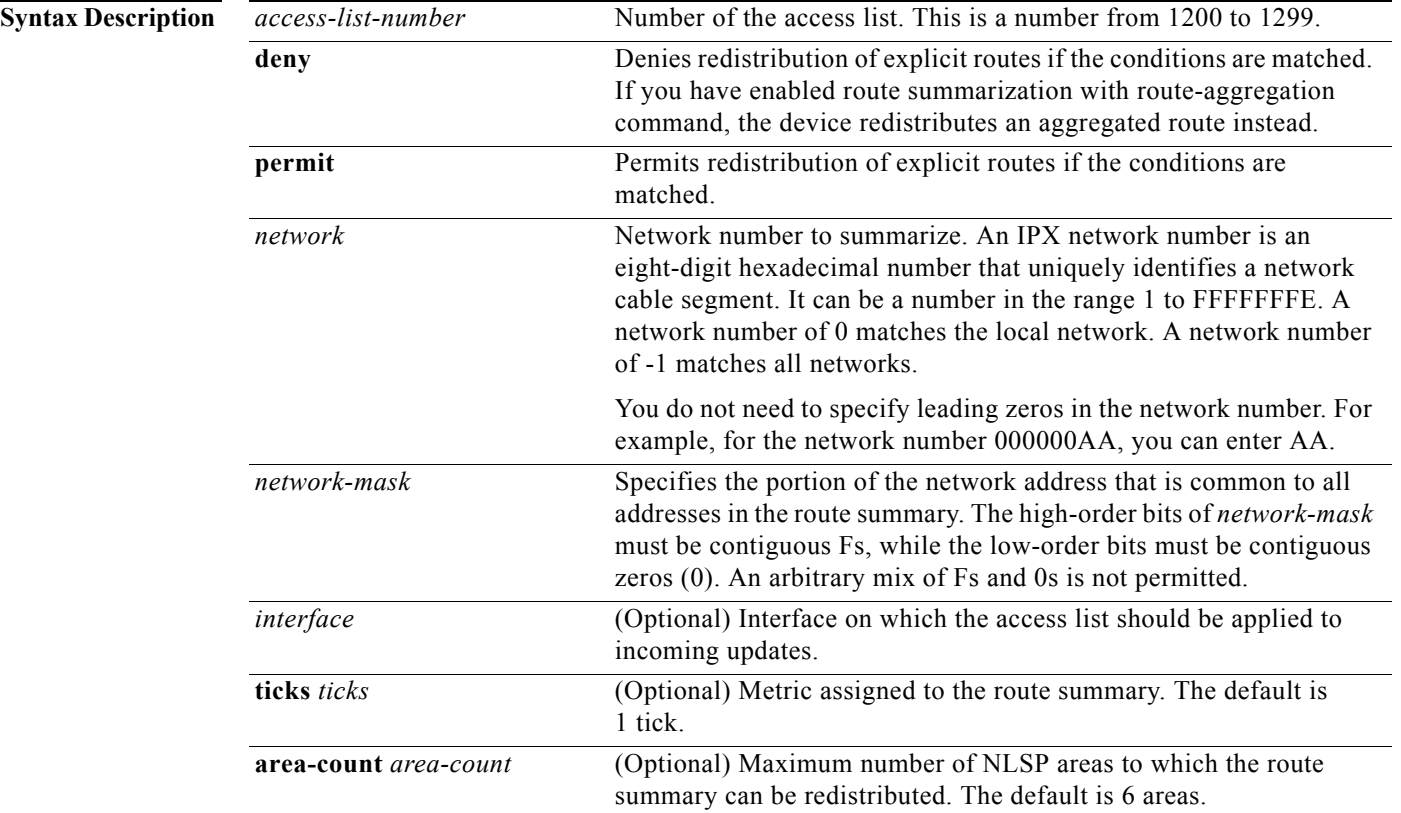

### **Defaults** No access lists are predefined.

**Command Modes** Global configuration

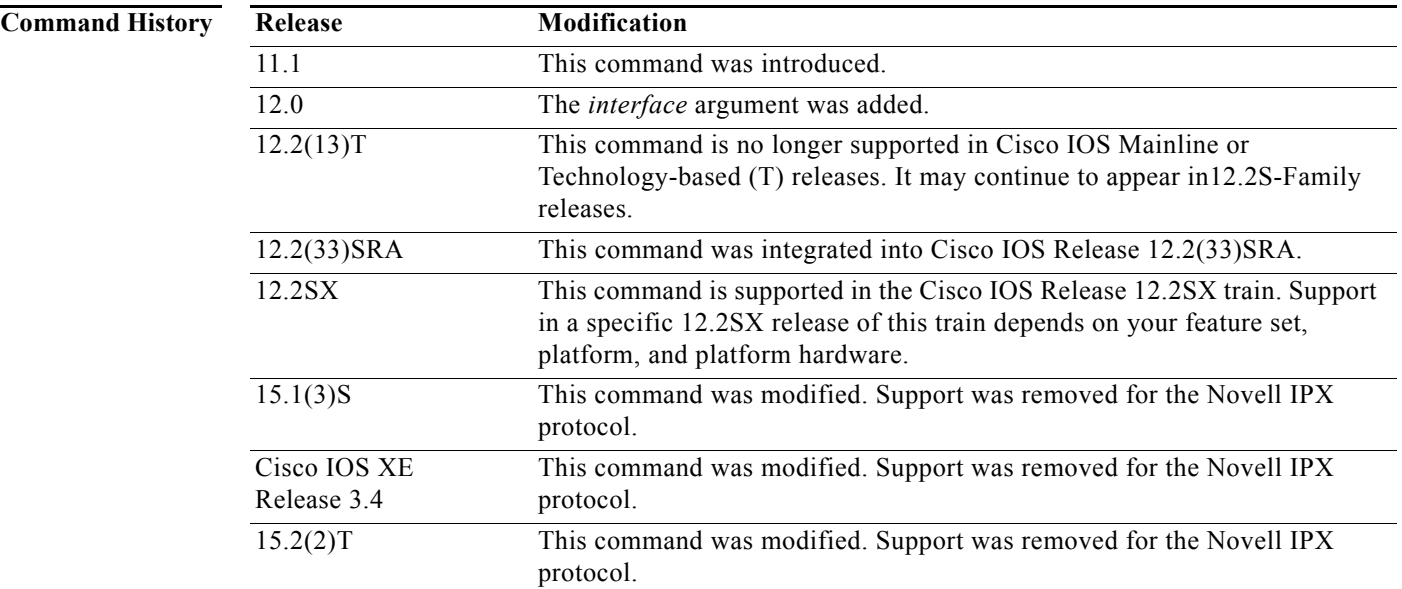

**Usage Guidelines** Use the NLSP route aggregation access list in the following situations:

**•** When redistributing from an Enhanced IGRP or RIP area into a new NLSP area.

Use the access list to instruct the device to redistribute an aggregated route instead of the explicit route. The access list also contains a "permit all" statement that instructs the device to redistribute explicit routes that are not subsumed by a route summary.

**•** When redistributing from an NLSP version 1.0 area into an NLSP version 1.1 area, and vice versa.

From an NLSP version 1.0 area into an NLSP version 1.1 area, use the access list to instruct the device to redistribute an aggregated route instead of an explicit route and to redistribute explicit routes that are not subsumed by a route summary.

From an NLSP version 1.1 area into an NLSP version 1.0 area, use the access list to instruct the device to filter aggregated routes from passing into the NLSP version 1.0 areas and to redistribute explicit routes instead.

**Note** NLSP version 1.1 devices refer to devices that support the route aggregation feature, while NLSP version 1.0 devices refer to devices that do not.

**Examples** The following example uses NLSP route aggregation access lists to redistribute routes learned from RIP to NLSP area1. Routes learned via RIP are redistributed into NLSP area1. Any routes learned via RIP that are subsumed by aaaa0000 ffff0000 are not redistributed. An address summary is generated instead.

```
ipx routing
ipx internal-network 2000
interface ethernet 1 
ipx network 1001
ipx nlsp area1 enable
interface ethernet 2
ipx network 2001
```
Г

```
access-list 1200 deny aaaa0000 ffff0000
access-list 1200 permit -1
ipx router nlsp area
area-address 1000 fffff000
route-aggregation
```
redistribute rip access-list 1200

## **Related Commands Command Description**

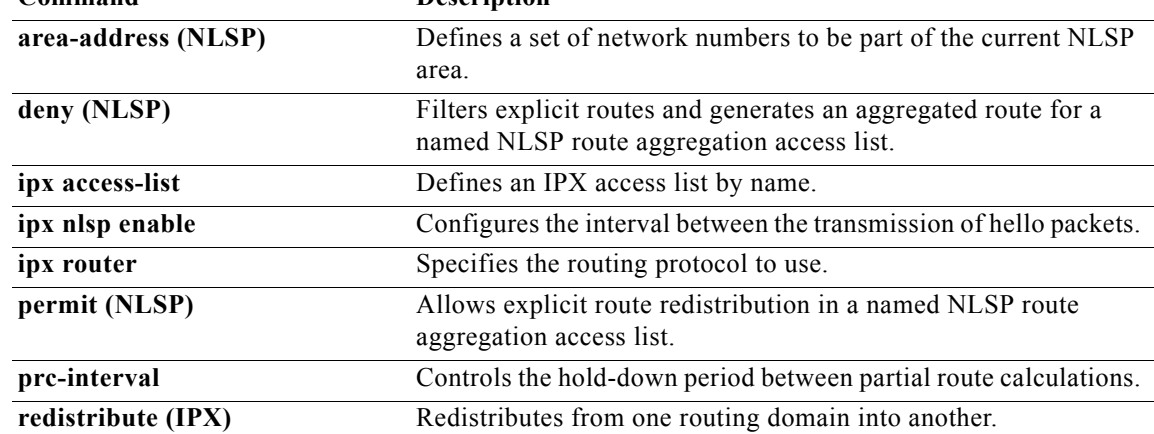

 $\mathbf I$ 

a ka

# **access-list (SAP filtering)**

Note Effective with Cisco IOS Release 15.1(3)S, XE 3.4, and 15.2(2)T, the **access-list (SAP filtering)** command is not supported in Cisco IOS software.

To define an access list for filtering Service Advertising Protocol (SAP) requests, use the SAP filtering form of the **access-list** command in global configuration mode. To remove the access list, use the **no** form of this command.

- **access-list** *access-list-number* {**deny** | **permit**} *network*[*.node*] [*network-mask.node-mask*] [*service-type* [*server-name*]]
- **no access-list** *access-list-number* {**deny** | **permit**} *network*[*.node*] [*network-mask.node-mask*] [*service-type* [*server-name*]]

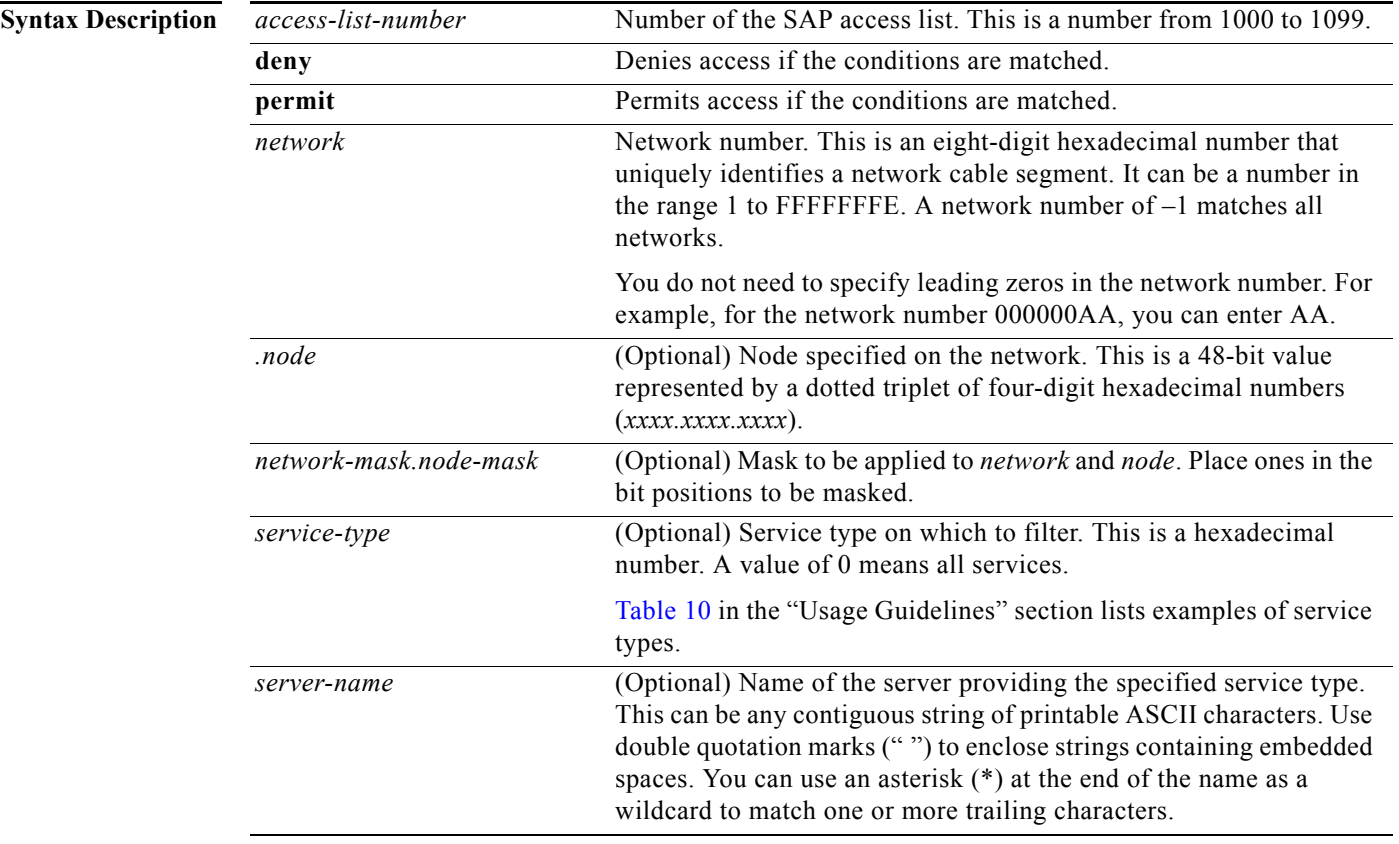

**Defaults** No access lists are predefined.

**Command Modes** Global configuration

 $\Gamma$ 

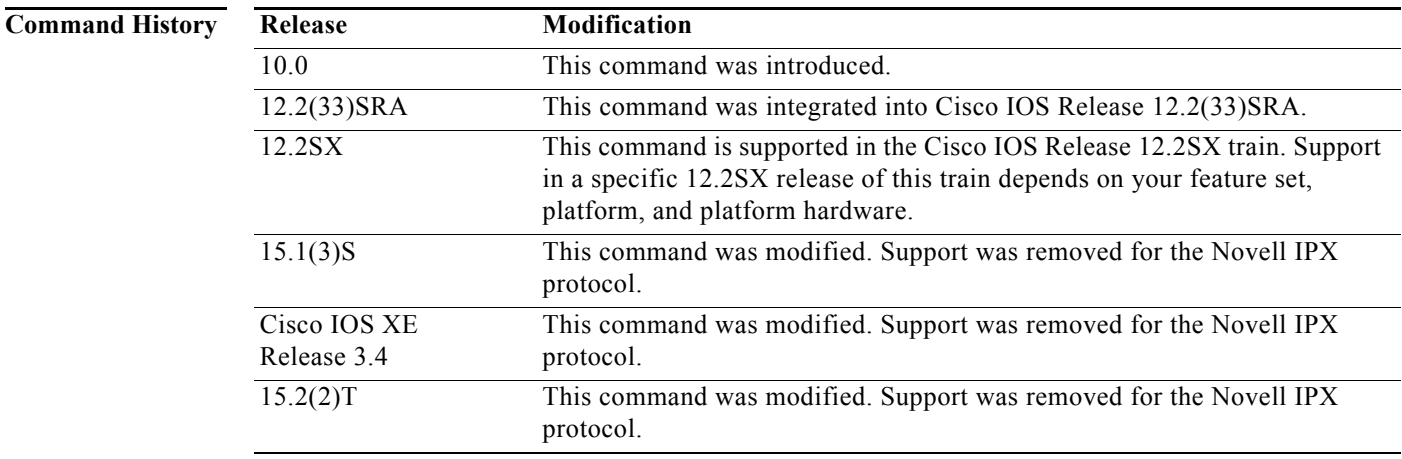

<span id="page-13-0"></span>**Usage Guidelines** When configuring SAP filters for NetWare 3.11 and later servers, use the server's internal network and node number (the node number is always 0000.0000.0001) as its address in the **access-list** command. Do not use the *network.node* address of the particular interface board.

> [Table 10](#page-13-0) lists some sample IPX SAP types. For more information about SAP types, contact Novell. Note that in the filter (specified by the *service-type* argument), we define a value of 0 to filter all SAP services. If, however, you receive a SAP packet with a SAP type of 0, this indicates an unknown service.

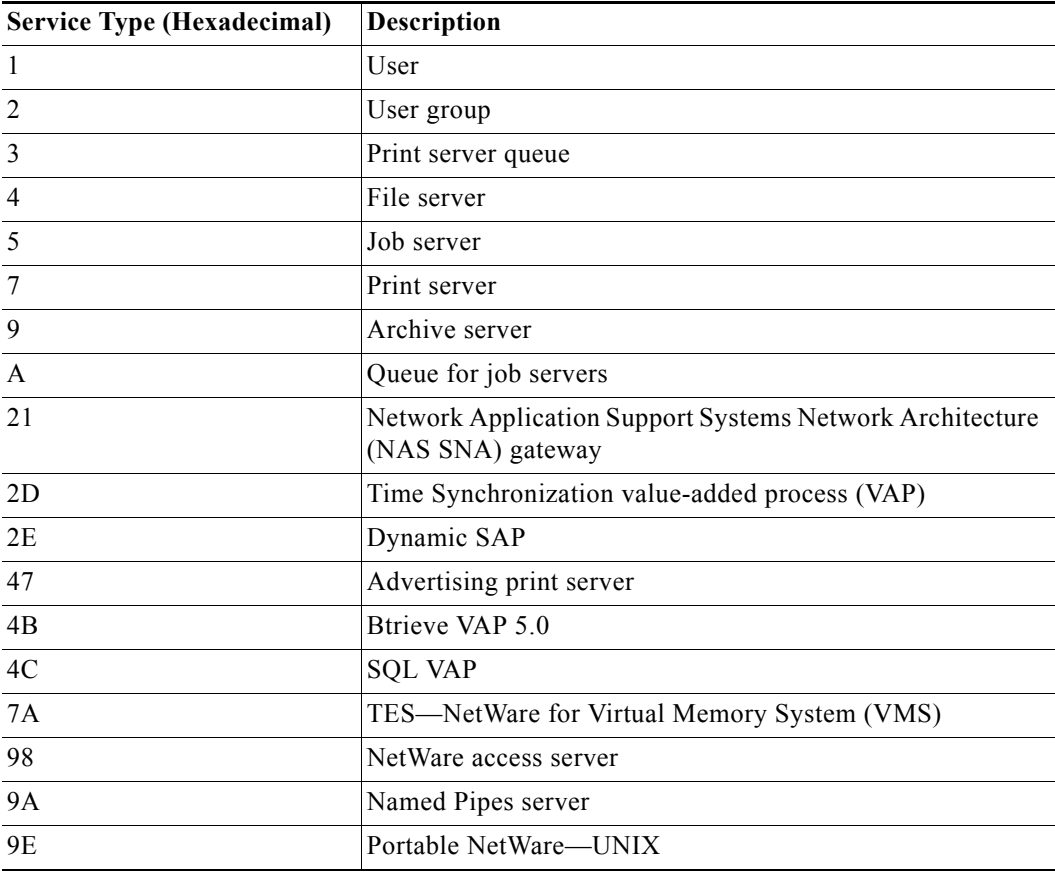

### *Table 10 Sample IPX SAP Services*

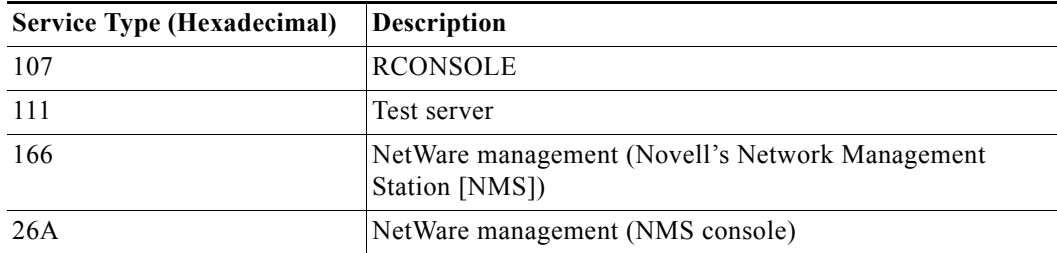

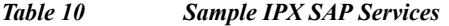

To delete a SAP access list, specify the minimum number of keywords and arguments needed to delete the proper access list. For example, to delete the entire access list, use the following command:

**no access-list** *access-list-number*

To delete the access list for a specific network, use the following command:

**no access-list** *access-list-number* {**deny** | **permit**} *network*

**Examples** The following access list blocks all access to a file server (service Type 4) on the directly attached network by resources on other Novell networks, but allows access to all other available services on the interface:

```
access-list 1001 deny -1 4
access-list 1001 permit -1
```
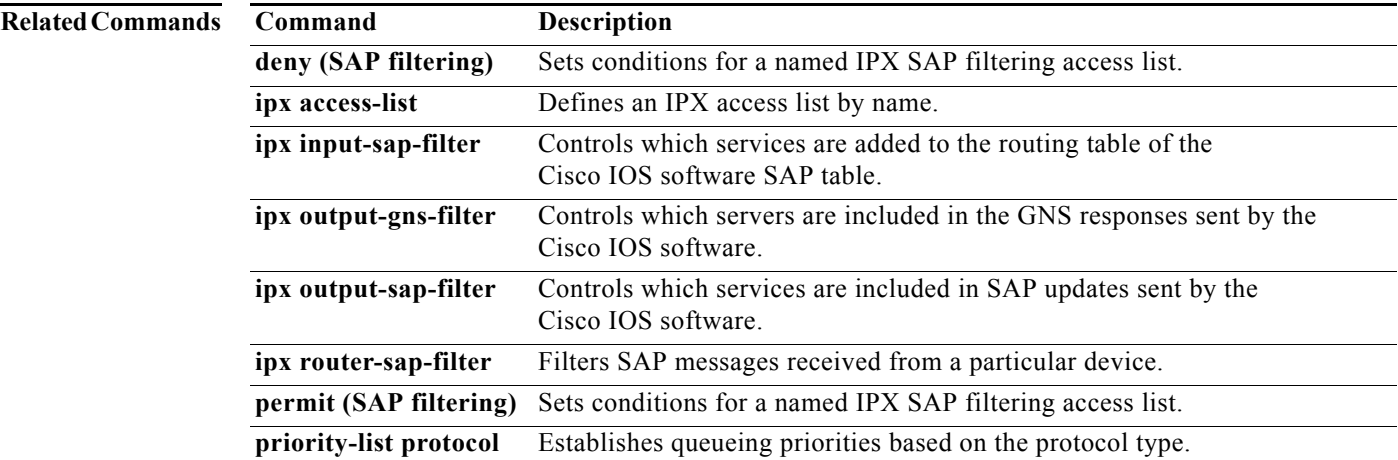

## **area-address (NLSP)**

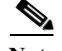

**Note** Effective with Cisco IOS Release 15.1(3)S, XE 3.4, and 15.2(2)T, the **area-address (NLSP)** command is not supported in Cisco IOS software.

To define a set of network numbers to be part of the current NetWare Link-Services Protocol (NLSP) area, use the **area-address** command in device configuration mode. To remove a set of network numbers from the current NLSP area, use the **no** form of this command.

**area-address** *address mask*

**no area-address** *address mask*

**Syntax Description** *address* Network number prefix. This is a 32-bit hexadecimal number. *mask* Mask that defines the length of the network number prefix. This is a 32-bit hexadecimal number.

**Defaults** No area address is defined by default.

### **Command Modes** Device configuration

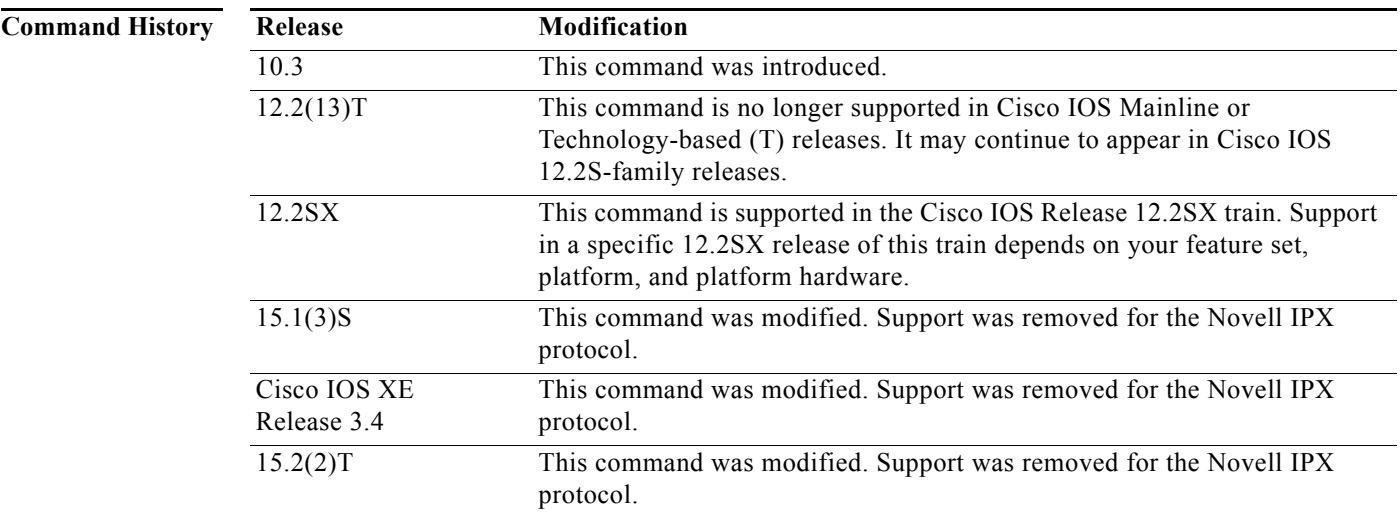

**Usage Guidelines** You must configure at least one area address before NLSP will operate.

The **area-address** command defines a prefix that includes all networks in the area. This prefix allows a single route to an area address to substitute for a longer list of networks.

All networks on which NLSP is enabled must fall under the area address prefix. This configuration is for future compatibility. When Level 2 NLSP becomes available, the only route advertised for the area will be the area address prefix (the prefix represents all networks within the area).

All devices in an NLSP area must be configured with a common area address, or they will form separate areas. You can configure up to three area addresses on the device.

The area address must have zero bits in all bit positions where the mask has zero bits. The mask must consist of only left-justified contiguous one bits.

### **Examples** The following example defines an area address that includes networks AAAABBC0 through AAAABBDF:

area-address AAAABBC0 FFFFFFE0

The following example defines an area address that includes all networks:

area-address 0 0

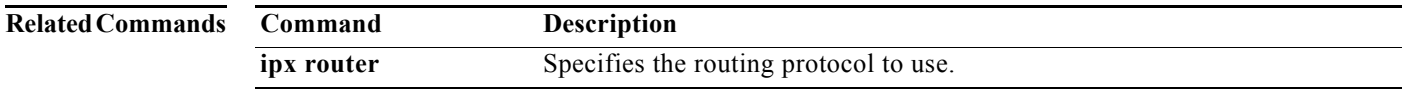

 $\Gamma$ 

## **clear ipx accounting**

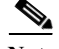

**Note** Effective with Cisco IOS Release 15.1(3)S, XE 3.4, and 15.2(2)T, the **clear ipx accounting** command is not supported in Cisco IOS software.

To delete all entries in the accounting database when IPX accounting is enabled, use the **clear ipx accounting** command in EXEC mode.

**clear ipx accounting** [**checkpoint**]

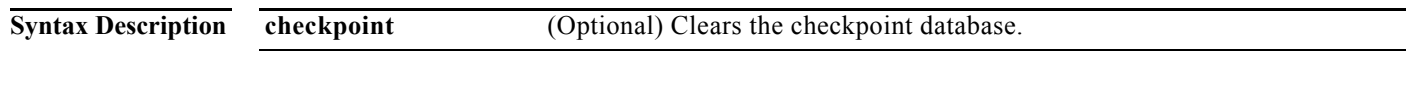

**Command Modes** EXEC

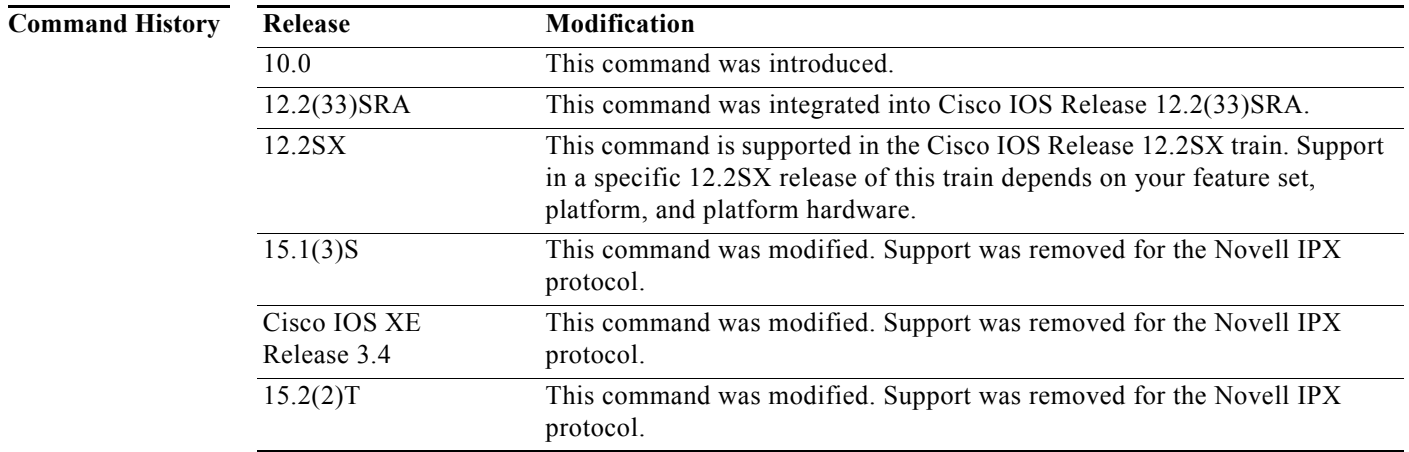

**Usage Guidelines** Specifying the **clear ipx accounting** command with no keywords copies the active database to the checkpoint database and clears all entries in the active database. When cleared, active database entries and static entries, such as those set by the **ipx accounting-list** command, are reset to zero. Dynamically found entries are deleted.

> Any traffic that traverses the device after you issue the **clear ipx accounting** command is saved in the active database. Accounting information in the checkpoint database at that time reflects traffic prior to the most recent **clear ipx accounting** command.

> You can also delete all entries in the active and checkpoint database by issuing the **clear ipx accounting** command twice in succession.

a ka

**Examples** The following example first displays the contents of the active database before the contents are cleared. Then, the **clear ipx accounting** command clears all entries in the active database. As a result, the **show ipx accounting** command shows that there is no accounting information in the active database. Lastly, the **show ipx accounting checkpoint** command shows that the contents of the active database were copied to the checkpoint database when the **clear ipx accounting** command was issued.

Device# **show ipx accounting**

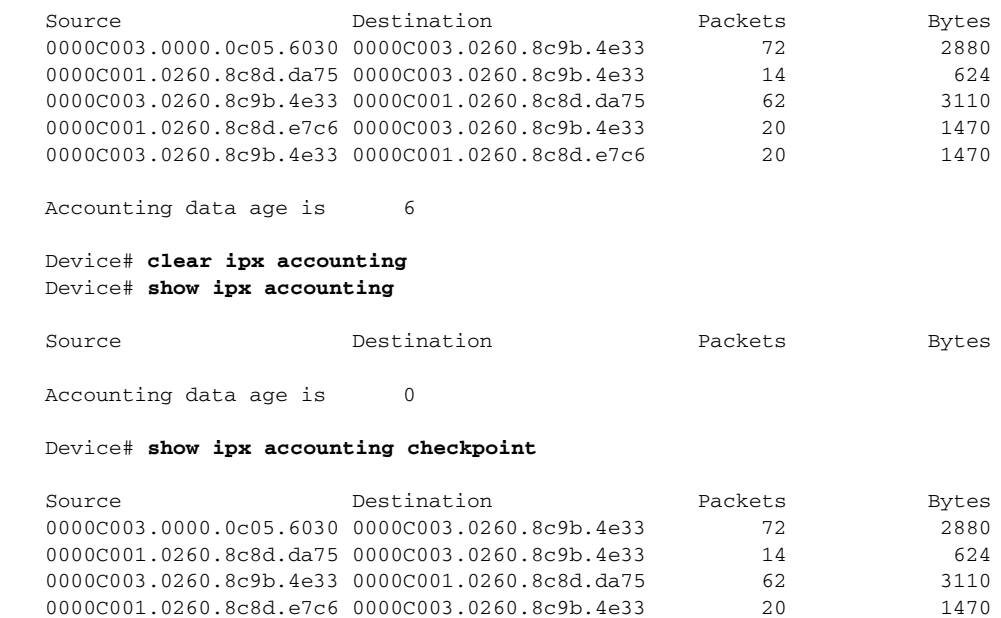

Accounting data age is 6

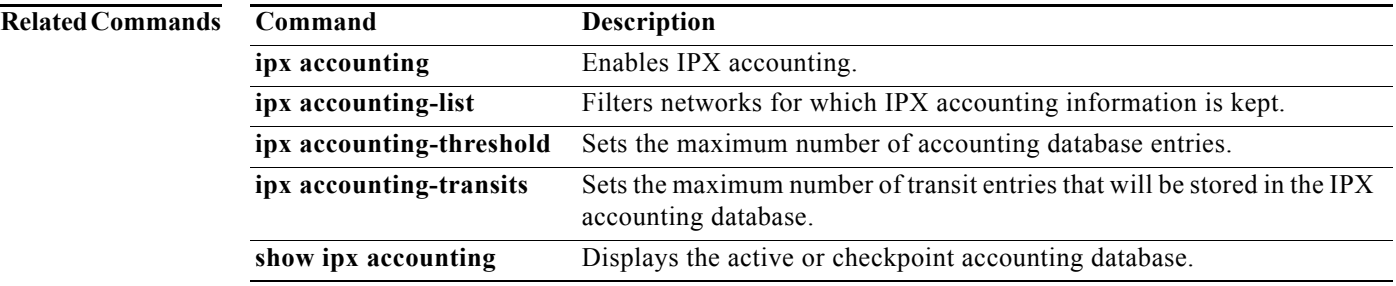

0000C003.0260.8c9b.4e33 0000C001.0260.8c8d.e7c6 20 1470

# **clear ipx cache**

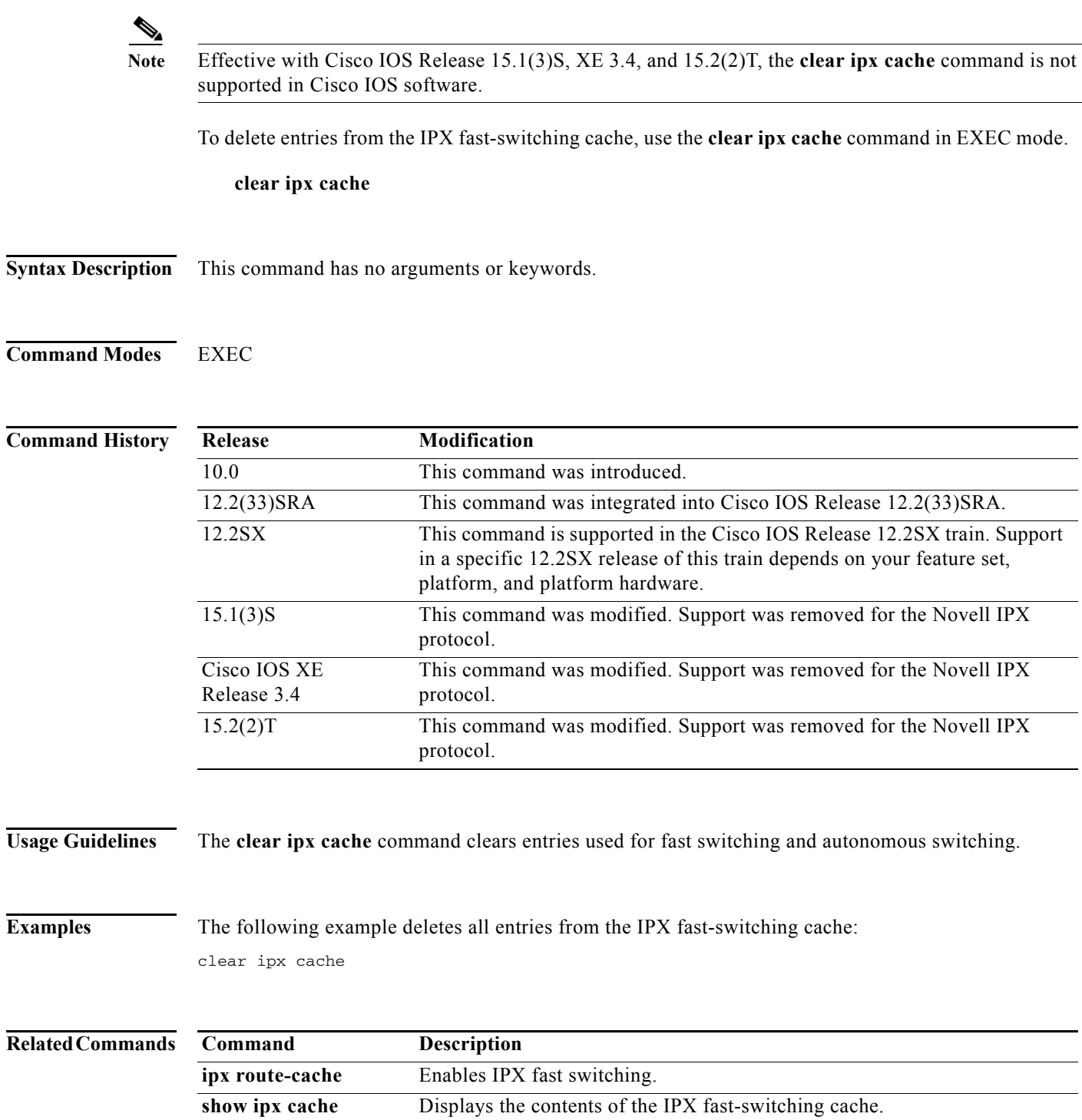

# **clear ipx nhrp**

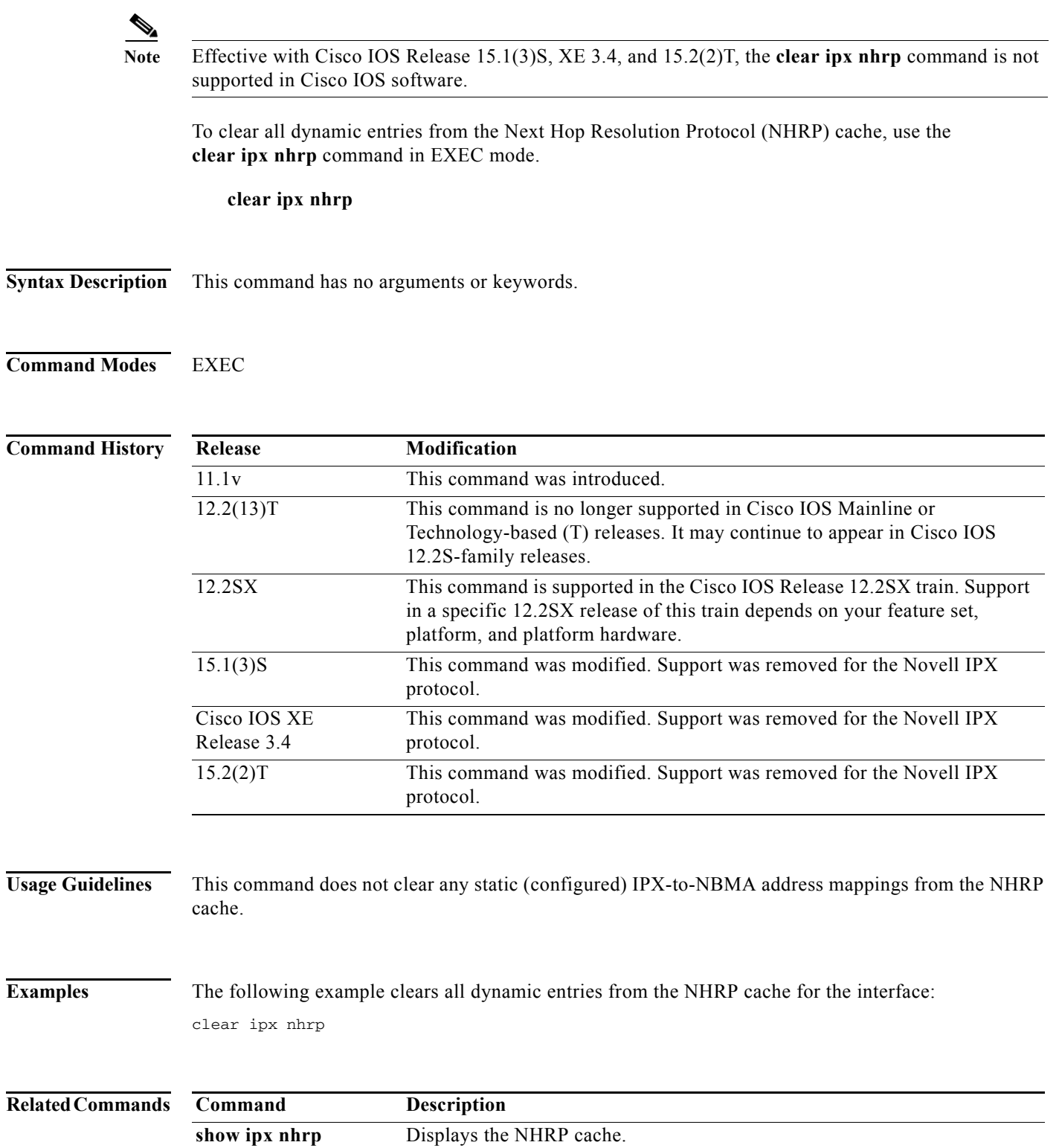

## **clear ipx nlsp neighbors**

**Note** Effective with Cisco IOS Release 15.1(3)S, XE 3.4, and 15.2(2)T, the **clear ipx nlsp neighbors**  command is not supported in Cisco IOS software.

To delete all NetWare Link Services Protocol (NLSP) adjacencies from the adjacency database of Cisco IOS software, use the **clear ipx nlsp neighbors** command in EXEC mode.

### **clear ipx nlsp** [*tag*] **neighbors**

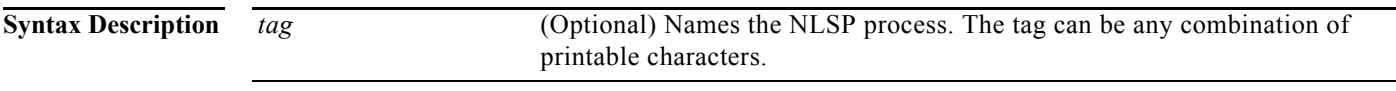

**Command Modes** EXEC

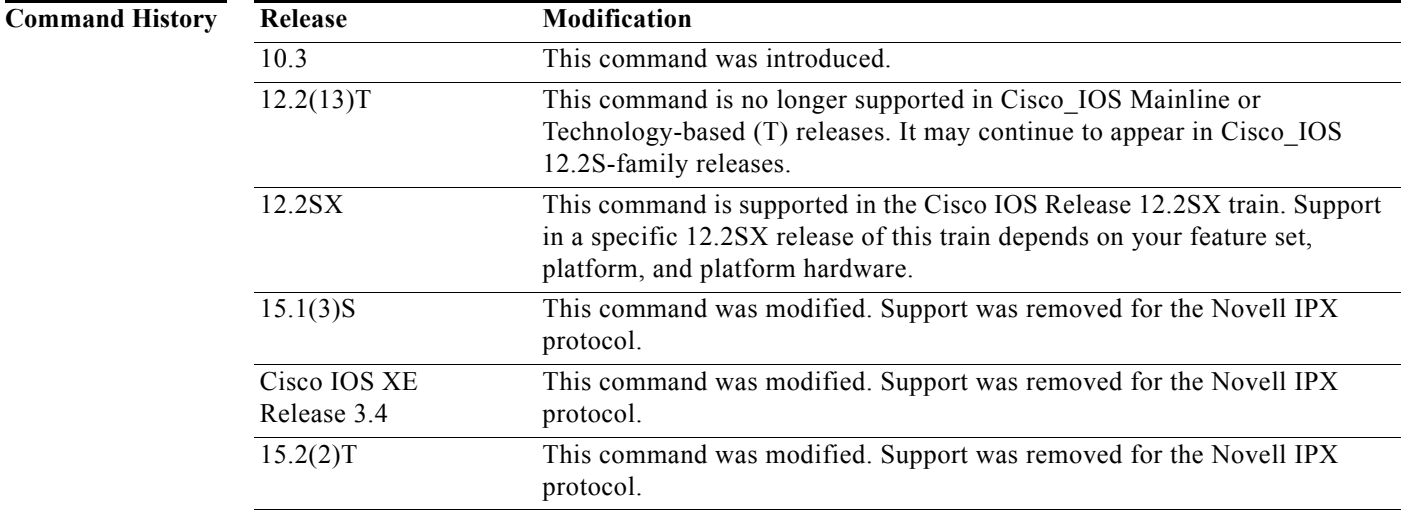

**Usage Guidelines** Deleting all entries from the adjacency database forces all devices in the area to perform the shortest path first (SPF) calculation.

> When you specify an NLSP tag, the device clears all NLSP adjacencies discovered by that NLSP process. An NLSP process is a device's databases working together to manage route information about an area. NLSP version 1.0 devices are always in the same area. Each device has its own adjacencies, link-state, and forwarding databases. These databases operate collectively as a single *process* to discover, select, and maintain route information about the area. NLSP version 1.1 devices that exist within a single area also use a single process.

> NLSP version 1.1 devices that interconnect multiple areas use multiple processes to discover, select, and maintain route information about the areas they interconnect. These devices manage an adjacencies, link-state, and area address database for each area to which they attach. Collectively, these databases are

still referred to as a process. The forwarding database is shared among processes within a device. The sharing of entries in the forwarding database is automatic when all processes interconnect NLSP version 1.1 areas.

Configure multiple NLSP processes when a device interconnects multiple NLSP areas.

**Note** NLSP version 1.1 devices refer to devices that support the route aggregation feature, while NLSP version 1.0 devices refer to devices that do not.

### **Examples** The following example deletes all NLSP adjacencies from the adjacency database:

clear ipx nlsp neighbors

The following example deletes the NLSP adjacencies for process area2:

clear ipx nlsp area2 neighbors

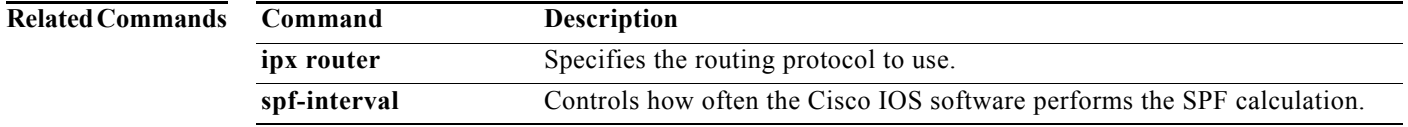

 $\Gamma$ 

## **clear ipx route**

 $\underbrace{\blacklozenge}$ 

Note Effective with Cisco IOS Release 15.1(3)S, XE 3.4, and 15.2(2)T, the **clear ipx route** command is not supported in Cisco IOS software.

To delete routes from the IPX routing table, use the **clear ipx route** command in EXEC mode.

**clear ipx route** {*network* [*network-mask*] | **default** | *\**}

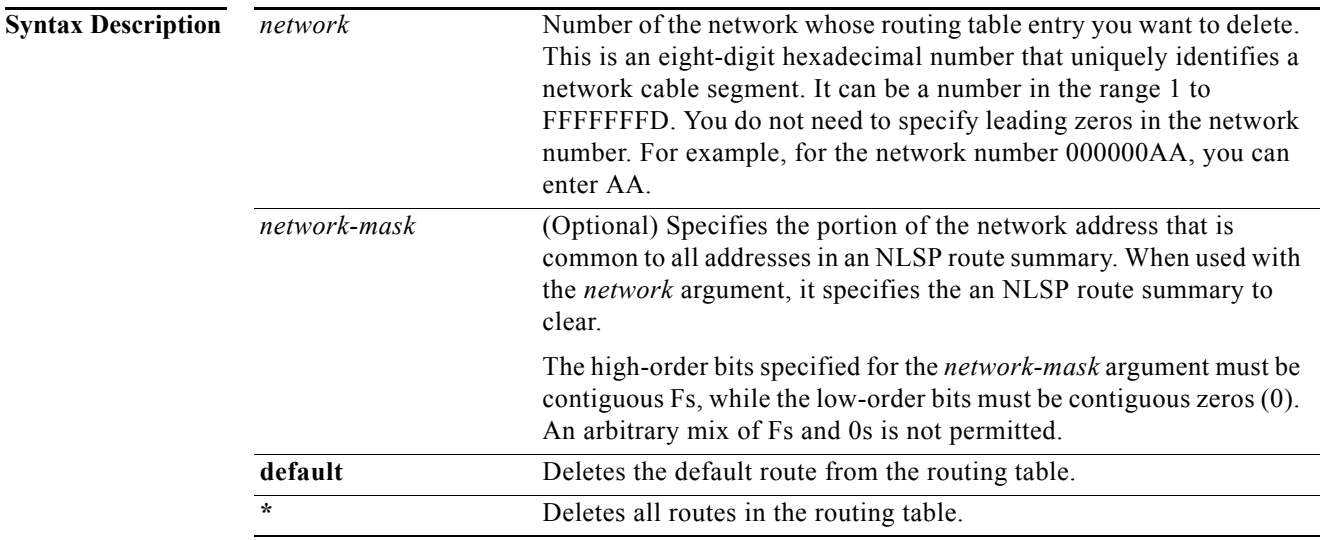

## **Command Modes** EXEC

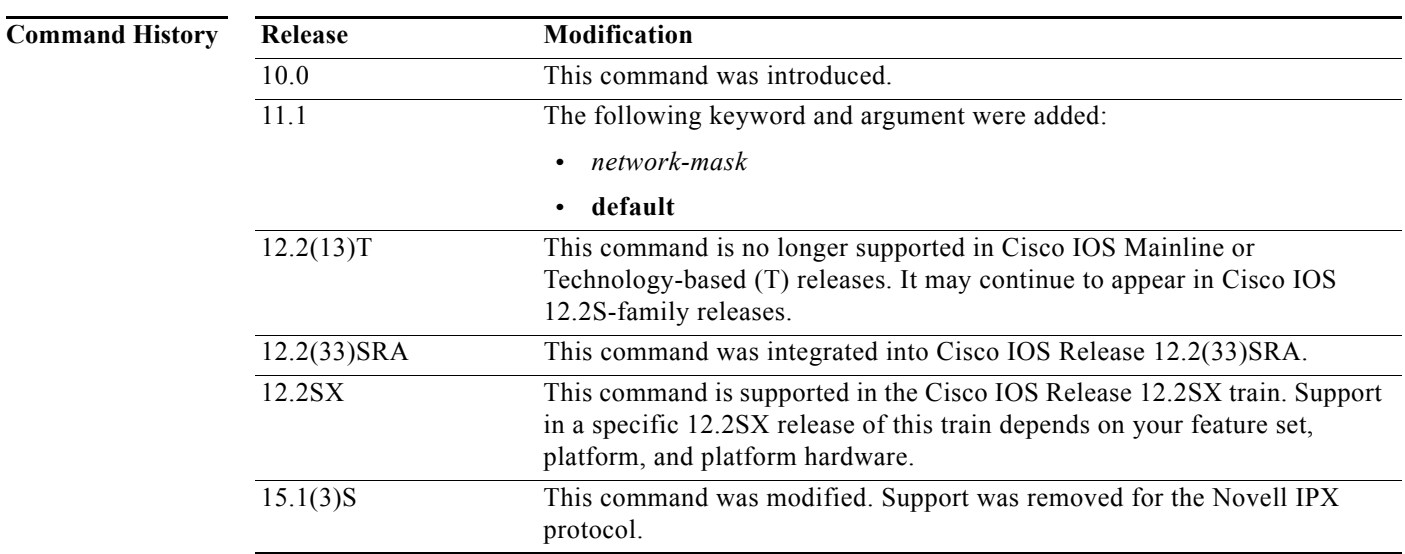

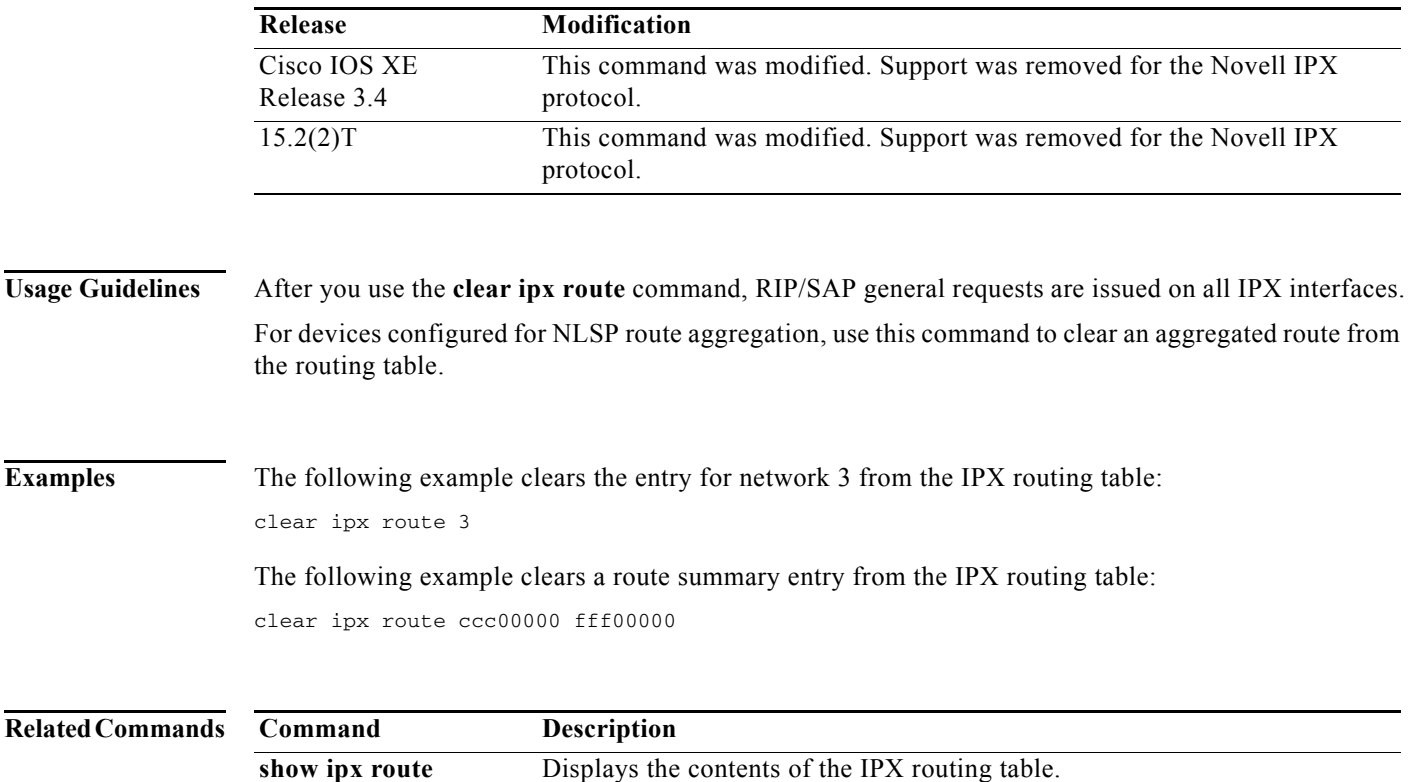

## **clear ipx sap**

 $\underbrace{\blacklozenge}$ 

**Note** Effective with Cisco IOS Release 15.1(3)S, XE 3.4, and 15.2(2)T, the **clear ipx sap** command is not supported in Cisco IOS software.

To clear IPX SAP entries from the IPX routing table, use the **clear ipx sap** command in EXEC mode.

**clear ipx sap** {*\** | *sap-type* | *sap-name*}

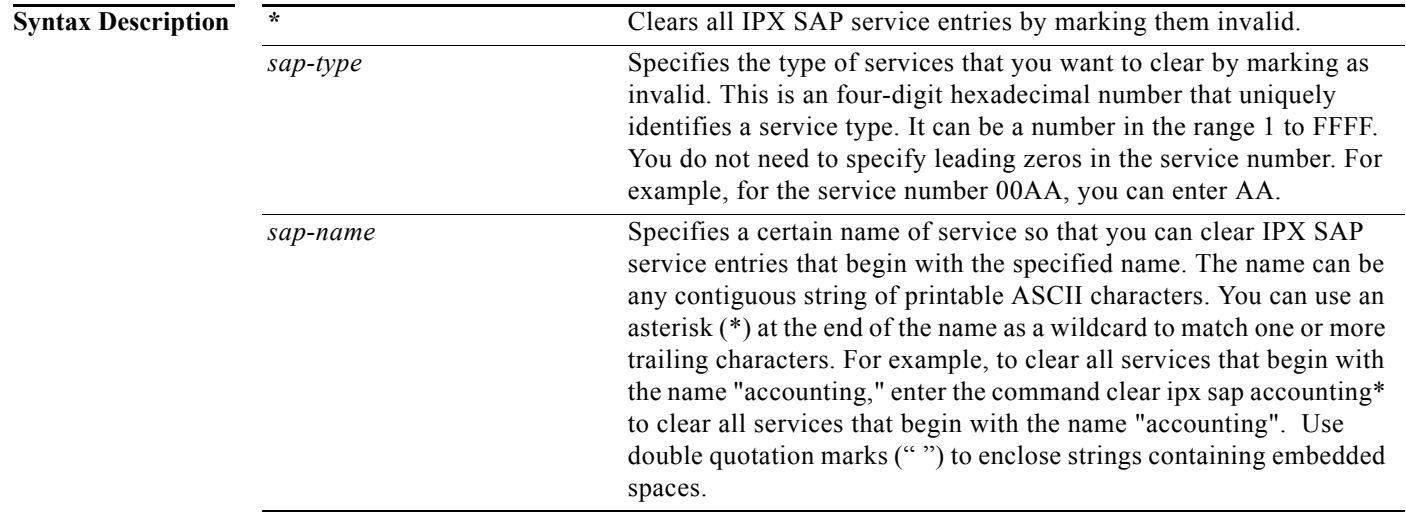

### **Command Modes** EXEC

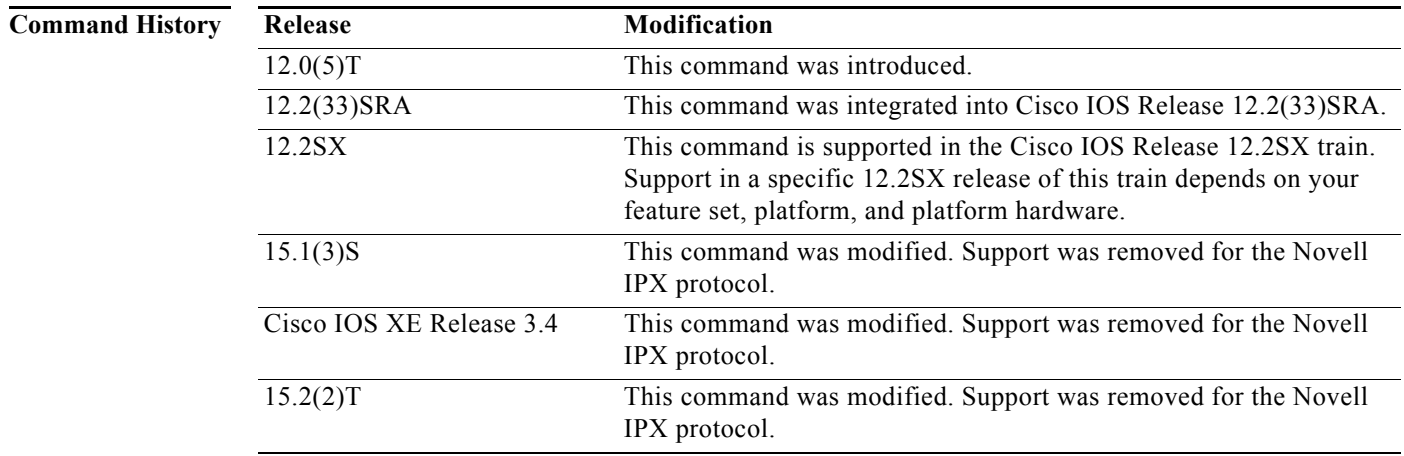

**Usage Guidelines** You can use the **clear ipx sap** command to research problems with the service table.

**Examples** The following example clears all service entries from the IPX routing table: clear ipx sap \*

**Novell IPX**

## **clear ipx traffic**

 $\overline{\mathscr{P}}$ 

**Note** Effective with Cisco IOS Release 15.1(3)S, XE 3.4, and 15.2(2)T, the **clear ipx traffic** command is not supported in Cisco IOS software.

To clear IPX protocol and NetWare Link Services Protocol (NLSP) traffic counters, use the **clear ipx traffic** command in privileged EXEC mode.

**clear ipx** [**nlsp**] **traffic**

**Syntax Description nlsp** (Optional) Clears only the NLSP traffic counters and leaves other IPX traffic counters intact.

**Command Modes** Privileged EXEC

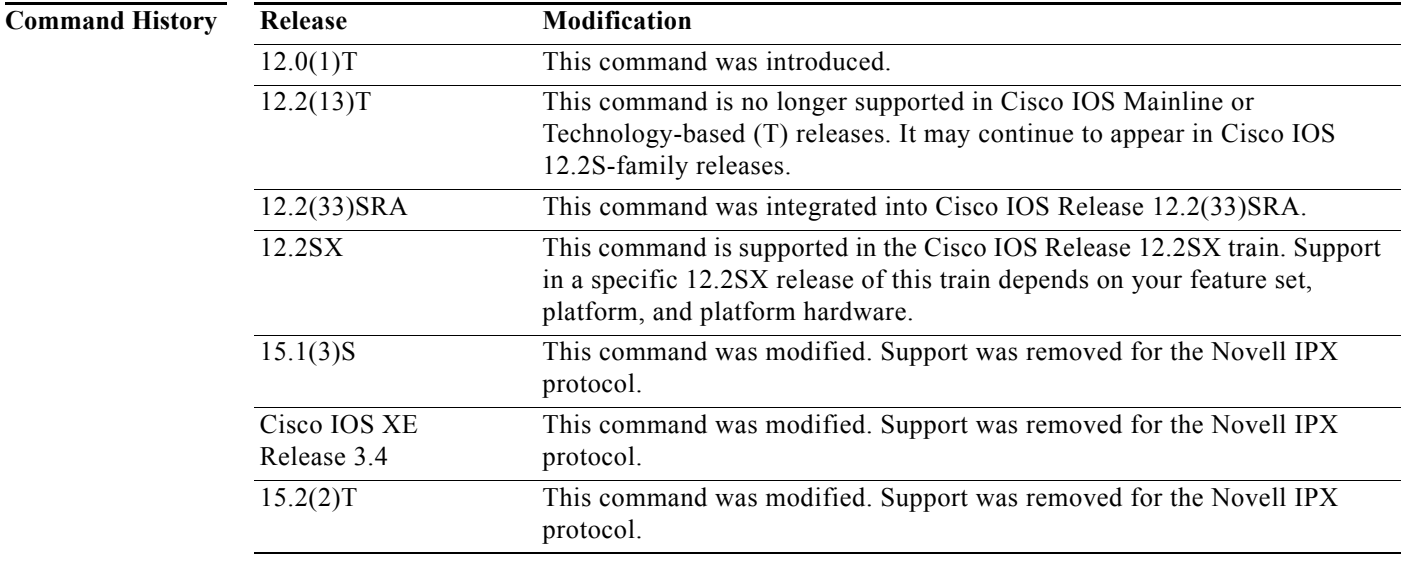

### **Usage Guidelines** Use the **show ipx traffic since bootup** command to recall traffic statistics that have been previously cleared.

## **Examples** The following example clears all IPX traffic statistics:

clear ipx traffic

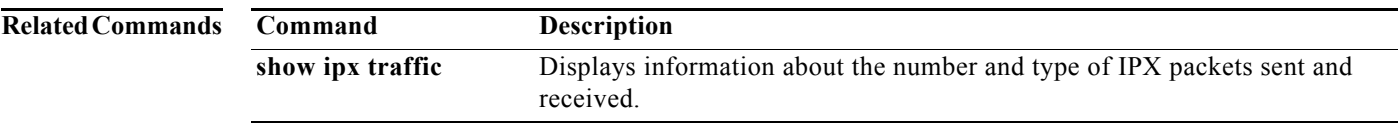

 $\sim$ 

## **deny (extended)**

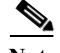

**Note** Effective with Cisco IOS Release 15.1(3)S, XE 3.4, and 15.2(2)T, the **deny (extended)** command is not supported in Cisco IOS software.

To set conditions for a named IPX extended access list, use the **deny** command in access-list configuration mode. To remove a deny condition from an access list, use the **no** form of this command.

**deny** *protocol* [*source-network*][[[*.source-node*] *source-node-mask*] | [*.source-node source-network-mask.source-node-mask*]] [*source-socket*] [*destination-network*][[[*.destination-node*] *destination-node-mask*] | [*.destination-node destination-network-mask.destination-node-mask*]] [*destination-socket*] [**log**] [**time-range** *time-range-name*]

**no deny** *protocol* [*source-network*][[[*.source-node*] *source-node-mask*] | [*.source-node source-network-mask.source-node-mask*]] [*source-socket*] [*destination-network*][[[*.destination-node*] *destination-node-mask*] | [*.destination-node destination-network-mask.destination-node-mask*]] [*destination-socket*] [**log**] [**time-range** *time-range-name*]

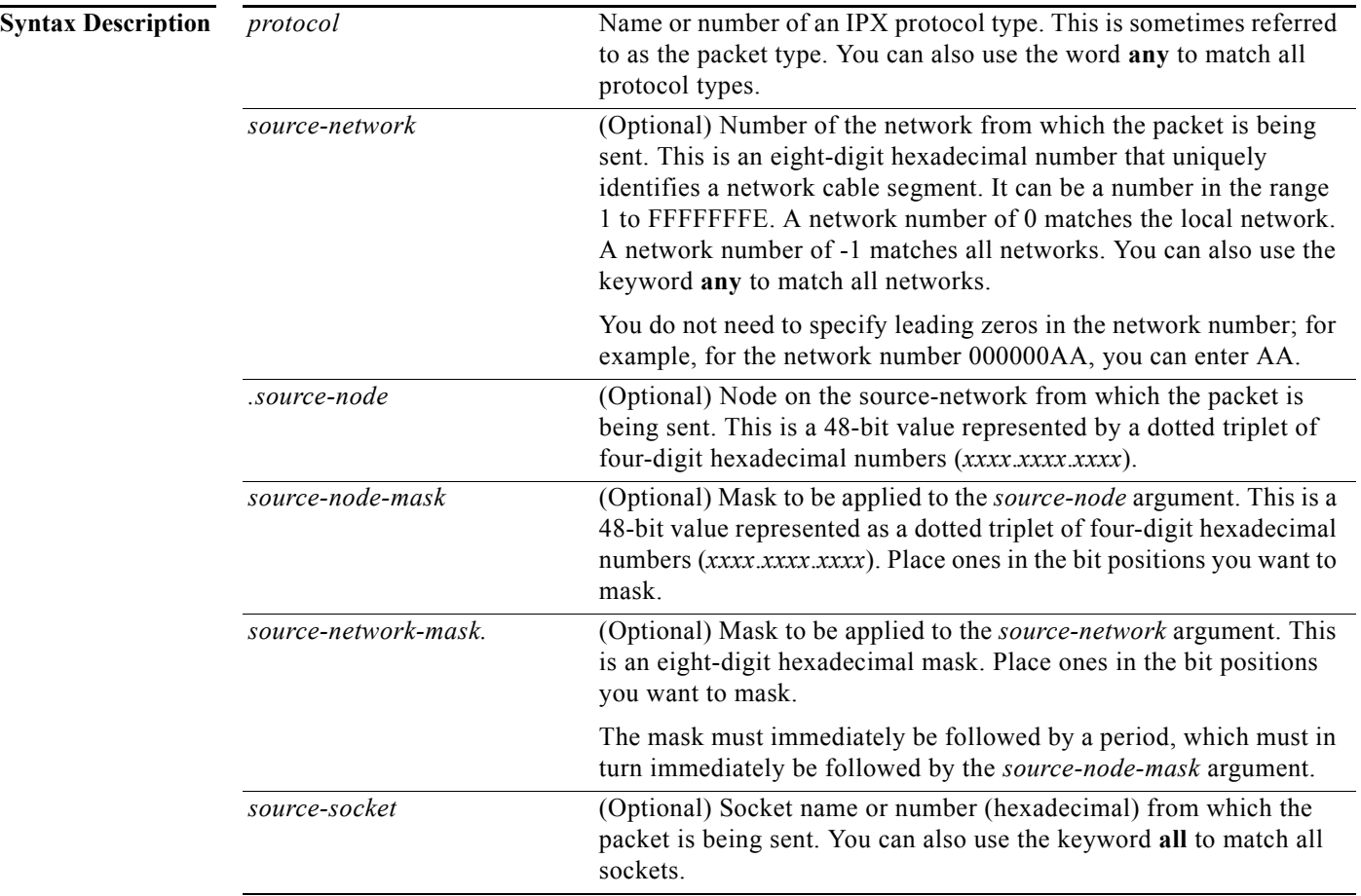

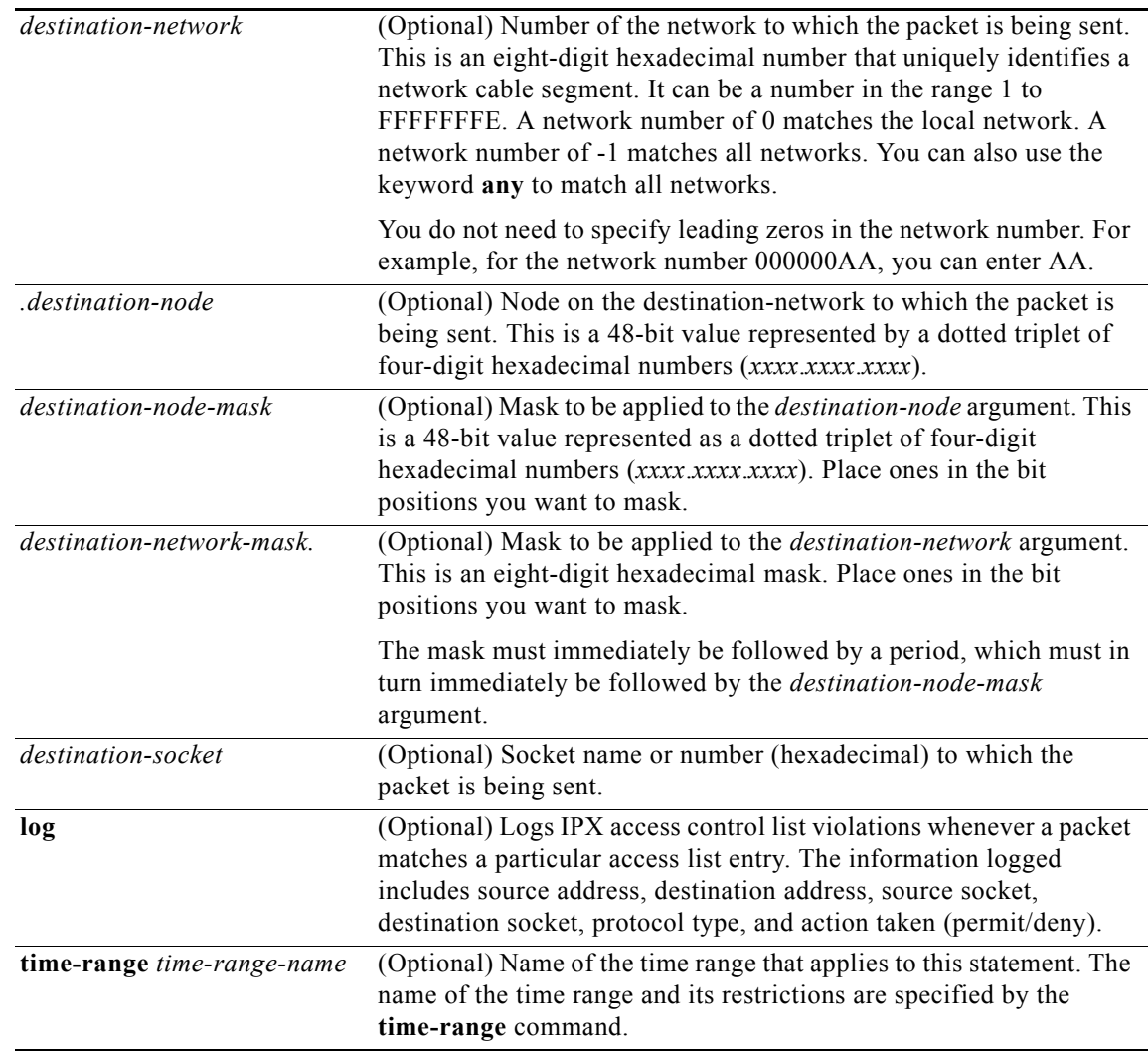

**Defaults** No access lists are defined.

## **Command Modes** Access-list configuration

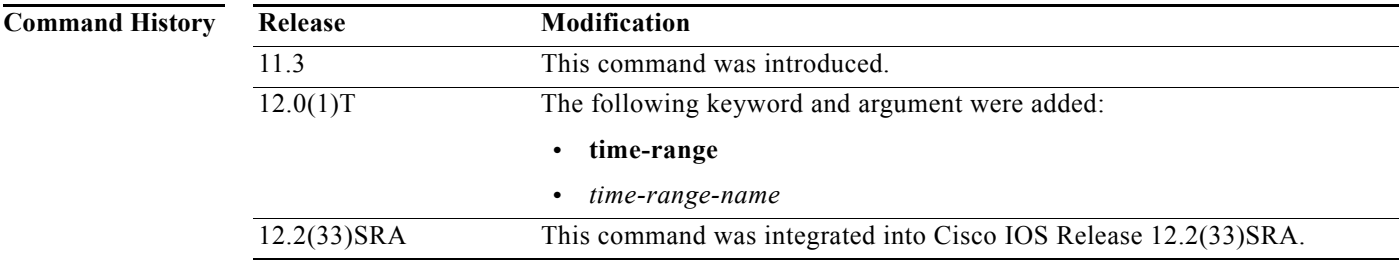

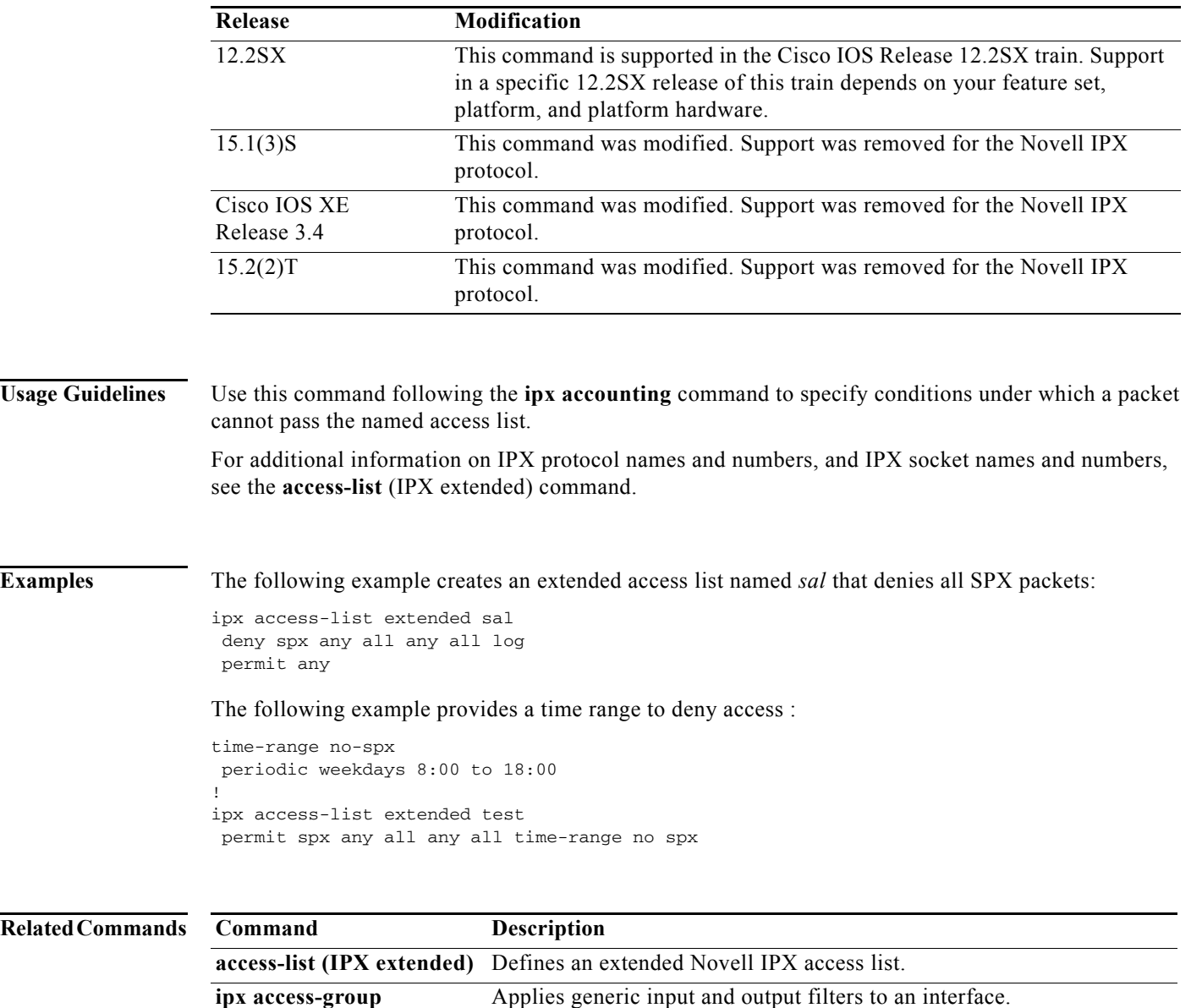

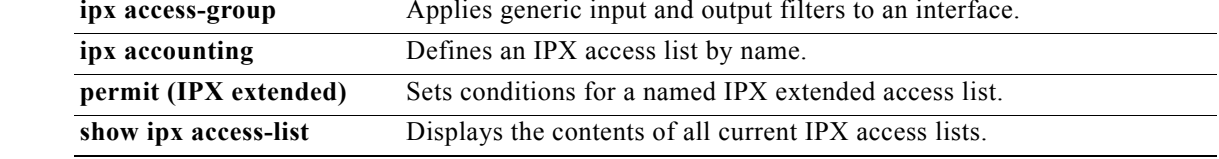

# **deny (NLSP)**

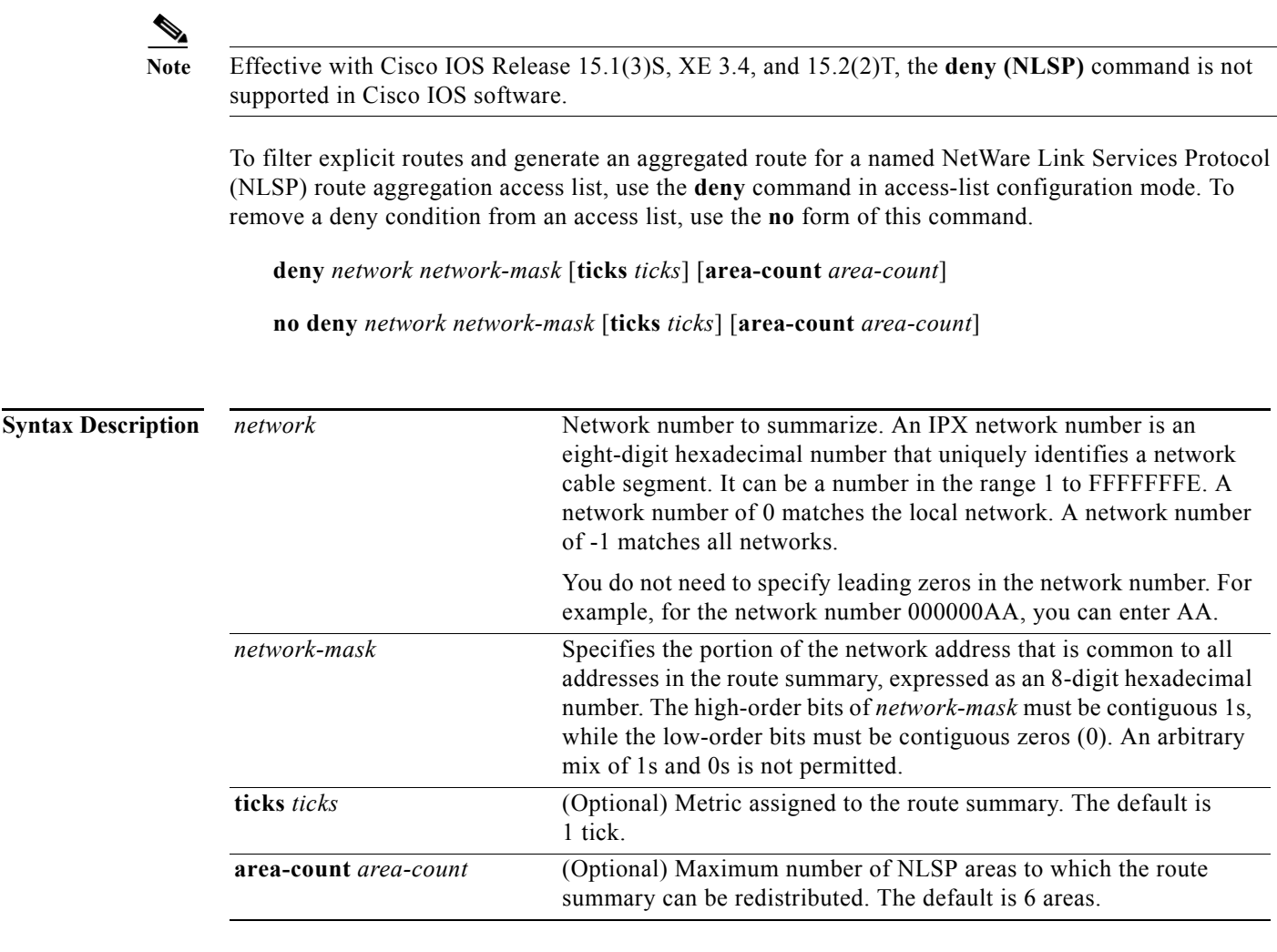

## **Defaults** No access lists are defined.

## **Command Modes** Access-list configuration

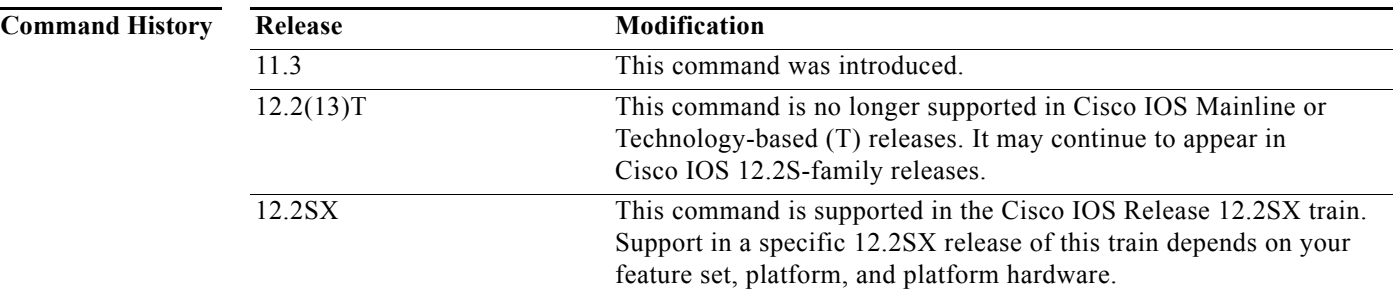

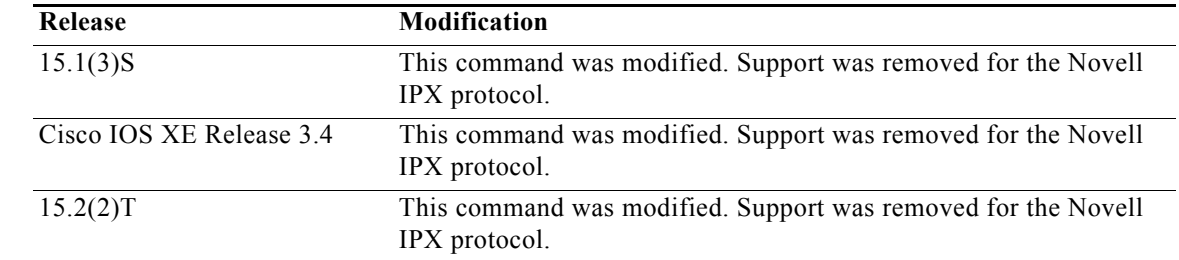

### **Usage Guidelines** Use this command following the **ipx access-list** command to prevent the redistribution of explicit networks that are denied by the access list entry and, instead, generate an appropriate aggregated (summary) route.

For additional information on creating access lists that deny or permit area addresses that summarize routes, see the **access-list** (NLSP route aggregation summarization) command.

## **Examples** The following example from a configuration file defines the access list named *finance* for NLSP route aggregation. This access list prevents redistribution of explicit routes in the range 12345600 to 123456FF and, instead, summarizes these routes into a single aggregated route. The access list allows explicit route redistribution of all other routes.

ipx access-list summary finance deny 12345600 ffffff00 permit -1

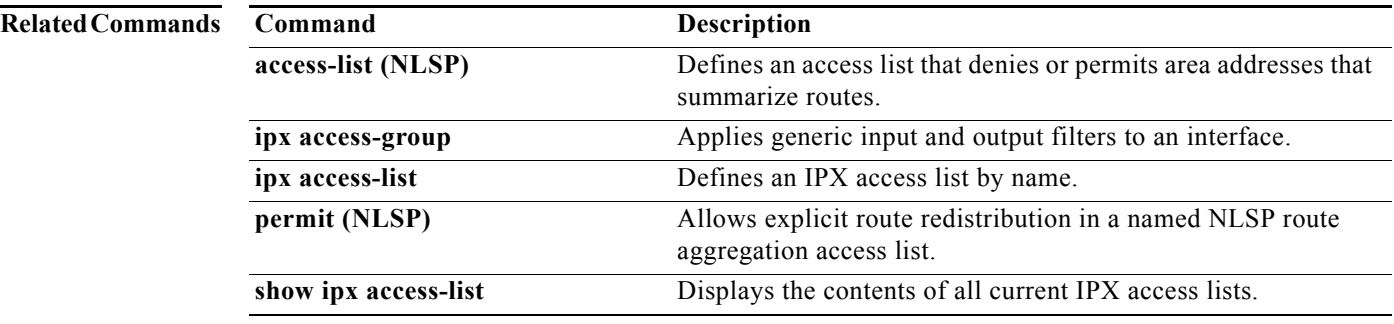

no form of this command.

## **deny (SAP filtering)**

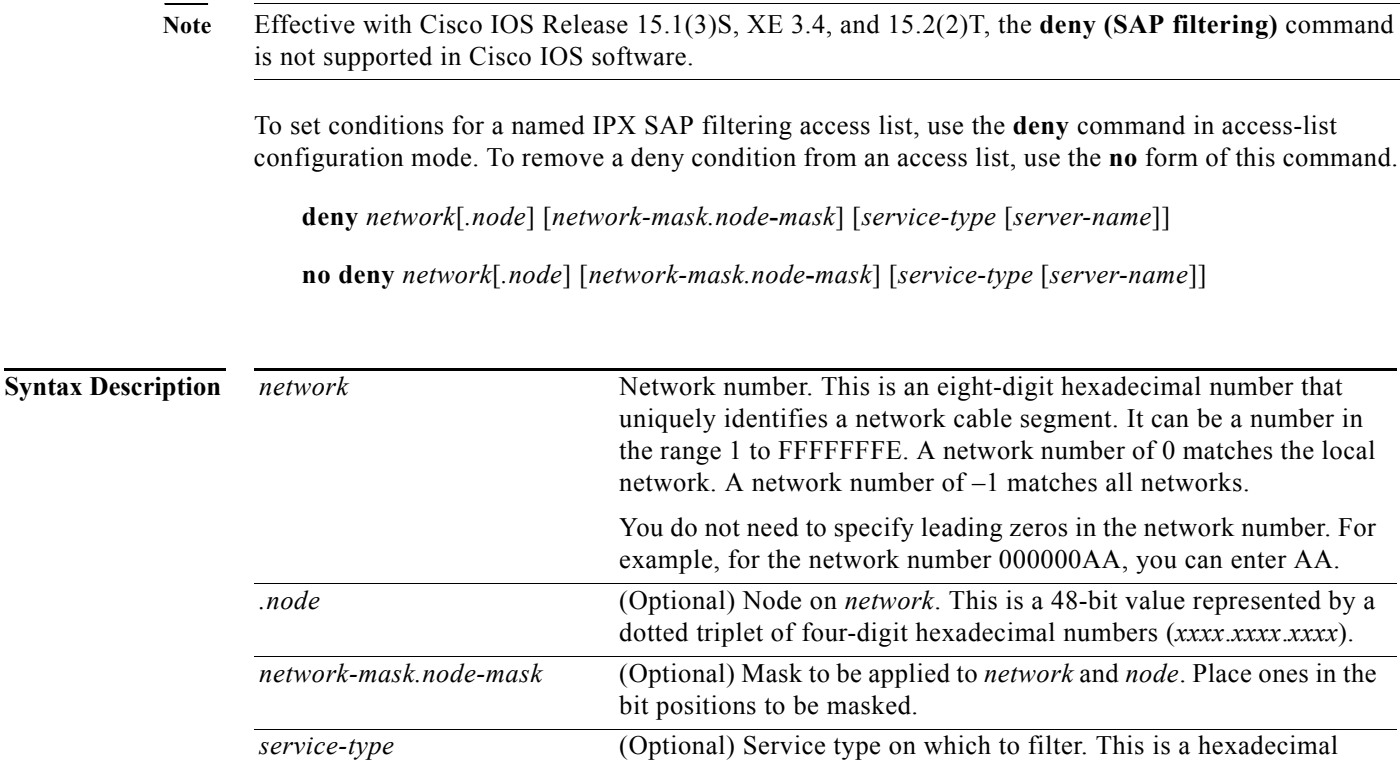

**Defaults** No access lists are defined.

**Command Modes** Access-list configuration

**Command History**

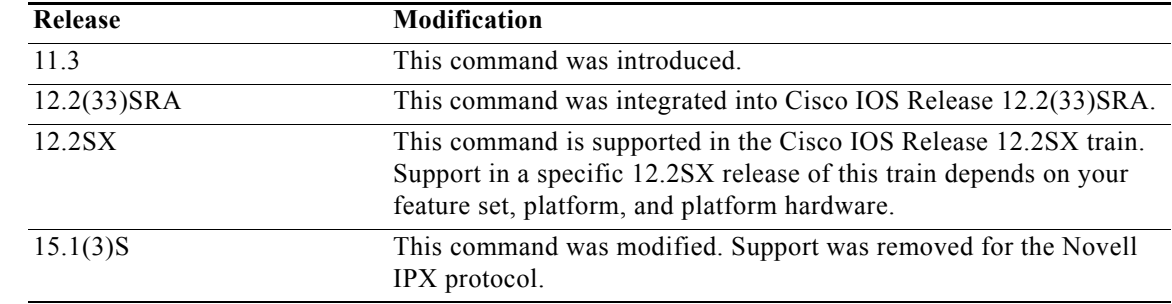

number. A value of 0 means all services. *server-name* (Optional) Name of the server providing the specified service type.

wildcard to match one or more trailing characters.

This can be any contiguous string of printable ASCII characters. Use double quotation marks (" ") to enclose strings containing embedded spaces. You can use an asterisk (\*) at the end of the name as a

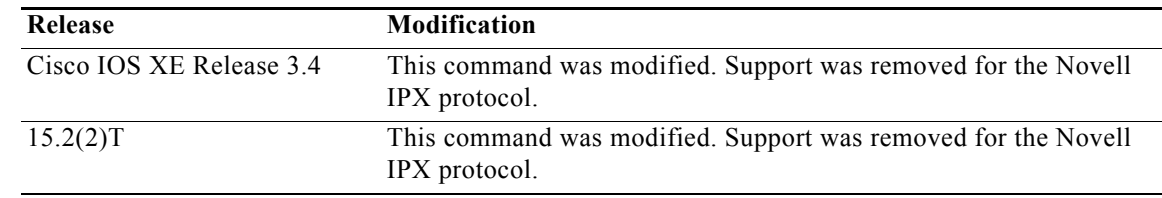

### **Usage Guidelines** Use this command following the **ipx access-list** command to specify conditions under which a packet cannot pass the named access list.

For additional information on IPX SAP service types, see the **access-list** (SAP filtering) command.
**Examples** The following example creates a SAP access list named *MyServer* that denies MyServer to be sent in SAP advertisements:

> ipx access-list sap MyServer deny 1234 4 MyServer

### **Related Commands Command Description**

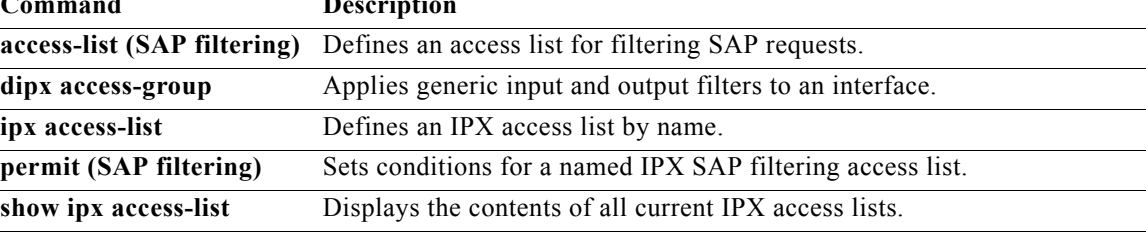

# **deny (standard)**

 $\frac{\sqrt{2}}{\sqrt{2}}$ 

**Note** Effective with Cisco IOS Release 15.1(3)S, XE 3.4, and 15.2(2)T, the **deny (standard)** command is not supported in Cisco IOS software.

To set conditions for a named IPX access list, use the **deny** command in access-list configuration mode. To remove a deny condition from an access list, use the **no** form of this command.

**deny** *source-network*[*.source-node* [*source-node-mask*]] [*destination-network*[*.destination-node* [*destination-node-mask*]]]

**no deny** *source-network*[*.source-node* [*source-node-mask*]] [*destination-network*[*.destination-node*  [*destination-node-mask*]]]

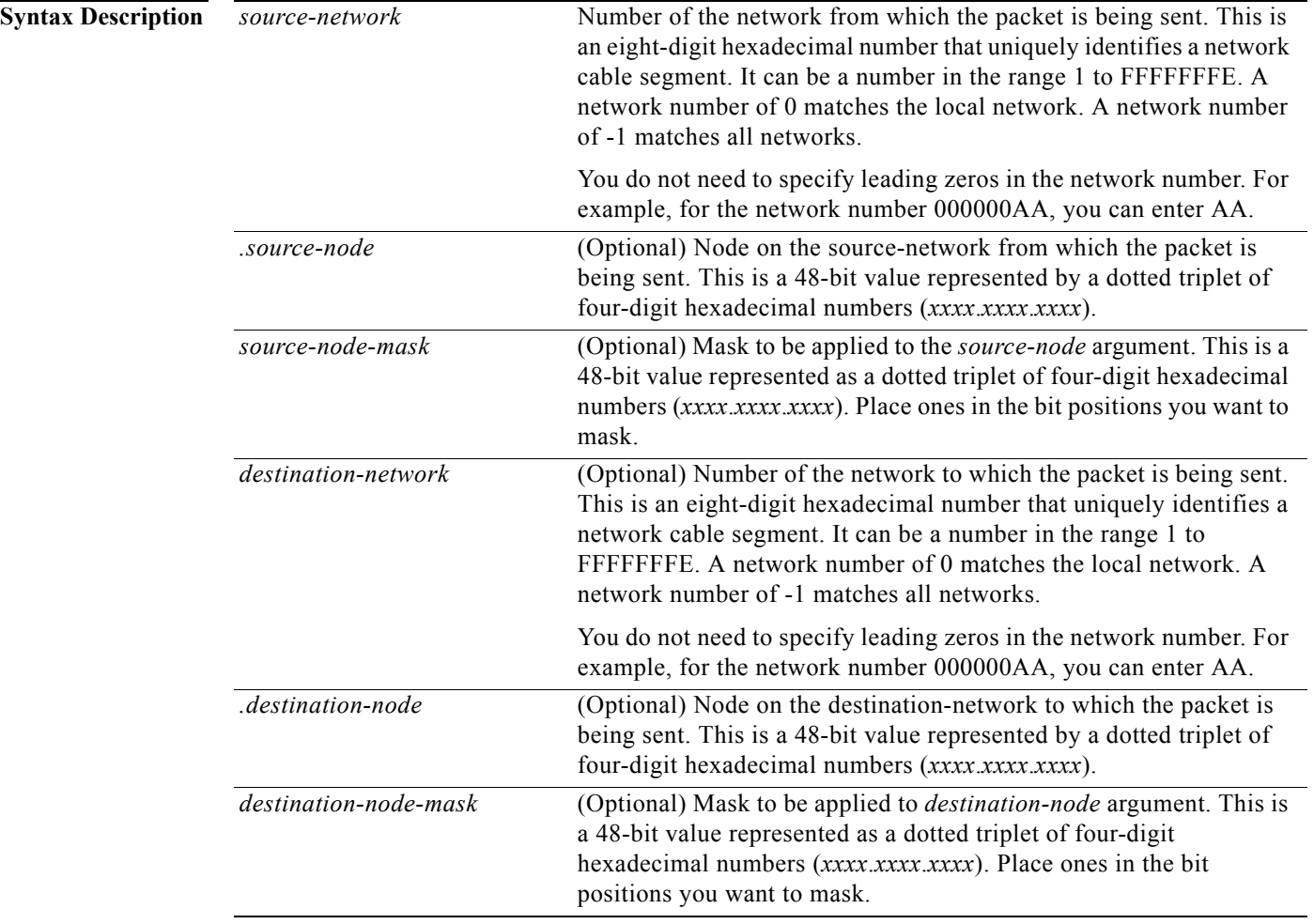

**Defaults** No access lists are defined.

### **Command Modes** Access-list configuration

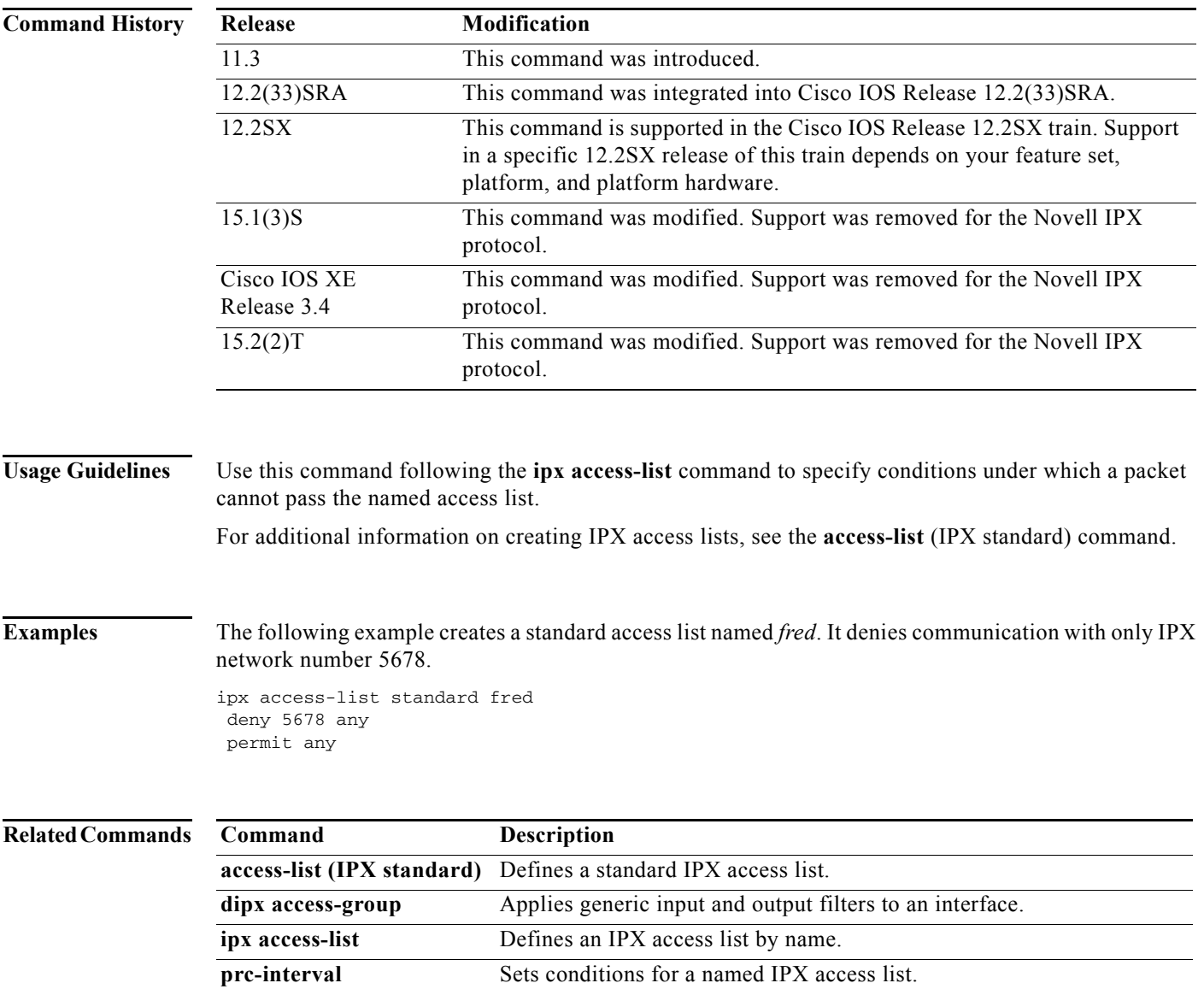

**show ipx access-list** Displays the contents of all current IPX access lists.

# **distribute-list in**

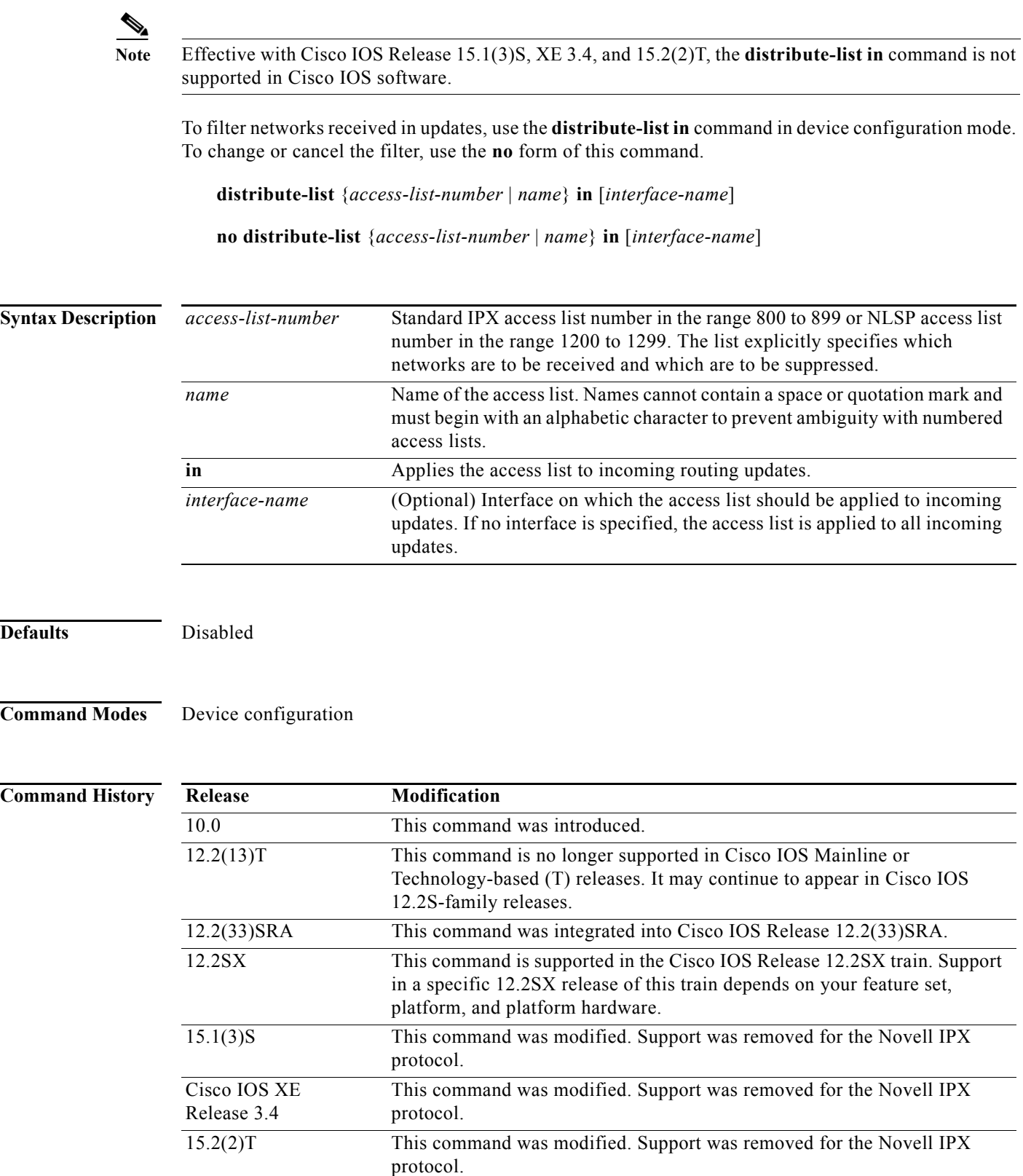

**Examples** The following example causes only two networks—network 2 and network 3—to be accepted by an Enhanced Interior Gateway Routing Protocol (EIGRP) routing process:

> access-list 800 permit 2 access-list 800 permit 3 access-list 800 deny -1 ! ipx router eigrp 100 network 3 distribute-list 800 in

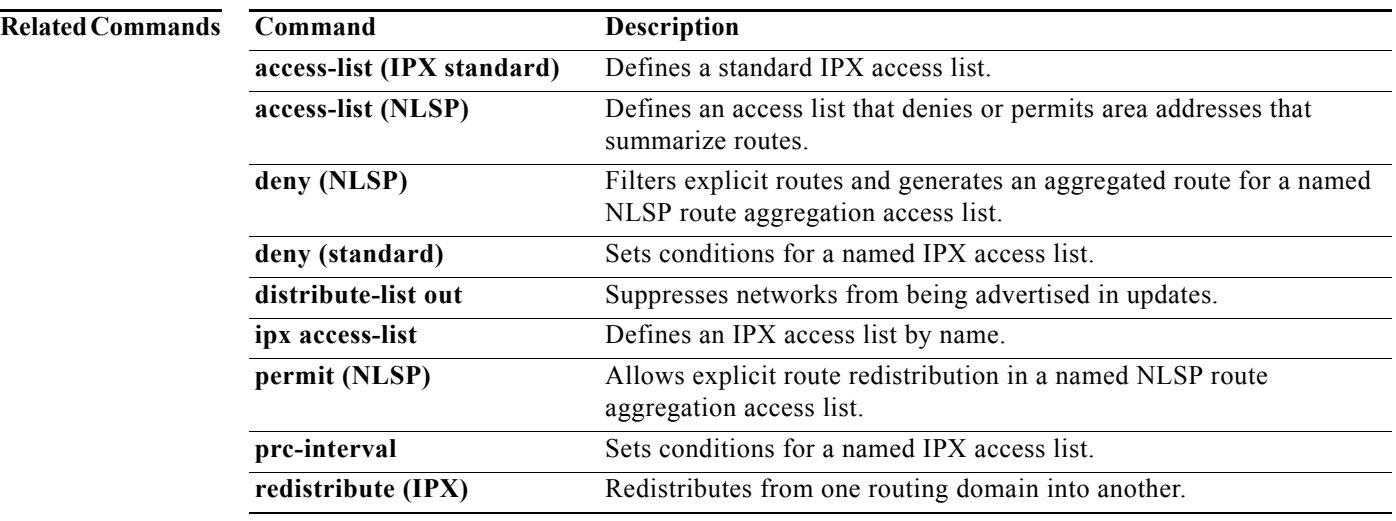

# **distribute-list out**

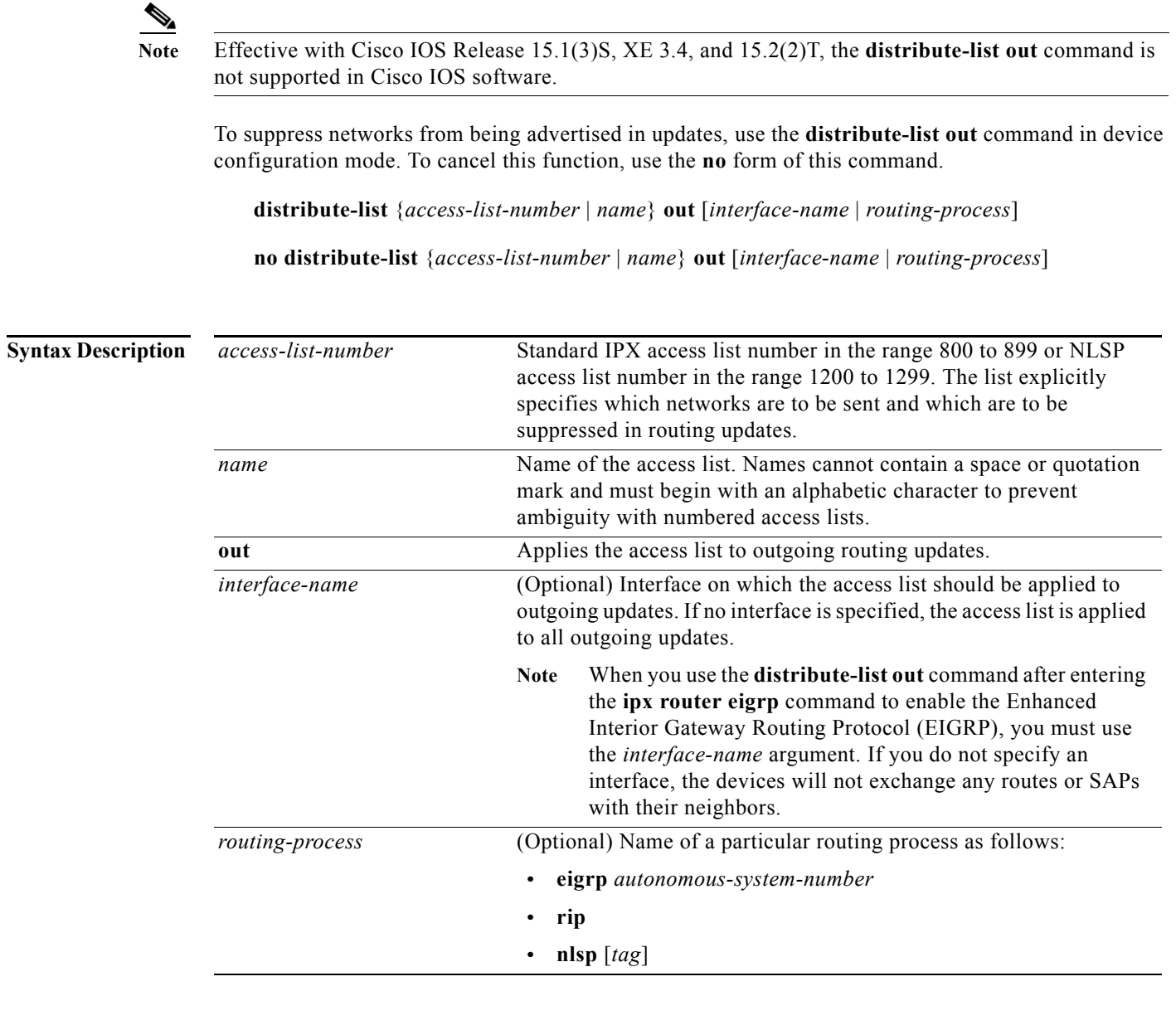

**Defaults** Disabled

**Command Modes** Device configuration

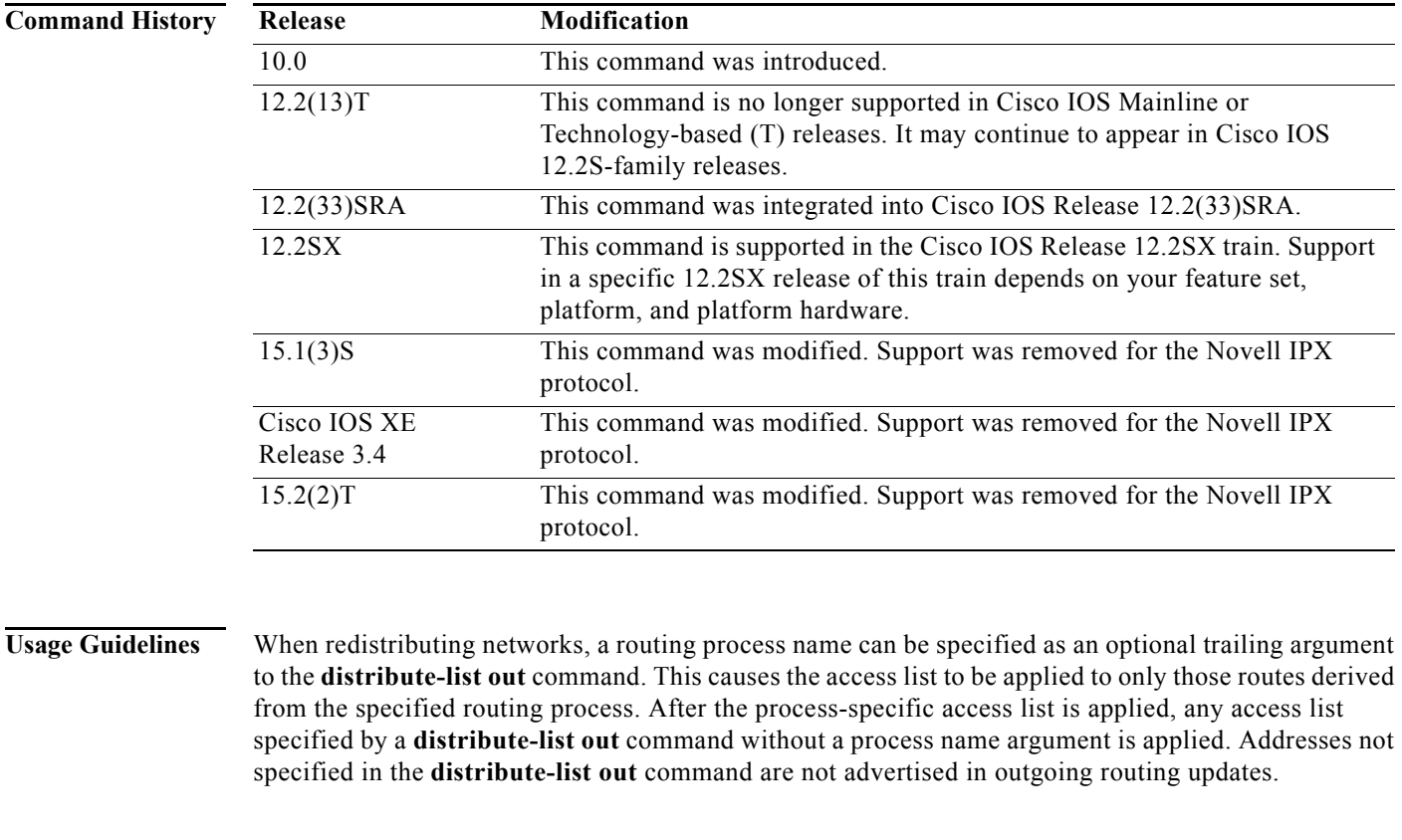

**Examples** The following example causes only one network—network 3—to be advertised by an Enhanced Interior Gateway Routing Protocol (EIGRP) routing process:

> access-list 800 permit 3 access-list 800 deny -1 ! ipx router eigrp 100 network 3 distribute-list 800 out

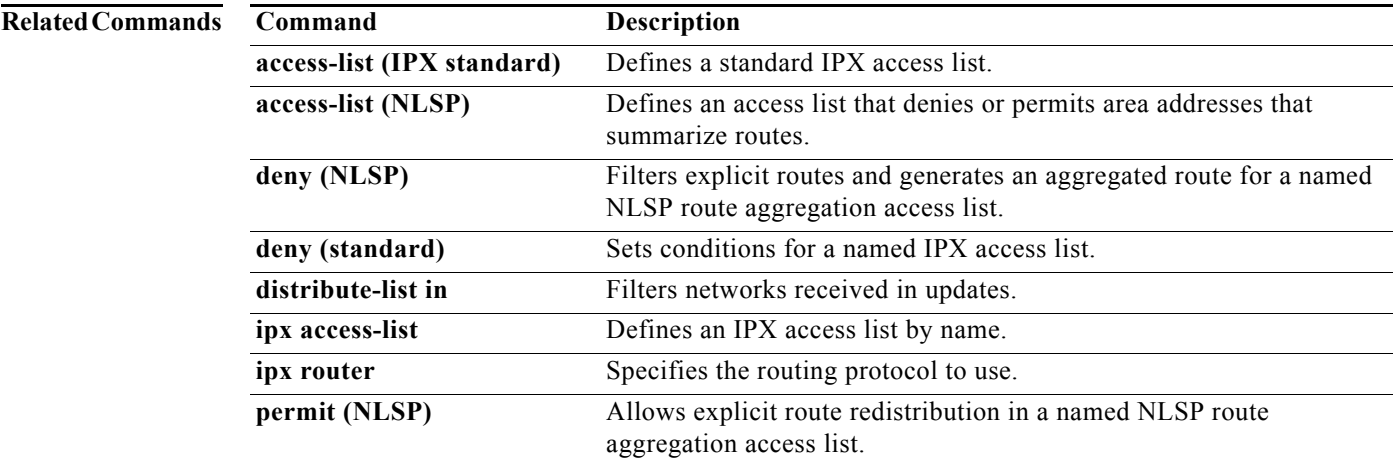

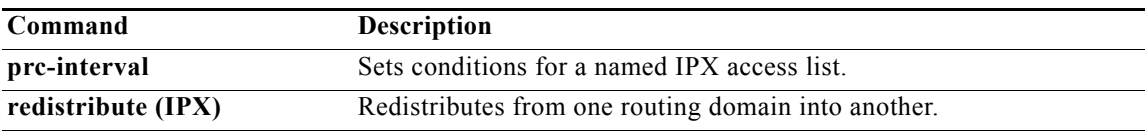

 $\overline{\phantom{a}}$ 

# **distribute-sap-list in**

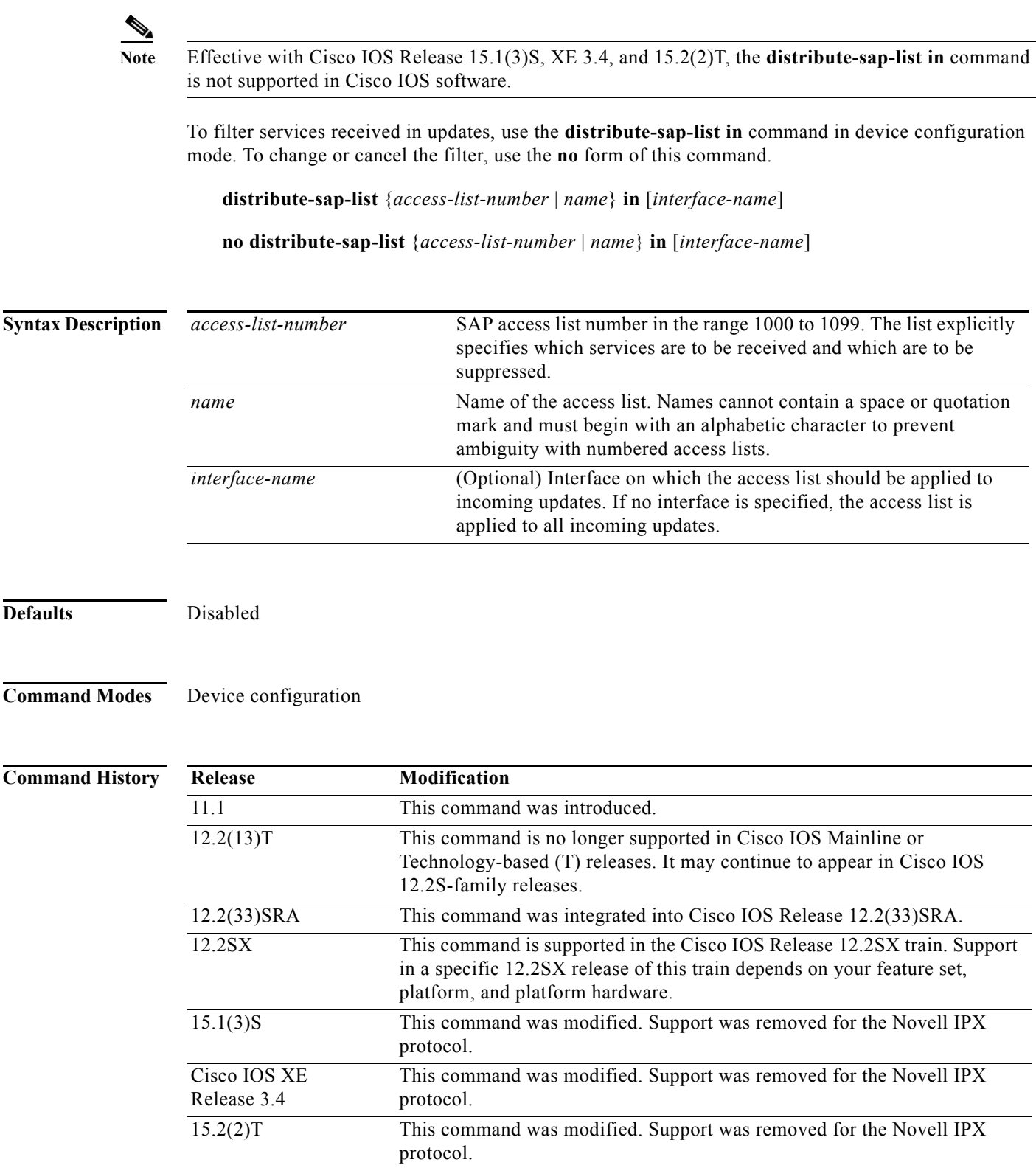

**Examples** In the following example, the device redistributes Enhanced Interior Gateway Routing Protocol (EIGRP) into NetWare Link Services Protocol (NLSP) area 1. Only services for network 2 and 3 are accepted by the NLSP routing process.

```
access-list 1000 permit 2
access-list 1000 permit 3
access-list 1000 deny -1
!
ipx router nlsp area1
redistribute eigrp
distribute-sap-list 1000 in
```
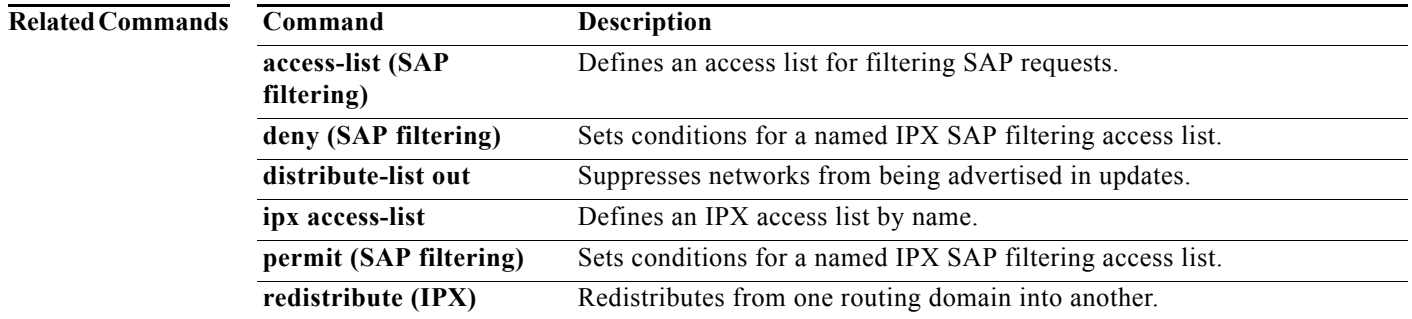

# **distribute-sap-list out**

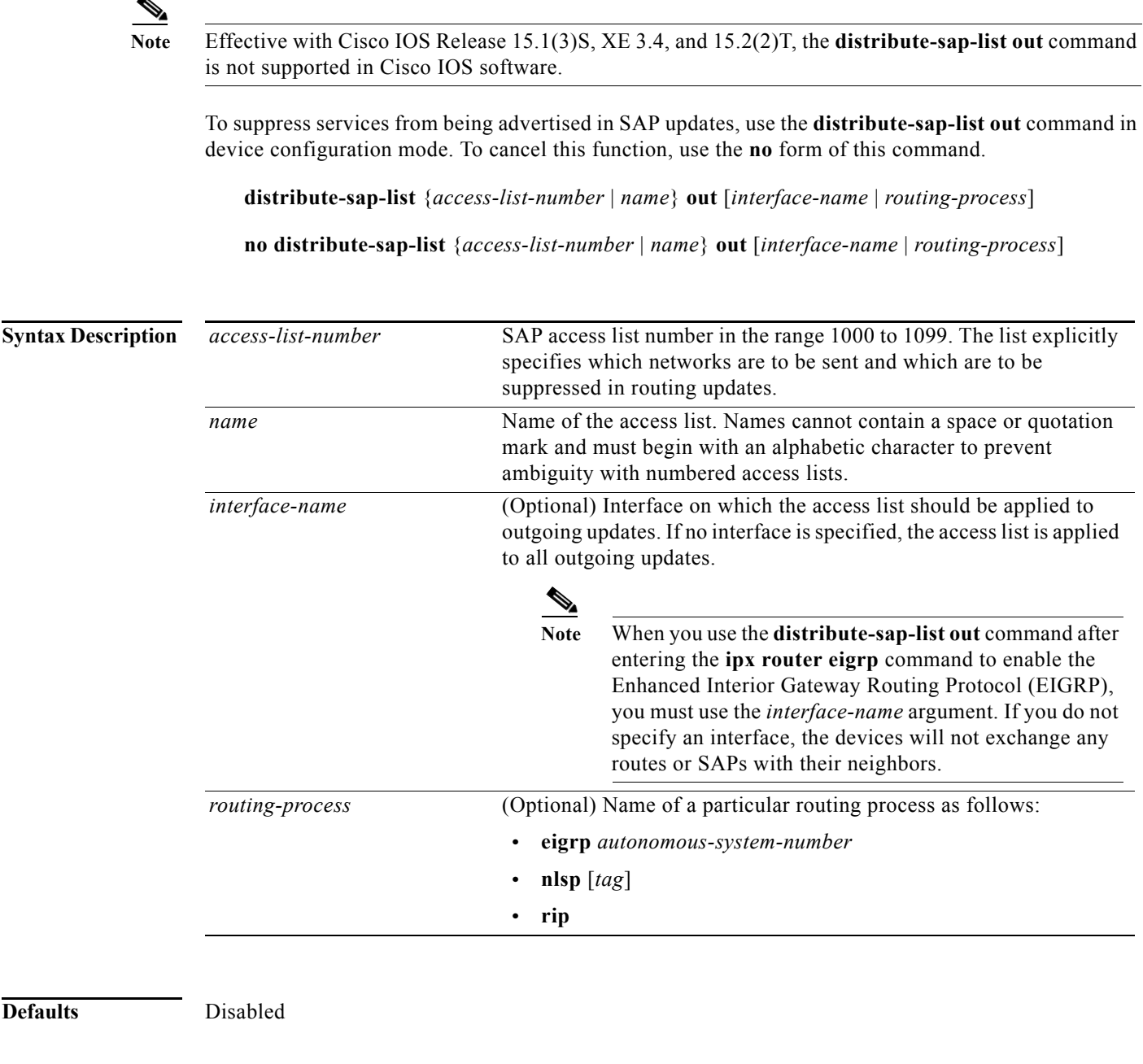

**Command Modes** Device configuration

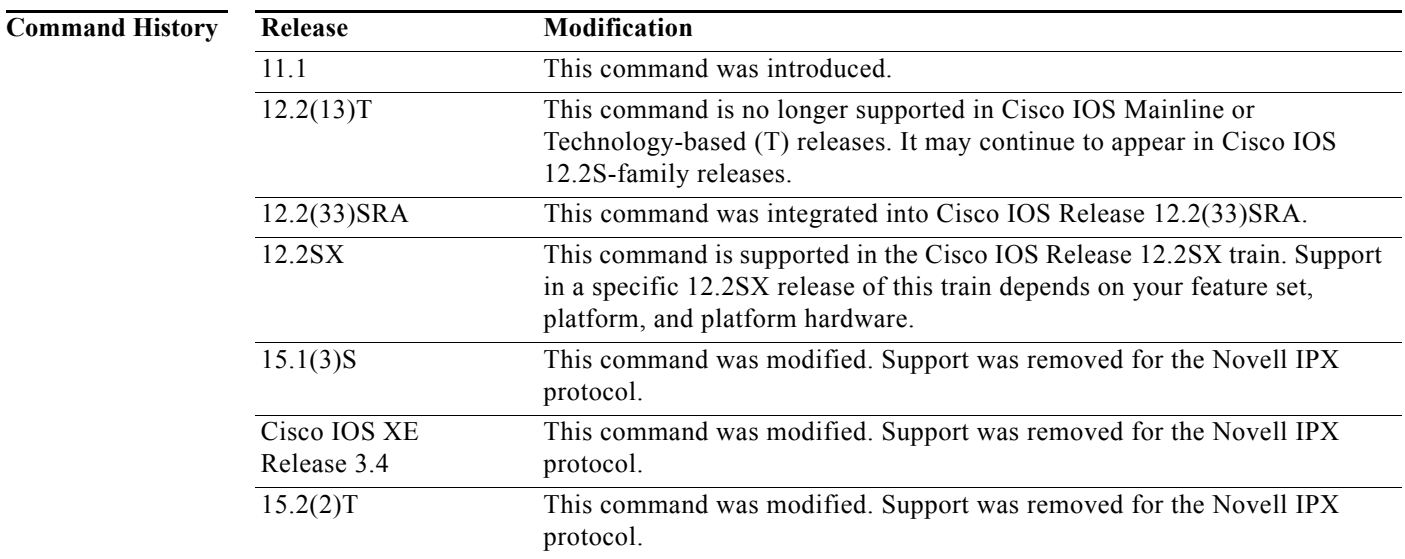

**Usage Guidelines** When redistributing networks, a routing process name can be specified as an optional trailing argument to the **distribute-sap-list out** command. This causes the access list to be applied to only those routes derived from the specified routing process. After the process-specific access list is applied, any access list specified by a **distribute-sap-list out** command without a process name argument is applied. Addresses not specified in the **distribute-sap-list out** command are not advertised in outgoing routing updates.

**Examples** The following example causes only services from network 3 to be advertised by an Enhanced Interior Gateway Routing Protocol (EIGRP) routing process:

```
access-list 1010 permit 3
access-list 1010 deny -1
!
ipx router eigrp 100
network 3
distribute-sap-list 1010 out
```
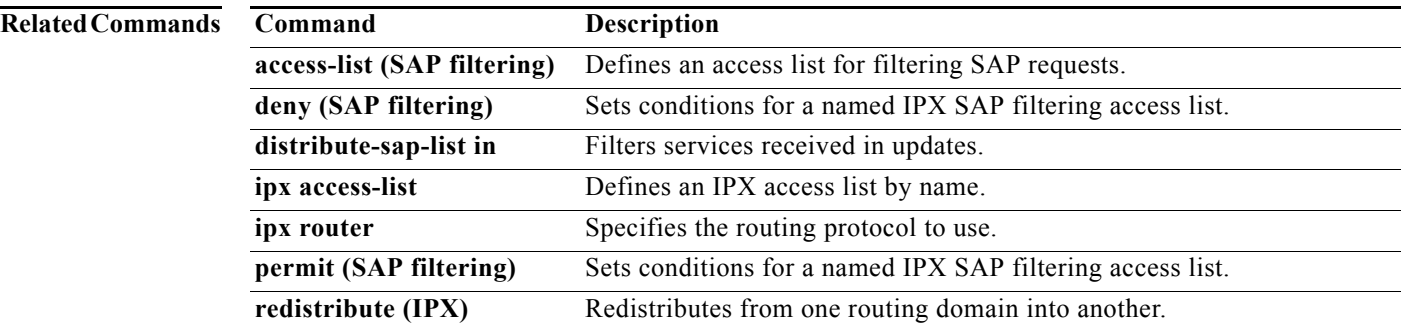

# **ipx access-group**

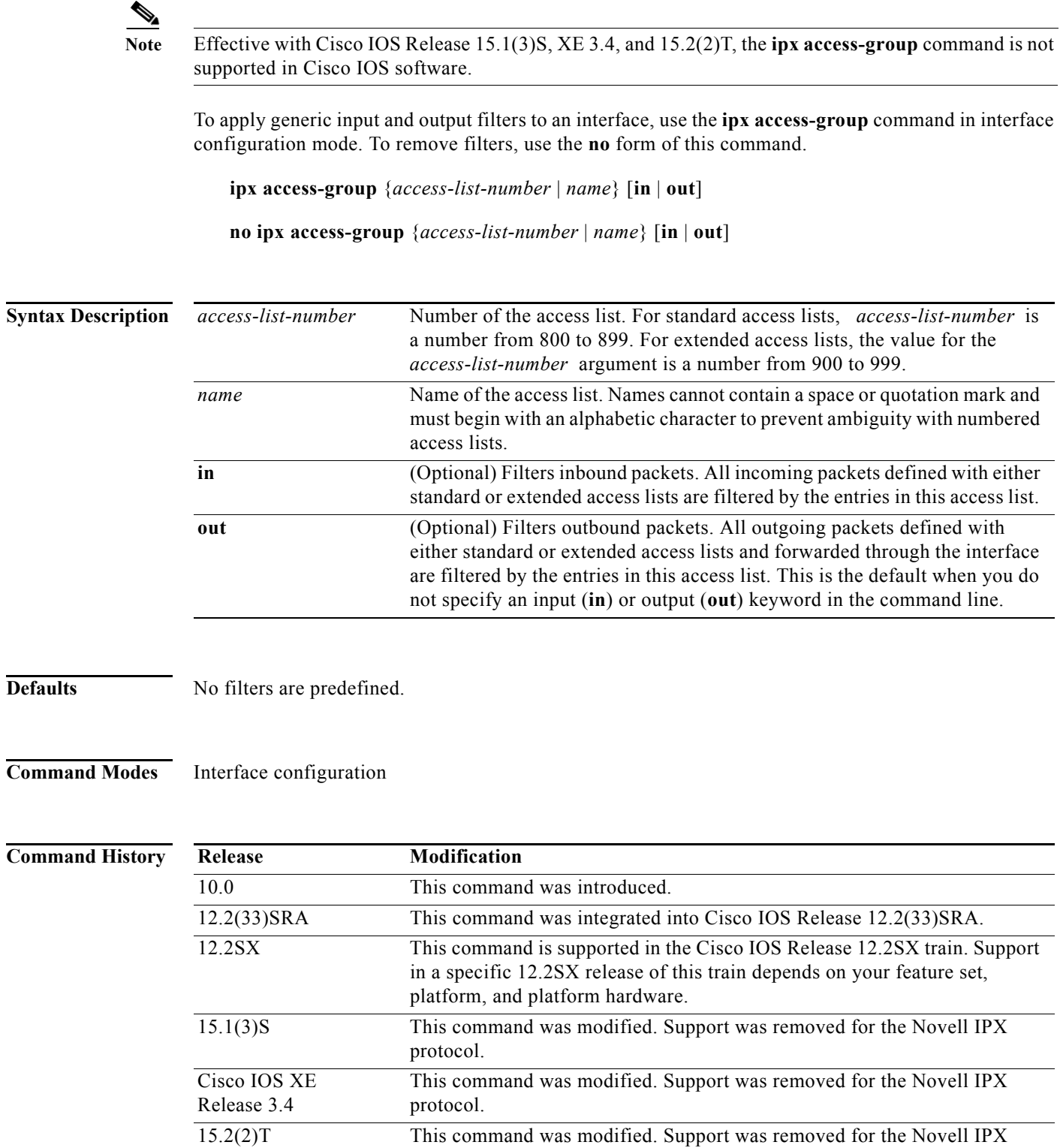

protocol.

**Usage Guidelines** Generic filters control which data packets an interface receives or sends out based on the packet source and destination addresses, IPX protocol type, and source and destination socket numbers. You use the standard **access-list** and extended **access-list** commands to specify the filtering conditions.

You can apply only one input filter and one output filter per interface or subinterface.

When you do not specify an input (**in**) or output (**out**) filter in the command line, the default is an output filter.

You cannot configure an output filter on an interface where autonomous switching is already configured. Similarly, you cannot configure autonomous switching on an interface where an output filter is already present. You cannot configure an input filter on an interface if autonomous switching is already configured on *any* interface. Likewise, you cannot configure input filters if autonomous switching is already enabled on *any* interface.

**Examples** The following example applies access list 801 to Ethernet interface 1. Because the command line does not specify an input filter or output filter with the keywords **in** or **out**, the software assumes that it is an output filter.

```
interface ethernet 1
ipx access-group 801
```
The following example applies access list 901 to Ethernet interface 0. The access list is an input filter access list as specified by the keyword **in**.

```
interface ethernet 0
ipx access-group 901 in
```
To remove the input access list filter in the previous example, you must specify the **in** keyword when you use the **no** form of the command. The following example correctly removes the access list:

```
interface ethernet 0
no ipx access-group 901 in
```
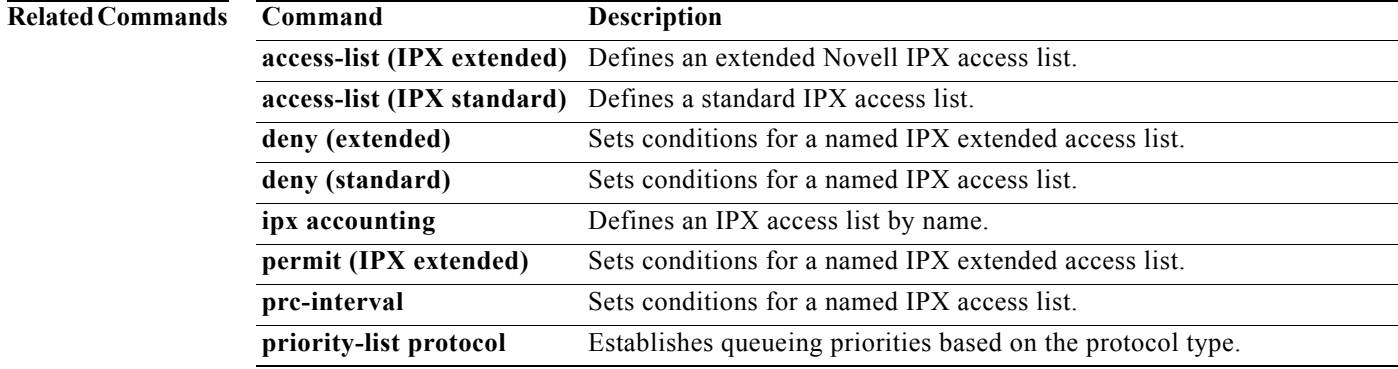

## **ipx access-list**

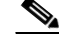

**Note** Effective with Cisco IOS Release 15.1(3)S, XE 3.4, and 15.2(2)T, the **ipx access-list** command is not supported in Cisco IOS software.

To define an IPX access list by name, use the **ipx access-list** command in global configuration mode. To remove a named IPX access list, use the **no** form of this command.

**ipx access-list** {**standard** | **extended** | **sap** | **summary**} *name* 

**no ipx access-list** {**standard** | **extended** | **sap** | **summary**} *name*

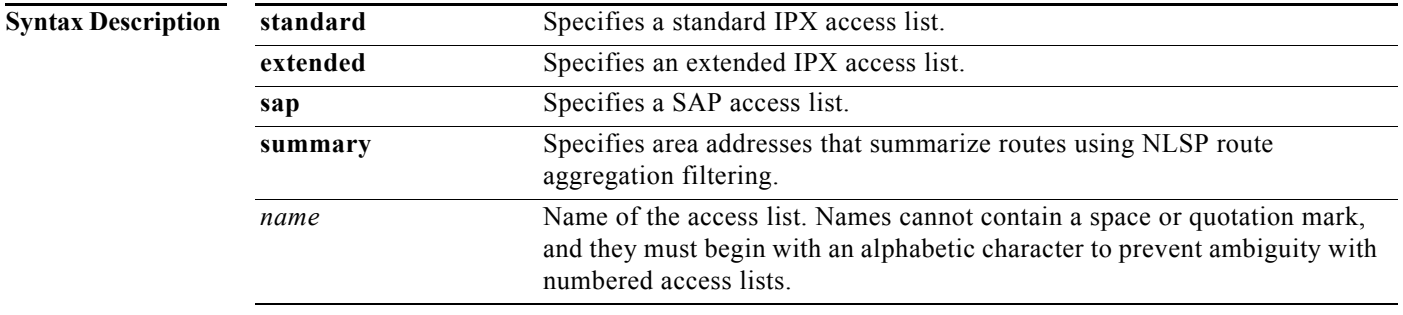

**Defaults** There is no default named IPX access list.

**Command Modes** Global configuration

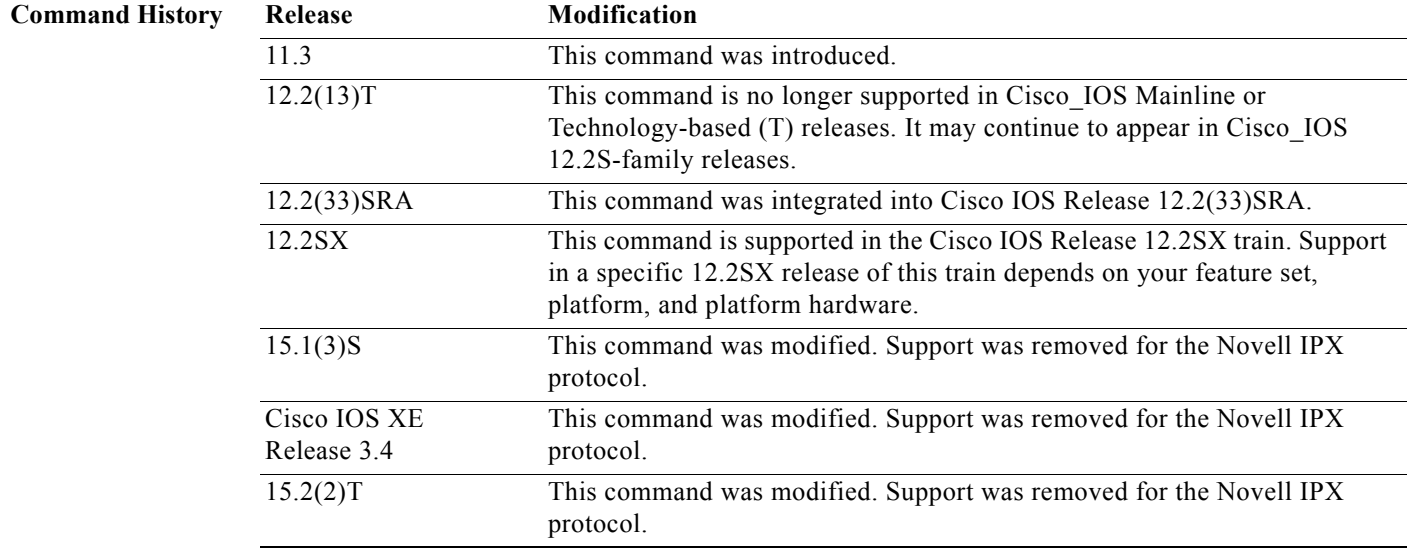

**Usage Guidelines** Use this command to configure a named IPX access list as opposed to a numbered IPX access list. This command will take you into access-list configuration mode, where you must define the denied or permitted access conditions with the **deny** and **permit** commands. Specifying **standard**, **extended**, **sap**, or **summary** with the **ipx access-list** command determines the prompt you get when you enter access-list configuration mode. **Caution** Named access lists will not be recognized by any software release before Cisco IOS Release 11.3. **Examples** The following example creates a standard access list named fred. It permits communication with only IPX network number 5678. ipx access-list standard fred permit 5678 any deny any The following example creates an extended access list named sal that denies all SPX packets: ipx access-list extended sal deny spx any all any all log permit any The following example creates a SAP access list named MyServer that allows only MyServer to be sent in SAP advertisements: ipx access-list sap MyServer permit 1234 4 MyServer The following example creates a summary access list named finance that allows the redistribution of all explicit routes every 64 ticks: ipx access-list summary finance permit -1 ticks 64 The following example provides a time range to an access list: time-range no-spx periodic weekdays 8:00 to 18:00 ! ipx access-list extended test permit spx any all any all time-range no spx **Related Commands Command Description access-list (IPX extended)** Defines an extended Novell IPX access list. **access-list (IPX standard)** Defines a standard IPX access list.

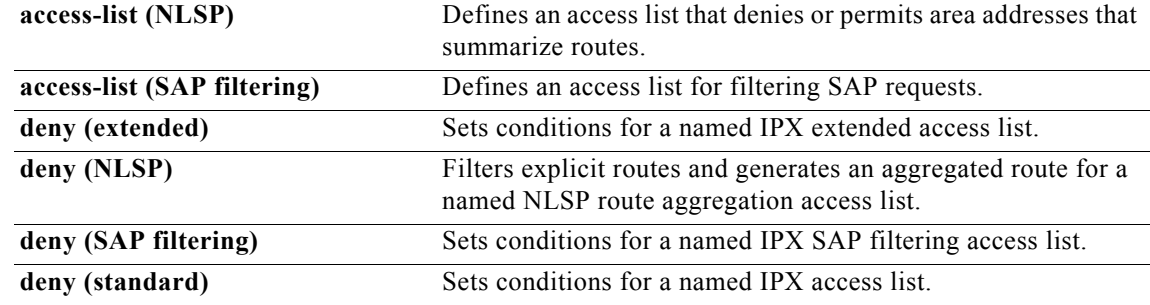

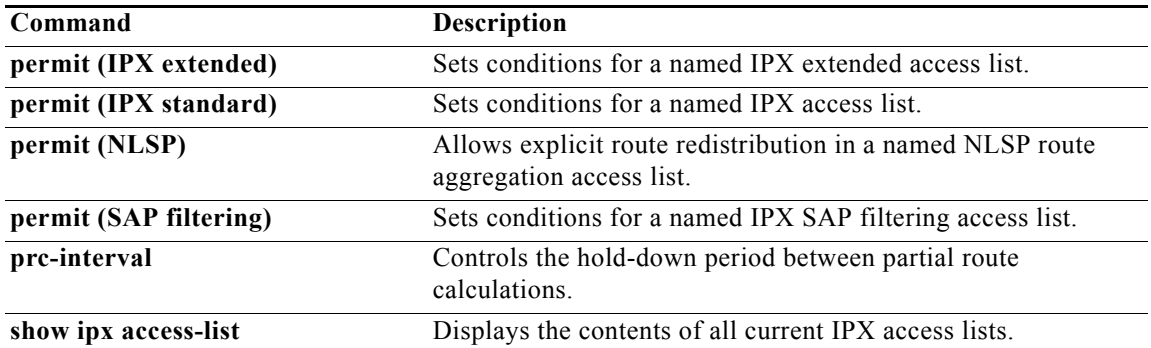

 $\overline{\phantom{a}}$ 

## **ipx accounting**

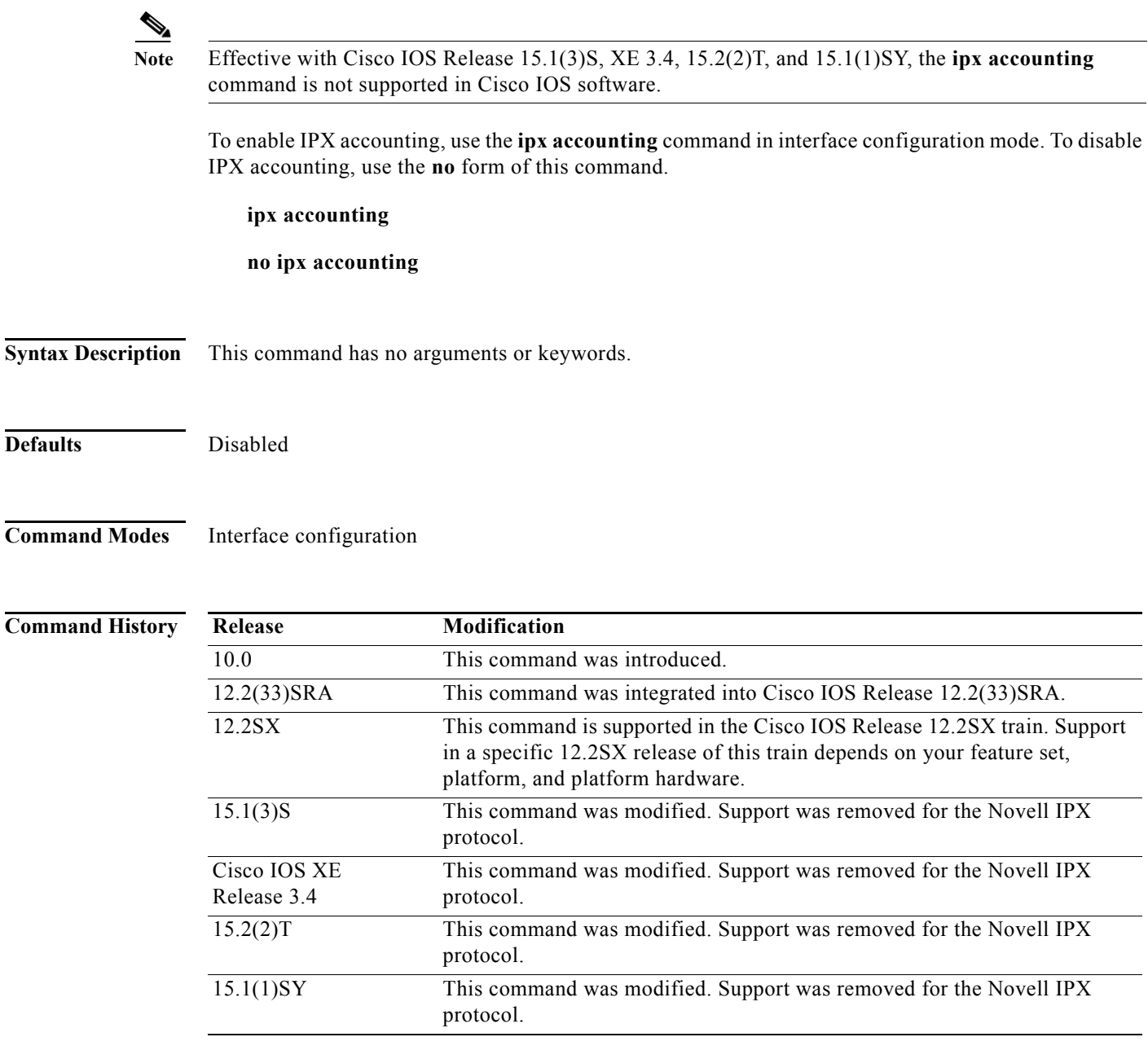

**Usage Guidelines** IPX accounting allows you to collect information about IPX packets and the number of bytes that are switched through the Cisco IOS software. You collect information based on the source and destination IPX address. IPX accounting tracks only IPX traffic that is routed out an interface on which IPX accounting is configured; it does not track traffic generated by or terminated at the device itself.

> The Cisco IOS software maintains two accounting databases: an active database and a checkpoint database. The active database contains accounting data tracked until the database is cleared. When the active database is cleared, its contents are copied to the checkpoint database. Using these two databases together allows you to monitor both current traffic and traffic that has previously traversed the device.

a ka

IPX accounting statistics will be accurate even if IPX access lists are being used or if IPX fast switching is enabled. Enabling IPX accounting significantly decreases performance of a fast switched interface.

IPX accounting does not keep statistics if autonomous switching is enabled. In fact, IPX accounting is disabled if autonomous or SSE switching is enabled.

**Examples** The following example enables IPX accounting on Ethernet interface 0:

interface ethernet 0 ipx accounting

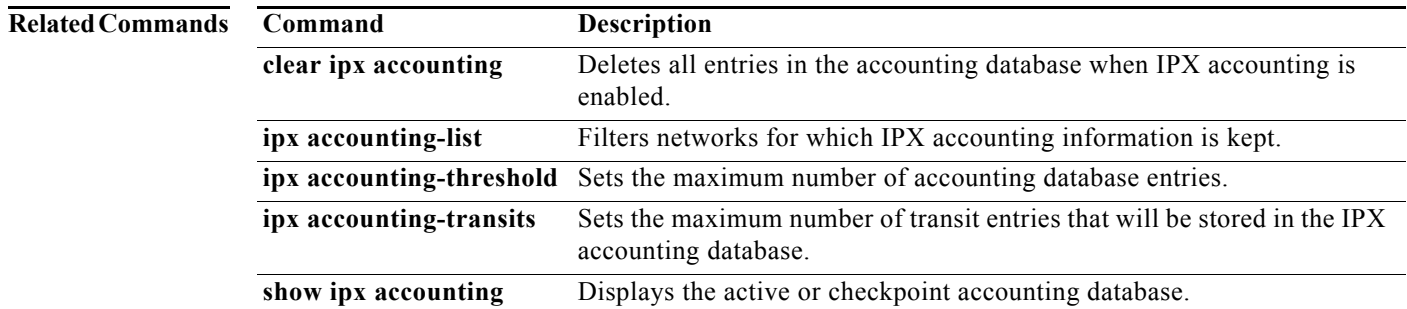

# **ipx accounting-list**

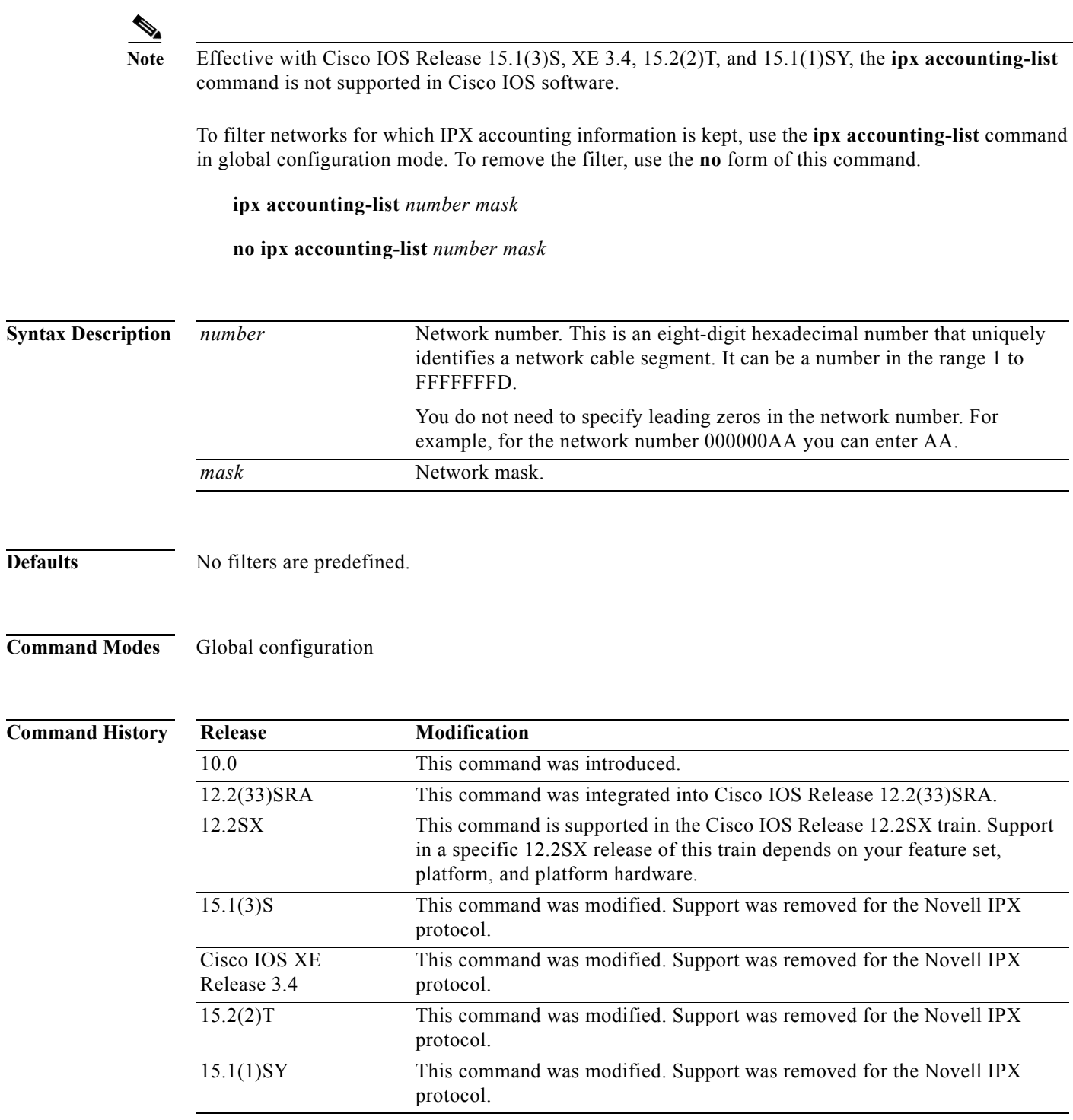

### **Usage Guidelines** The source and destination addresses of each IPX packet traversing the device are compared with the network numbers in the filter. If there is a match, accounting information about the IPX packet is entered into the active accounting database. If there is no match, the IPX packet is considered to be a transit packet and may be counted, depending on the setting of the **ipx accounting-transits** global configuration command. **Examples** The following example adds all networks with IPX network numbers beginning with 1 to the list of networks for which accounting information is kept:

ipx accounting-list 1 0000.0000.0000

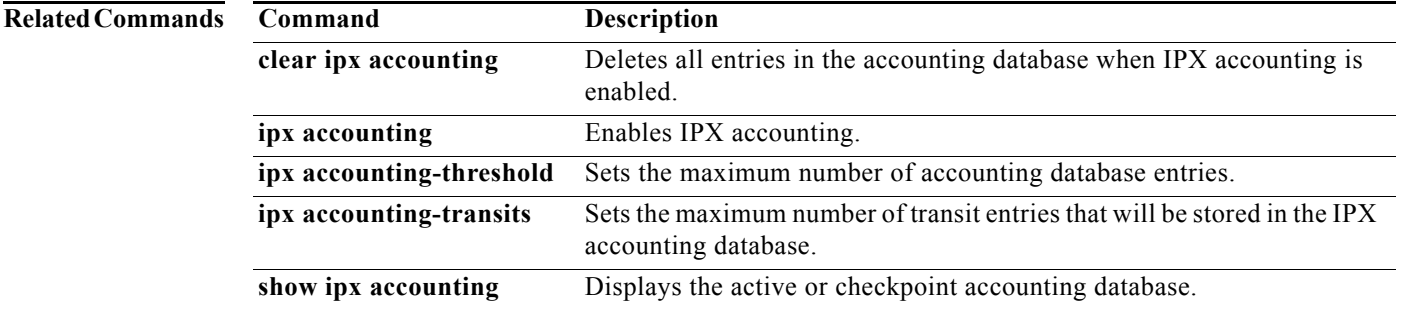

 $\overline{\phantom{a}}$ 

### **ipx accounting-threshold Note** Effective with Cisco IOS Release 15.1(3)S, XE 3.4, 15.2(2)T, and 15.1(1)SY, the **ipx accounting-threshold** command is not supported in Cisco IOS software. To set the maximum number of accounting database entries, use the **ipx accounting-threshold** command in global configuration mode. To restore the default, use the **no** form of this command. **ipx accounting-threshold** *threshold* **no ipx accounting-threshold** *threshold*  **Syntax Description Defaults** 512 entries **Command Modes** Global configuration **Command History** *threshold* Maximum number of entries (source and destination address pairs) that the Cisco IOS software can accumulate. **Release Modification** 10.0 This command was introduced. 12.2(33)SRA This command was integrated into Cisco IOS Release 12.2(33)SRA. 12.2SX This command is supported in the Cisco IOS Release 12.2SX train. Support in a specific 12.2SX release of this train depends on your feature set, platform, and platform hardware. 15.1(3)S This command was modified. Support was removed for the Novell IPX protocol. Cisco IOS XE Release 3.4 This command was modified. Support was removed for the Novell IPX protocol. 15.2(2)T This command was modified. Support was removed for the Novell IPX protocol. 15.1(1)SY This command was modified. Support was removed for the Novell IPX protocol.

**Usage Guidelines** The accounting threshold defines the maximum number of entries (source and destination address pairs) that the software accumulates. The threshold is designed to prevent IPX accounting from consuming all available free memory. This level of memory consumption could occur in a device that is switching traffic for many hosts. To determine whether overflows have occurred, use the **show ipx accounting** EXEC command.

**Examples** The following example sets the IPX accounting database threshold to 500 entries:

ipx accounting-threshold 500

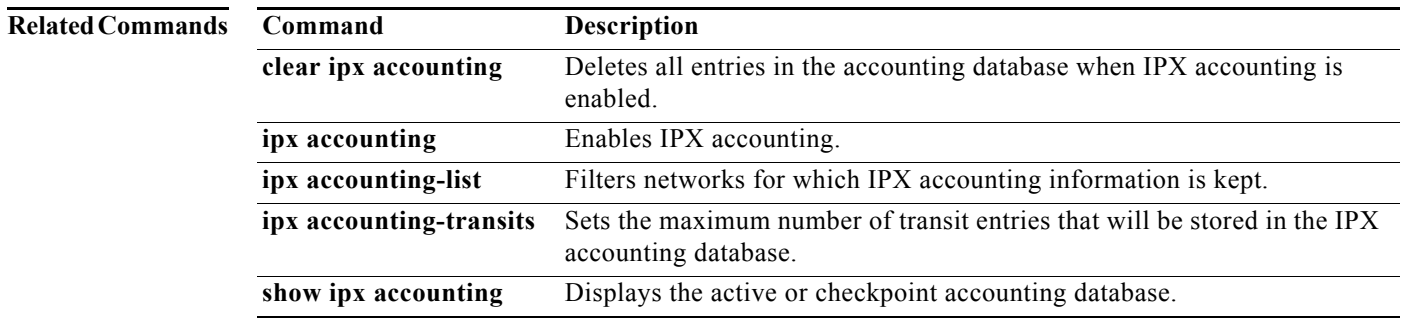

## **ipx accounting-transits Note** Effective with Cisco IOS Release 15.1(3)S, XE 3.4, 15.2(2)T, and 15.1(1)SY, the **ipx accounting-transits** command is not supported in Cisco IOS software. To set the maximum number of transit entries that will be stored in the IPX accounting database, use the **ipx accounting-transits** command in global configuration mode. To disable this function, use the **no** form of this command. **ipx accounting-transits** *count* **no ipx accounting-transits Syntax Description Defaults** 0 entries **Command Modes** Global configuration **Command History Usage Guidelines** Transit entries are those that do not match any of the networks specified by **ipx accounting-list** global configuration commands. If you have not defined networks with **ipx accounting-list** commands, IPX accounting tracks all traffic through the interface (all transit entries) up to the accounting threshold limit. **Examples** The following example specifies a maximum of 100 transit records to be stored in the IPX accounting database: ipx accounting-transits 100 *count* Number of transit entries that will be stored in the IPX accounting database. **Release Modification** 10.0 This command was introduced. 12.2(33)SRA This command was integrated into Cisco IOS Release 12.2(33)SRA. 12.2SX This command is supported in the Cisco IOS Release 12.2SX train. Support in a specific 12.2SX release of this train depends on your feature set, platform, and platform hardware. 15.1(3)S This command was modified. Support was removed for the Novell IPX protocol. 15.2(2)T This command was modified. Support was removed for the Novell IPX protocol. 15.1(1)SY This command was modified. Support was removed for the Novell IPX protocol.

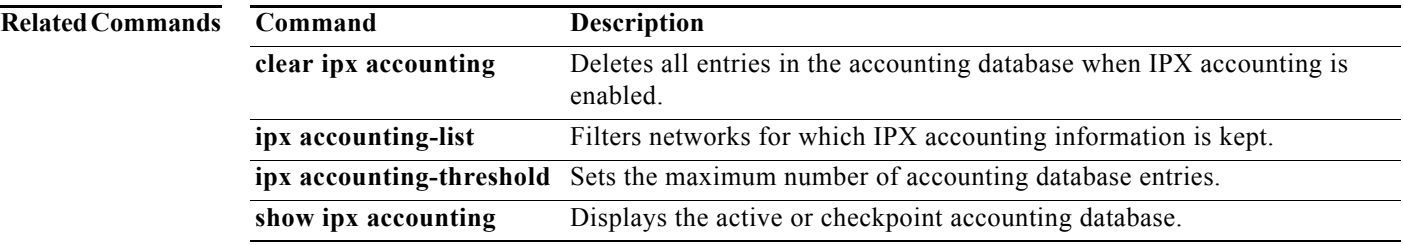

 $\sim$ 

## **ipx advertise-default-route-only (RIP)**

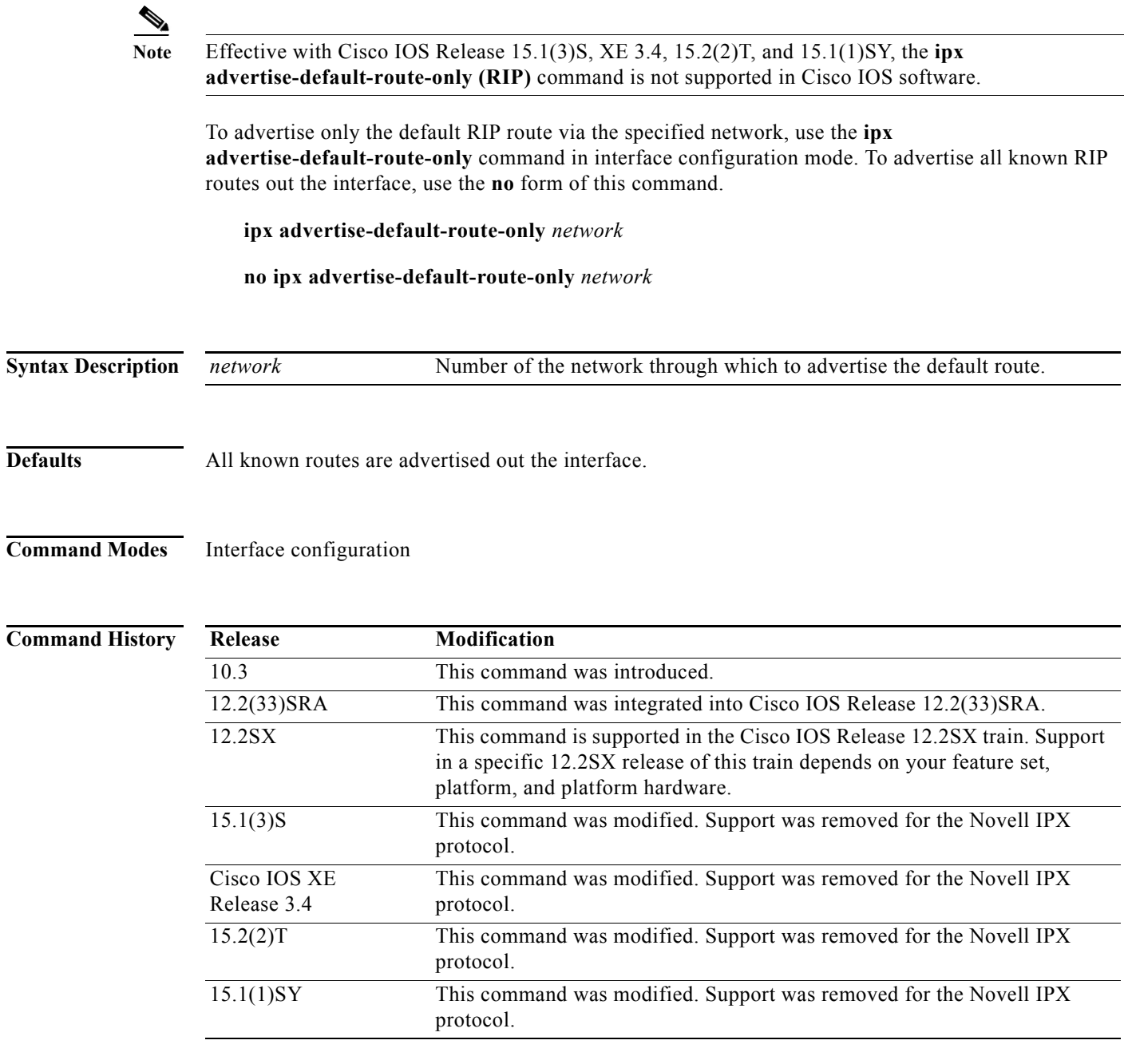

**Usage Guidelines** If you specify the **ipx advertise-default-route-only** command, only a known default RIP route is advertised out the interface; no other networks will be advertised. If you have a large number of routes in the routing table, for example, on the order of 1000 routes, none of them will be advertised out the interface. However, if the default route is known, it will be advertised. Nodes on the interface can still reach any of the 1000 networks via the default route.

Specifying the **ipx advertise-default-route-only** command results in a significant reduction in CPU processing overhead when there are many routes and many interfaces. It also reduces the load on downstream devices.

This command applies only to RIP. Enhanced IGRP is not affected when you enable this command. It continues to advertise all routes that it knows about.

 $\label{eq:1} \pmb{\mathscr{C}}$ 

**Note** Not all devices recognize and support the default route. Use this command with caution if you are not sure if all devices in your network support the default route.

**Examples** The following example enables the advertising of the default route only:

```
interface ethernet 1
ipx network 1234
ipx advertise-default-route-only 1234
```
 $\Gamma$ 

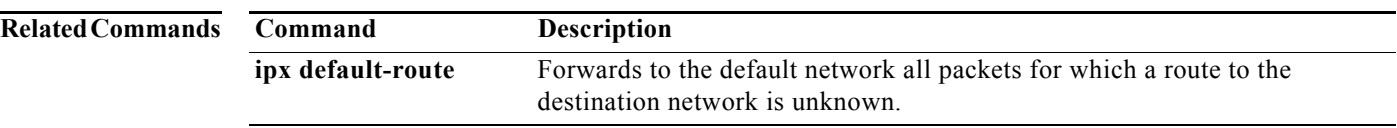

## **ipx advertise-to-lost-route**

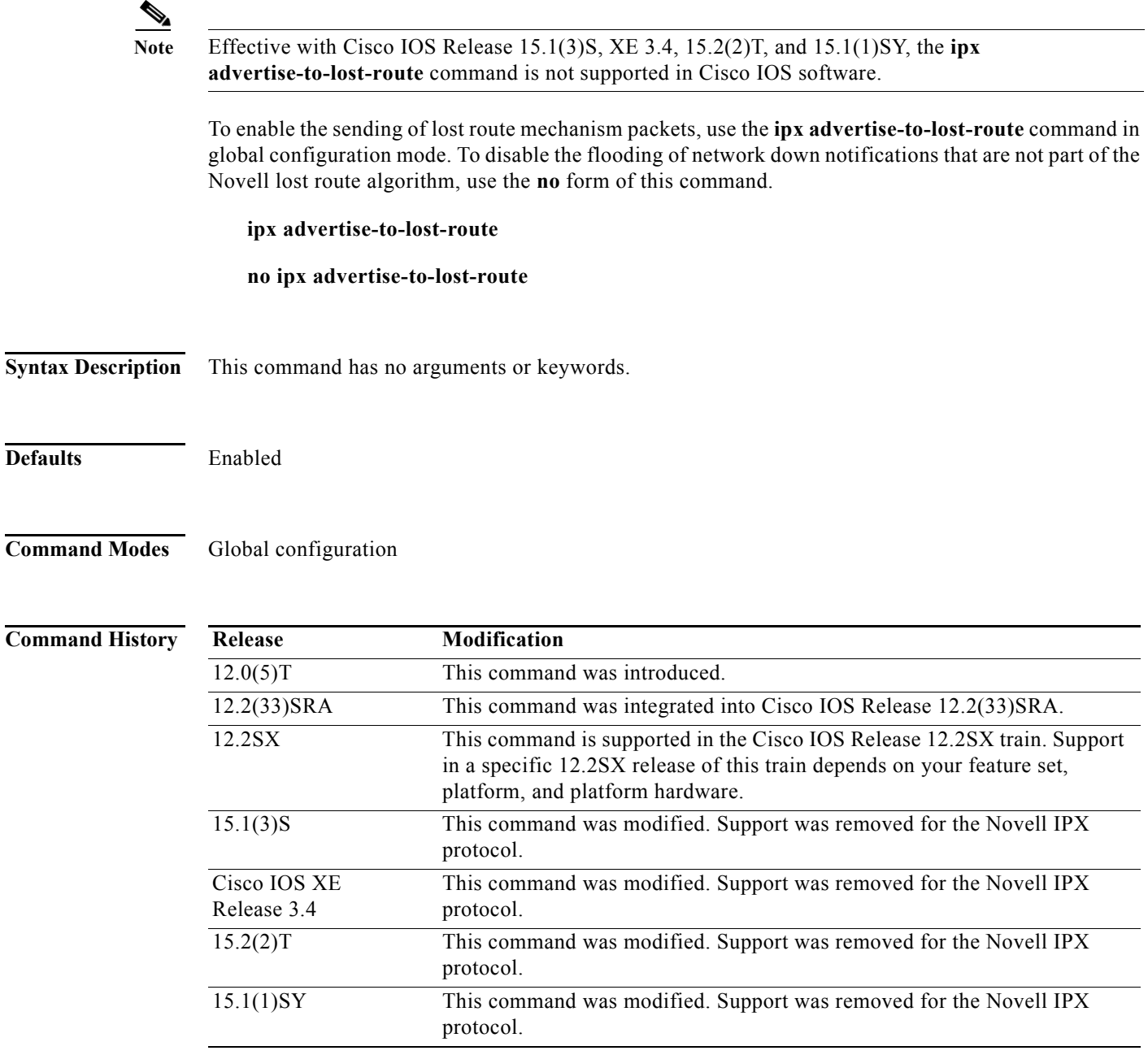

**Usage Guidelines** You may reduce congestion on slow WAN links when there are many changes in an unstable network by turning off part of the Novell lost route algorithm. To turn off part of the Novell lost route algorithm, use the **no ipx advertise-to-lost-route** command.

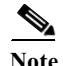

**Note** The side effect of disabling the Novell lost route algorithm is longer convergence times in networks with multiple paths to networks.

**Examples** The following example enables the Novell lost route algorithm:

ipx advertise-to-lost-route

**IPX-270**

# **ipx backup-server-query-interval (EIGRP)**

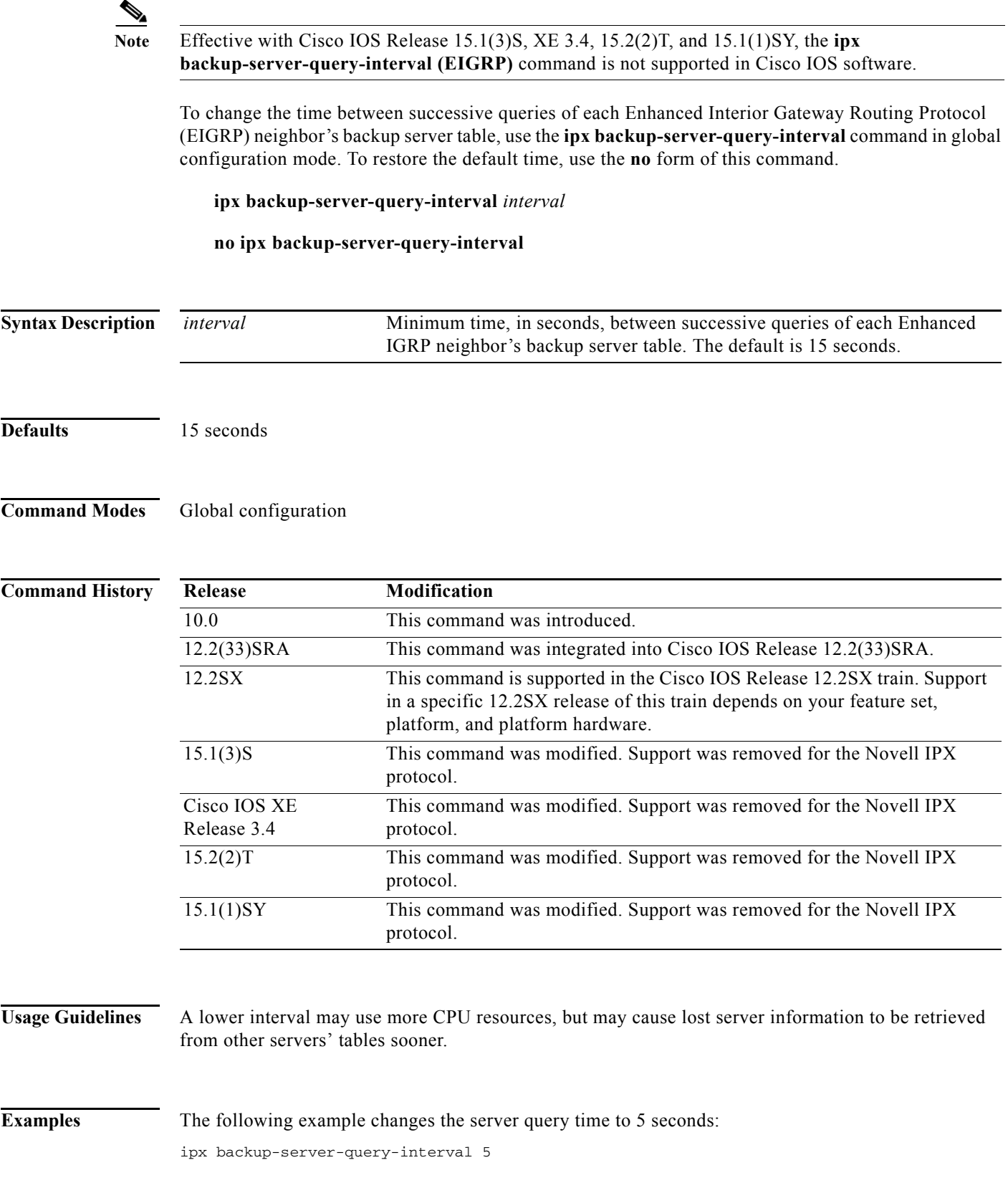

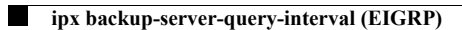
# **ipx bandwidth-percent eigrp**

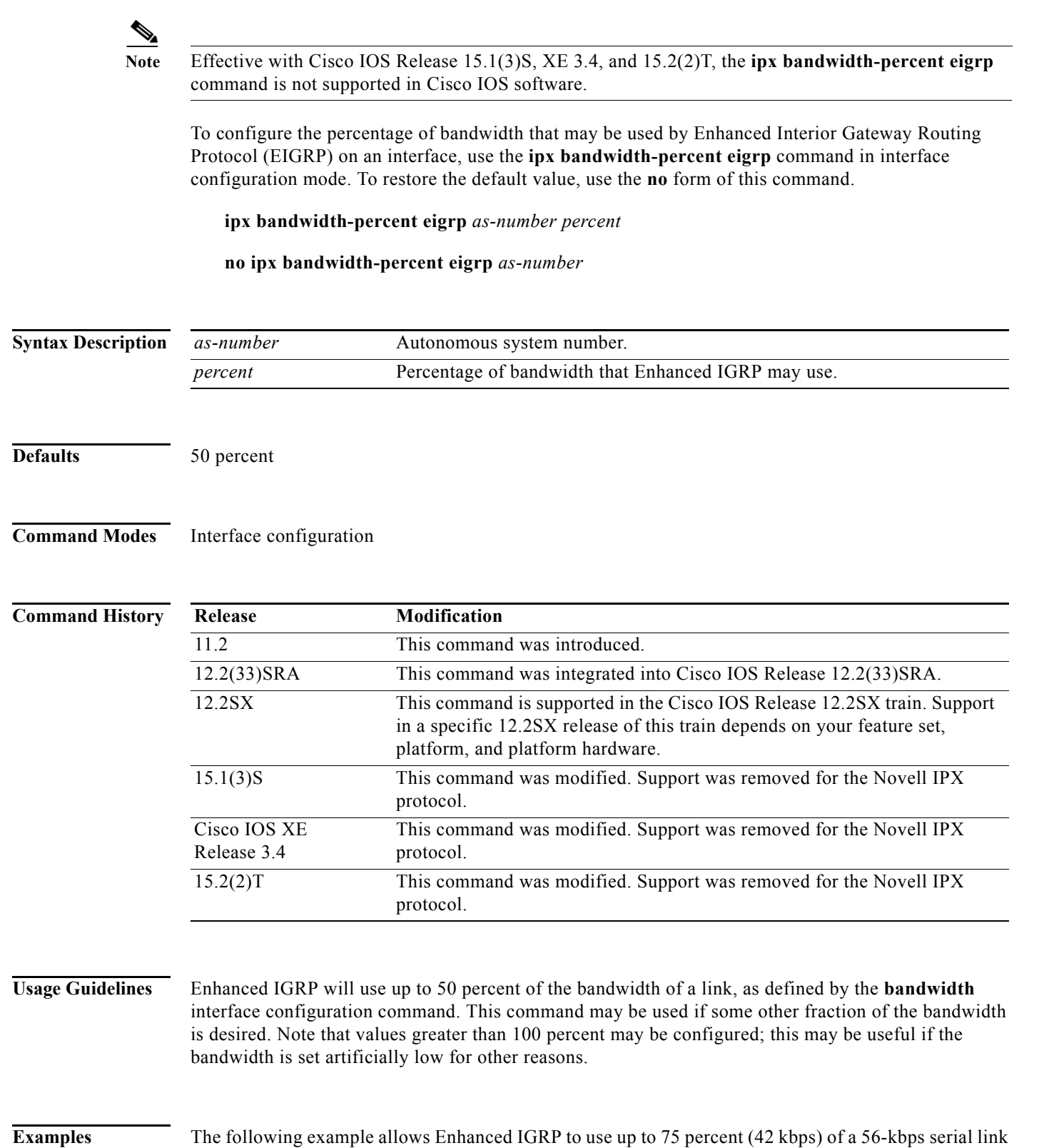

in autonomous system 209:

interface serial 0 bandwidth 56 ipx bandwidth-percent eigrp 209 75

**Related Comm** 

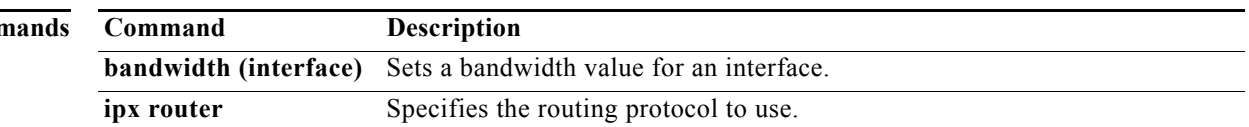

# **ipx broadcast-fastswitching**

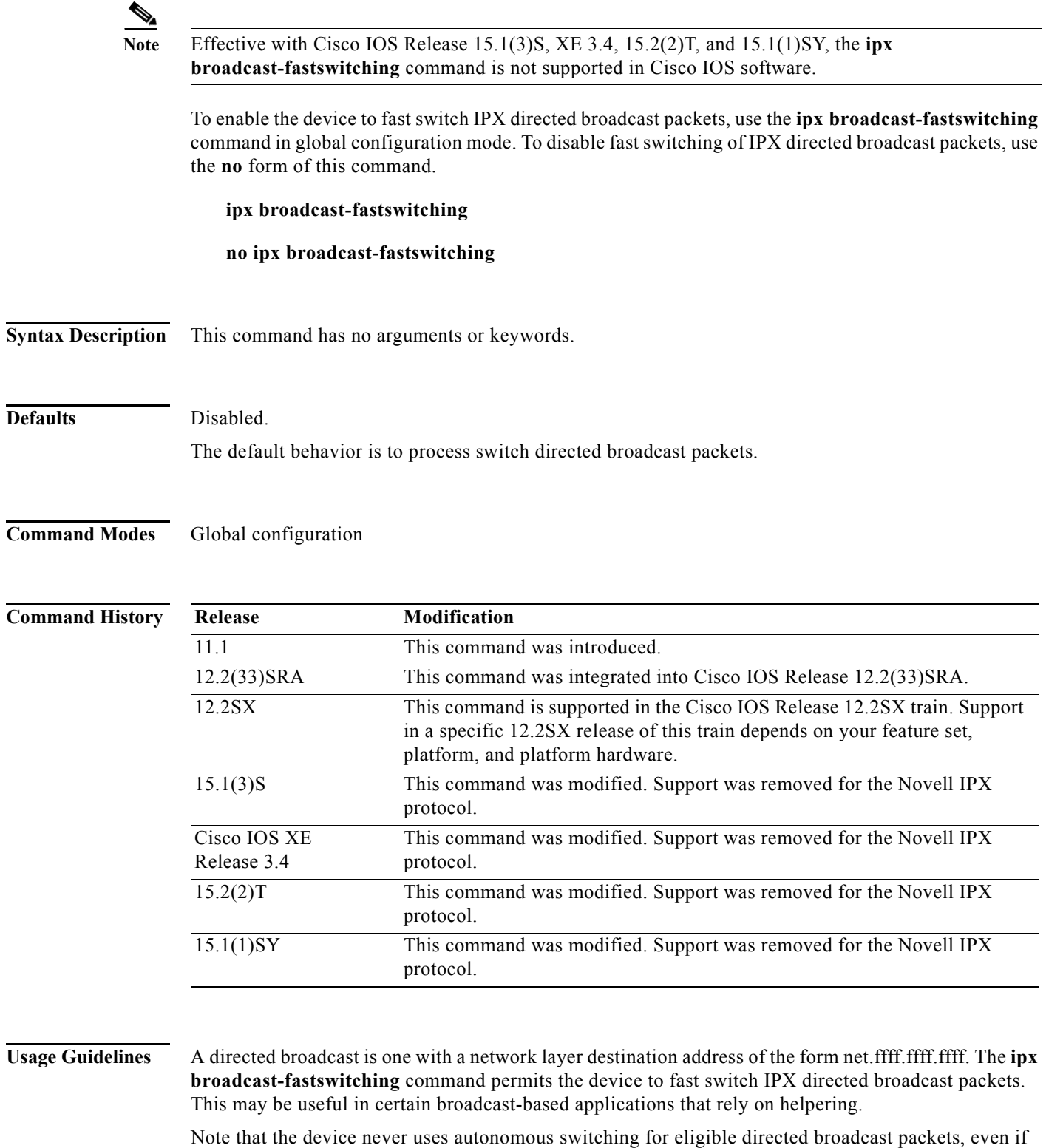

autonomous switching is enabled on the output interface. Also note that routing and service updates are always exempt from this treatment.

**Examples** The following example enables the device to fast switch IPX directed broadcast packets: ipx broadcast-fastswitching

## **ipx default-output-rip-delay**

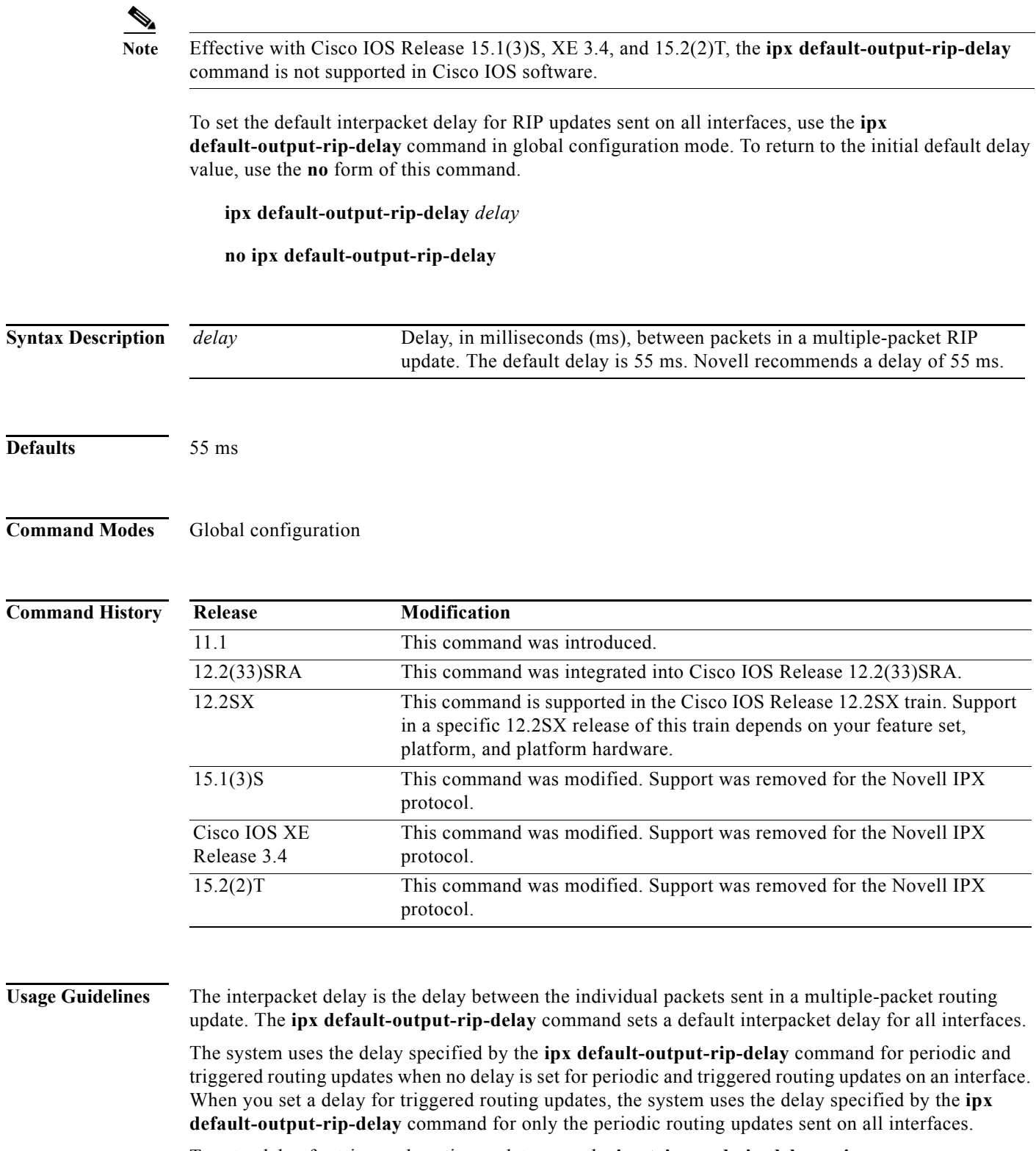

To set a delay for triggered routing updates, see the **ipx triggered-rip-delay** or **ipx default-triggered-rip-delay** commands.

Novell recommends a delay of 55 ms for compatibility with older and slower IPX machines. These machines may lose RIP updates because they process packets more slowly than the device sends them. The delay imposed by this command forces the router to pace its output to the slower-processing needs of these IPX machines.

The default delay on a NetWare 3.11 server is about 100 ms.

This command is also useful on limited bandwidth point-to-point links or X.25 and Frame Relay multipoint interfaces.

**Examples** The following example sets a default interpacket delay of 55 ms for RIP updates sent on all interfaces: ipx default-output-rip-delay 55

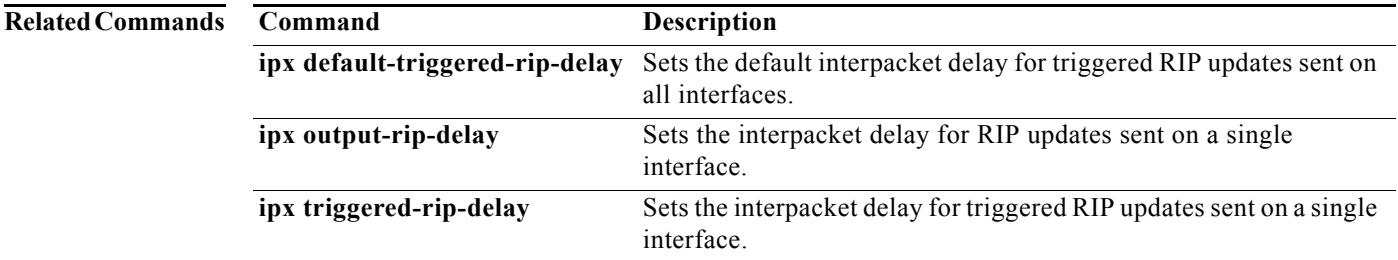

# **ipx default-output-sap-delay**

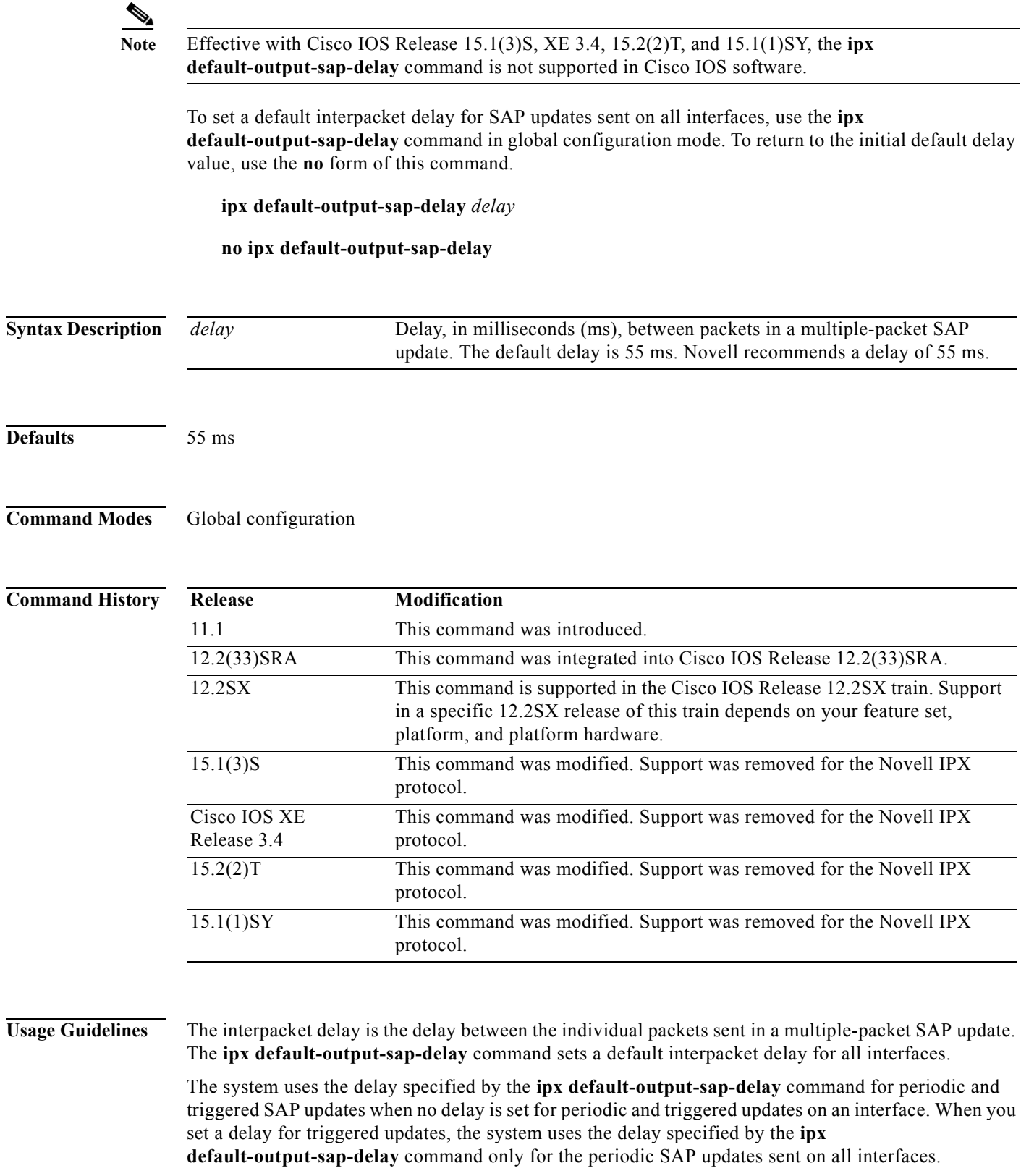

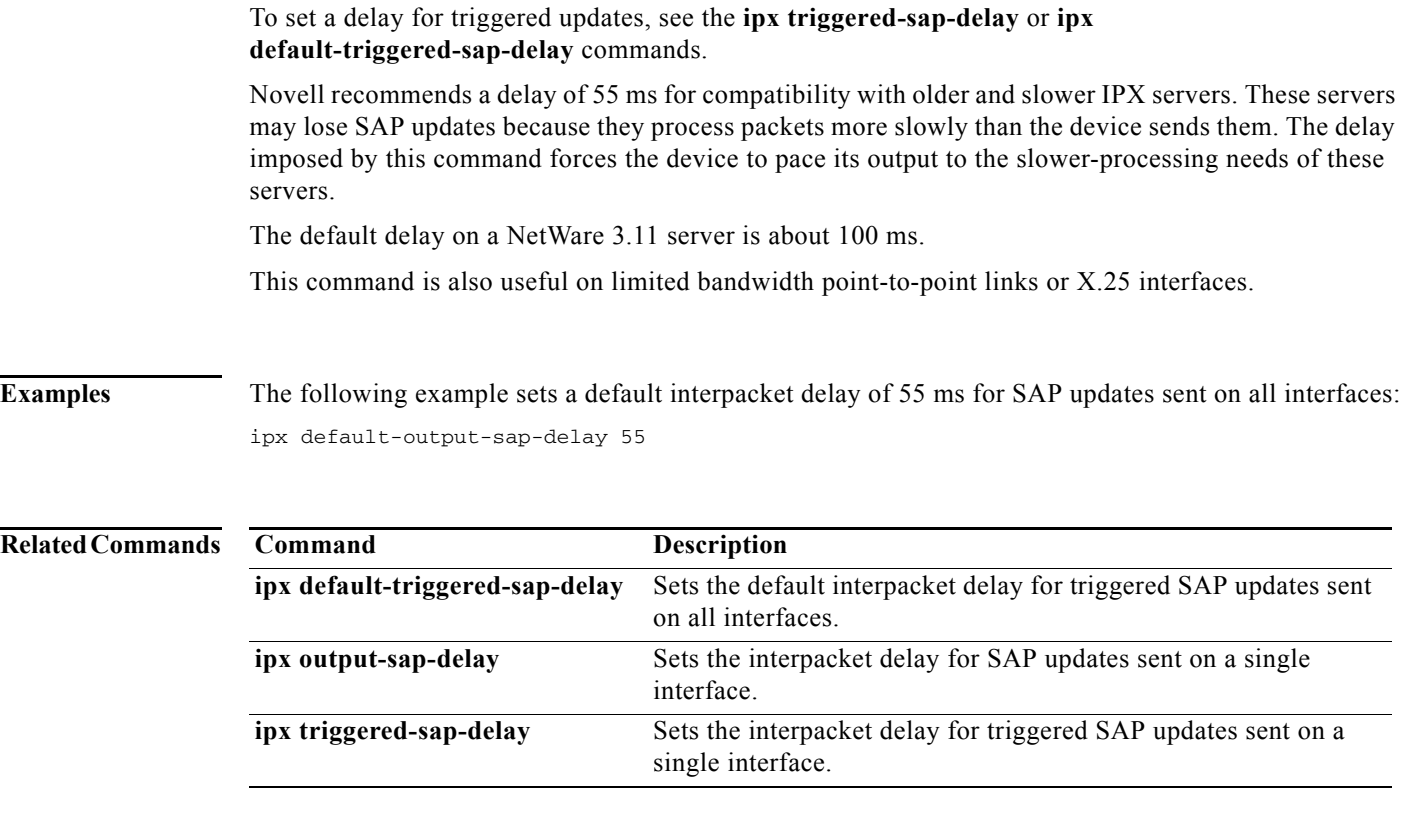

a ka

## **ipx default-route**

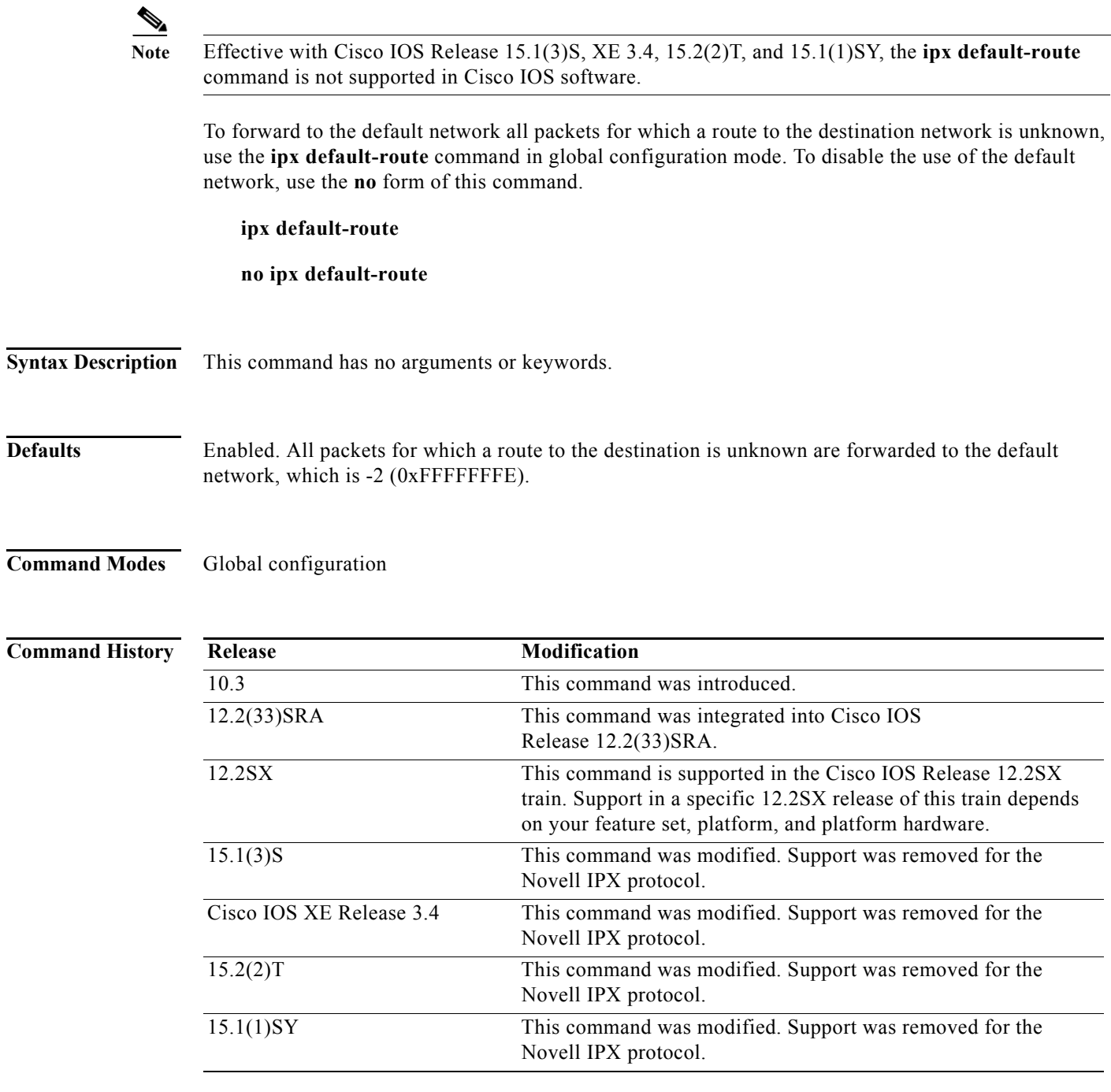

**Usage Guidelines** When you use the **no ipx default-route** command, Cisco IOS software no longer uses -2 as the default network. Instead, the software interprets -2 as a regular network and packets for which a route to the destination network is unknown are dropped.

## **Examples** The following example disables the forwarding of packets towards the default network:

no ipx default-route

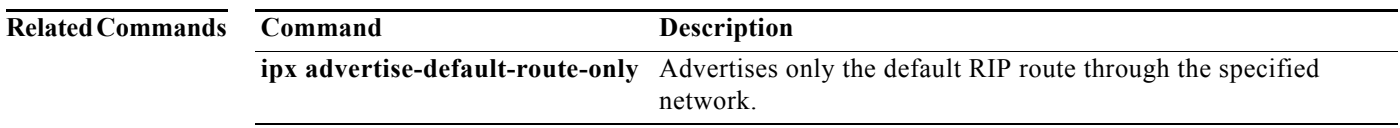

a ka

## **ipx default-triggered-rip-delay**

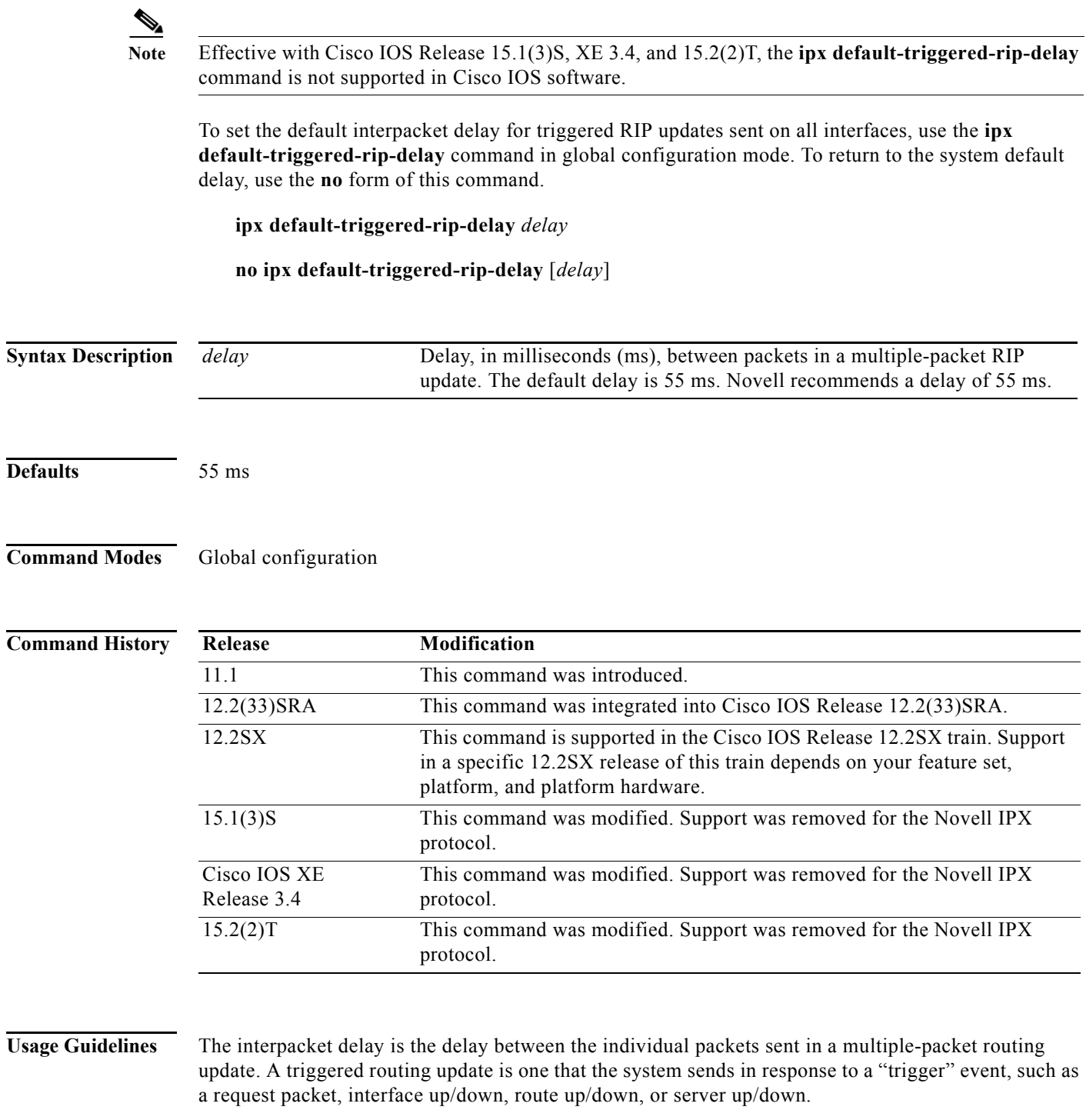

The **ipx default-triggered-rip-delay** command sets the default interpacket delay for triggered routing updates sent on all interfaces. On a single interface, you can override this global default delay for triggered routing updates using the **ipx triggered-rip-delay** interface command.

The global default delay for triggered routing updates overrides the delay value set by the **ipx output-rip-delay** or **ipx broadcast-fastswitching** command for triggered routing updates.

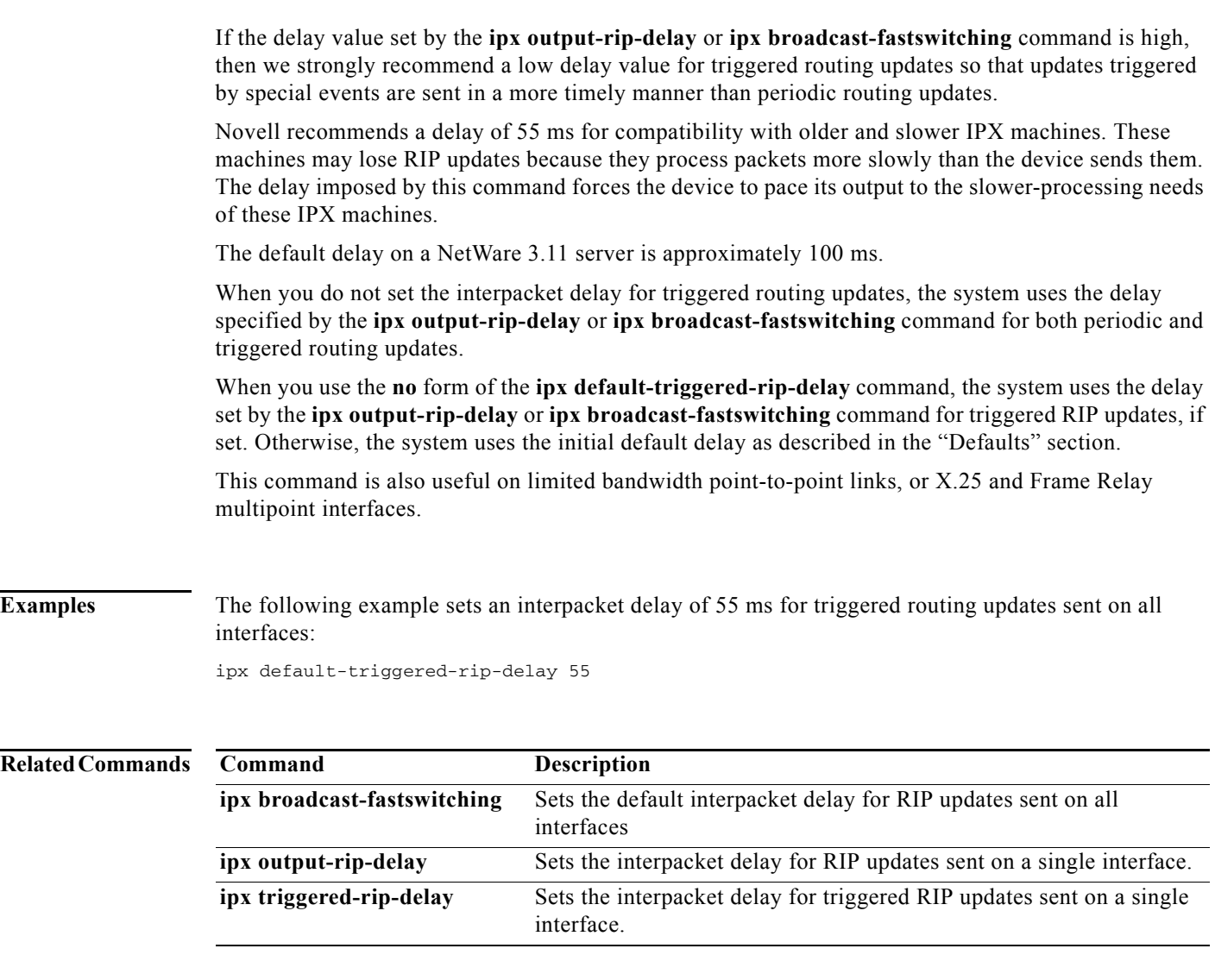

# **ipx default-triggered-rip-holddown**

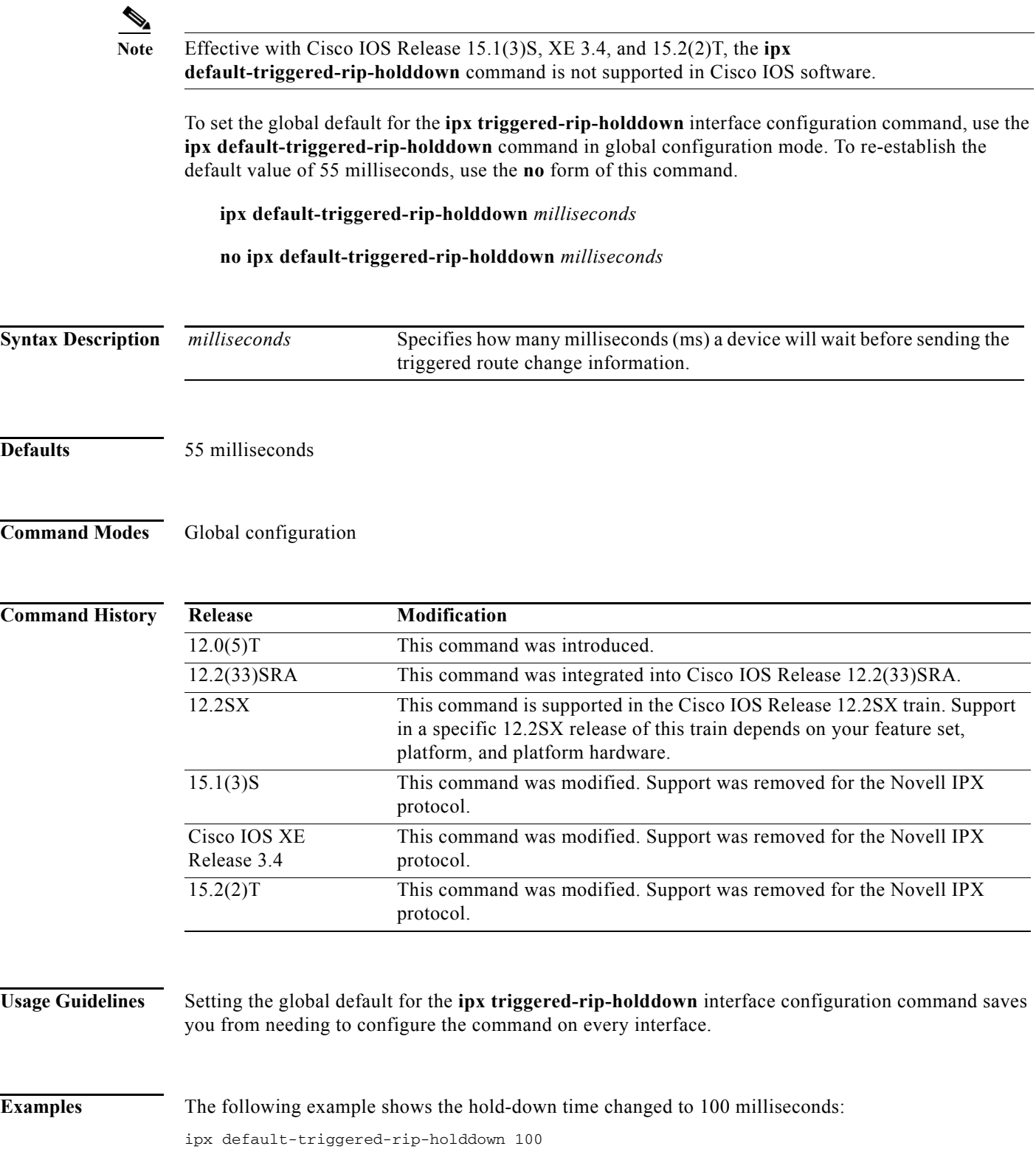

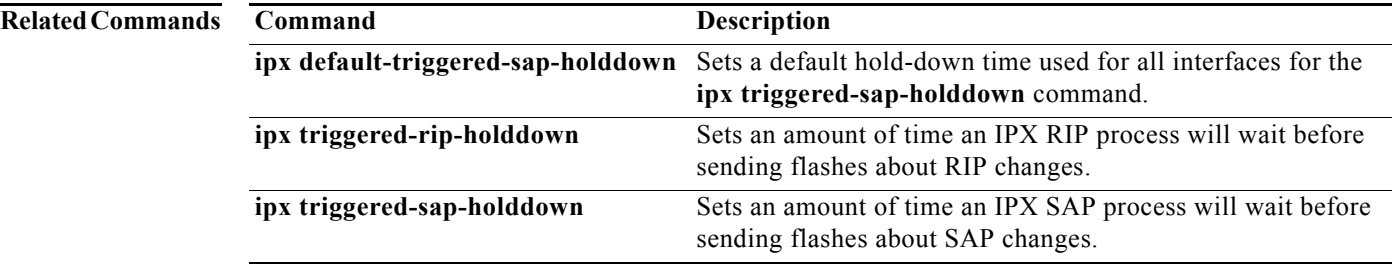

a ka

## **ipx default-triggered-sap-delay**

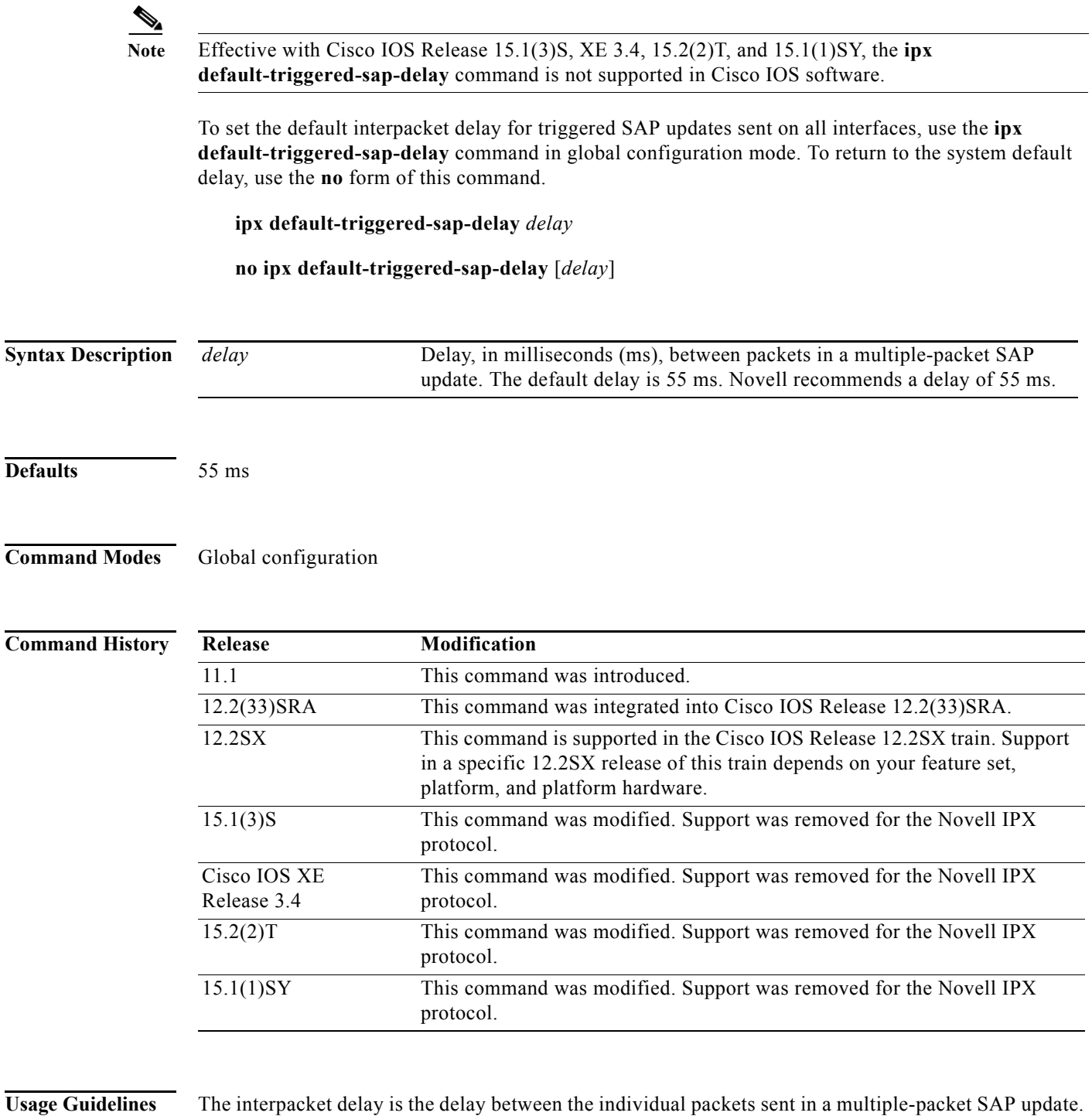

packet, interface up/down, route up/down, or server up/down. The **ipx default-triggered-sap-delay** command sets the default interpacket delay for triggered SAP updates sent on all interfaces. On a single interface, you can override this global default delay for triggered updates using the **ipx triggered-sap-delay** interface command.

A triggered SAP update is one that the system sends in response to a "trigger" event, such as a request

The global default delay for triggered updates overrides the delay value set by the **ipx output-sap-delay** or **ipx default-output-sap-delay** command for triggered updates.

If the delay value set by the **ipx output-sap-delay** or **ipx default-output-sap-delay** command is high, then we strongly recommend a low delay value for triggered updates so that updates triggered by special events are sent in a more timely manner than periodic updates.

Novell recommends a delay of 55 ms for compatibility with older and slower IPX servers. These servers may lose SAP updates because they process packets more slowly than the device sends them. The delay imposed by this command forces the device to pace its output to the slower-processing needs of these IPX servers.

The default delay on a NetWare 3.11 server is approximately 100 ms.

When you do not set the interpacket delay for triggered SAP updates, the system uses the delay specified by the **ipx output-sap-delay** or **ipx default-output-sap-delay** command for both periodic and triggered SAP updates.

When you use the **no** form of the **ipx default-triggered-sap-delay** command, the system uses the delay set by the **ipx output-sap-delay** or **ipx default-output-sap-delay** command for triggered SAP updates, if set. Otherwise, the system uses the initial default delay as described in the "Defaults" section.

This command is also useful on limited bandwidth point-to-point links, or X.25 and Frame Relay multipoint interfaces.

**Examples** The following example sets an interpacket delay of 55 ms for triggered SAP updates sent on all interfaces:

ipx default-triggered-sap-delay 55

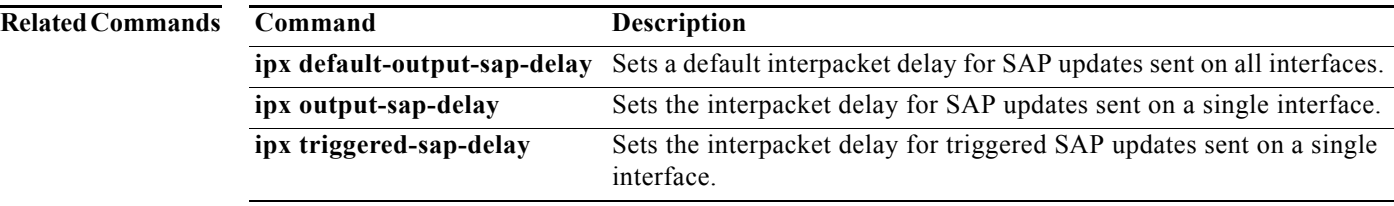

# **ipx default-triggered-sap-holddown**

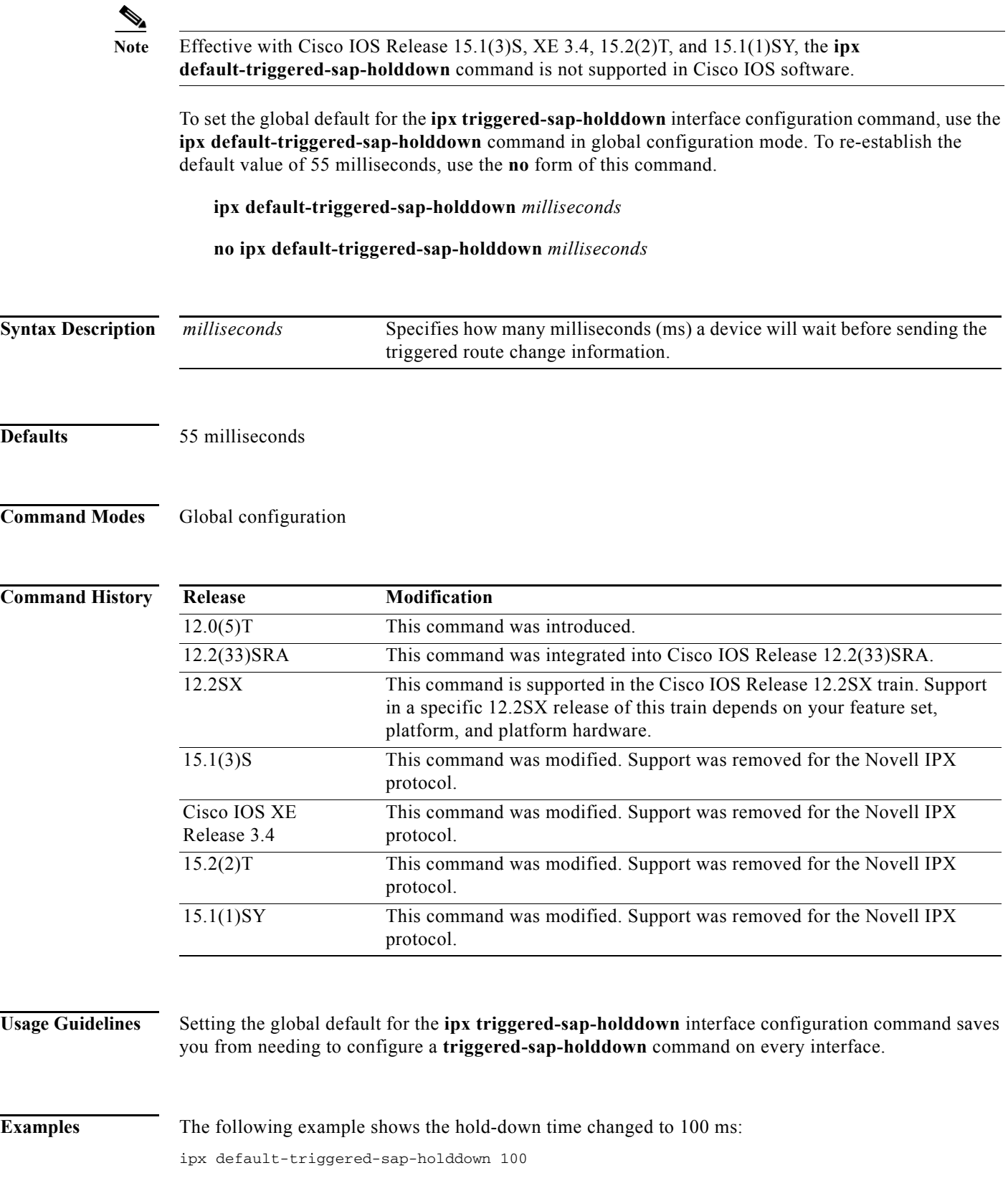

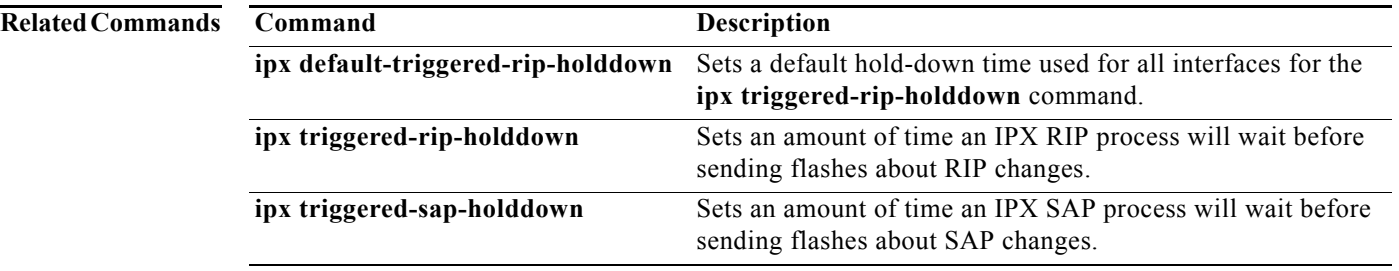

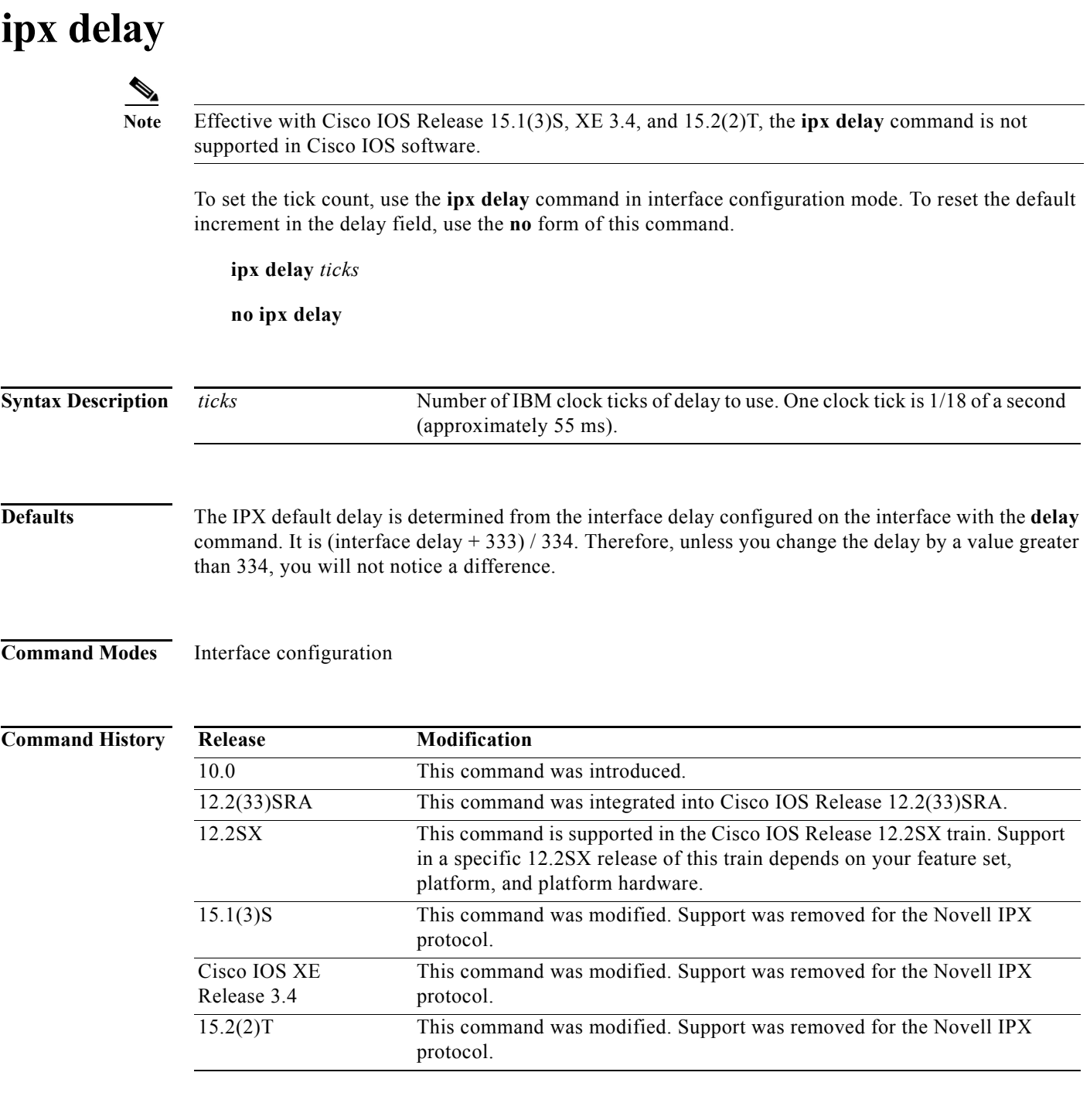

**Usage Guidelines** The **ipx delay** command sets the count used in the IPX RIP delay field, which is also known as the *ticks*  field.

> IPXWAN links determine their delay dynamically. If you do not specify the **ipx delay** command on an interface and you have not changed the interface delays with the **interface delay** interface configuration command, all LAN interfaces have a delay of 1 and all WAN interfaces have a delay of 6. The preferred

method of adjusting delays is to use the **ipx delay** command, not the **interface delay** command. The **show ipx interface** EXEC command display only the delay value configured with the **ipx delay** command.

With IPXWAN, if you change the interface delay with the **interface delay** command, the **ipx delay** command uses that delay when calculating a delay to use. Also, when changing delays with IPXWAN, the changes affect only the link's calculated delay on the side considered to be the master.

Leaving the delay at its default value is sufficient for most interfaces.

**Examples** The following example changes the delay for serial interface 0 to 10 ticks:

interface serial 0 ipx delay 10

### **Related Comman**

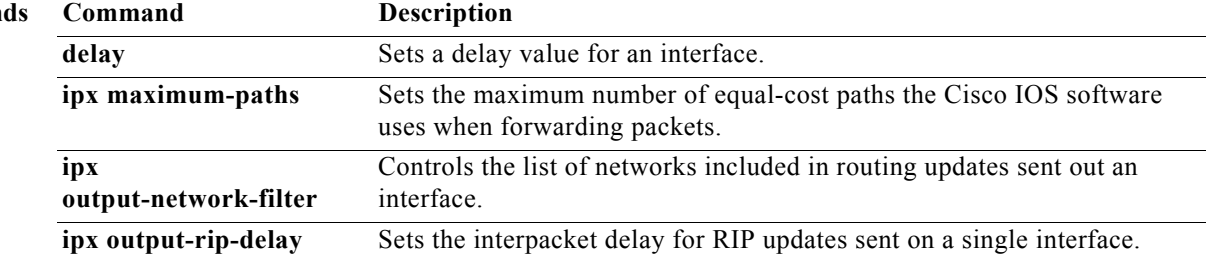

 $\overline{\phantom{a}}$ 

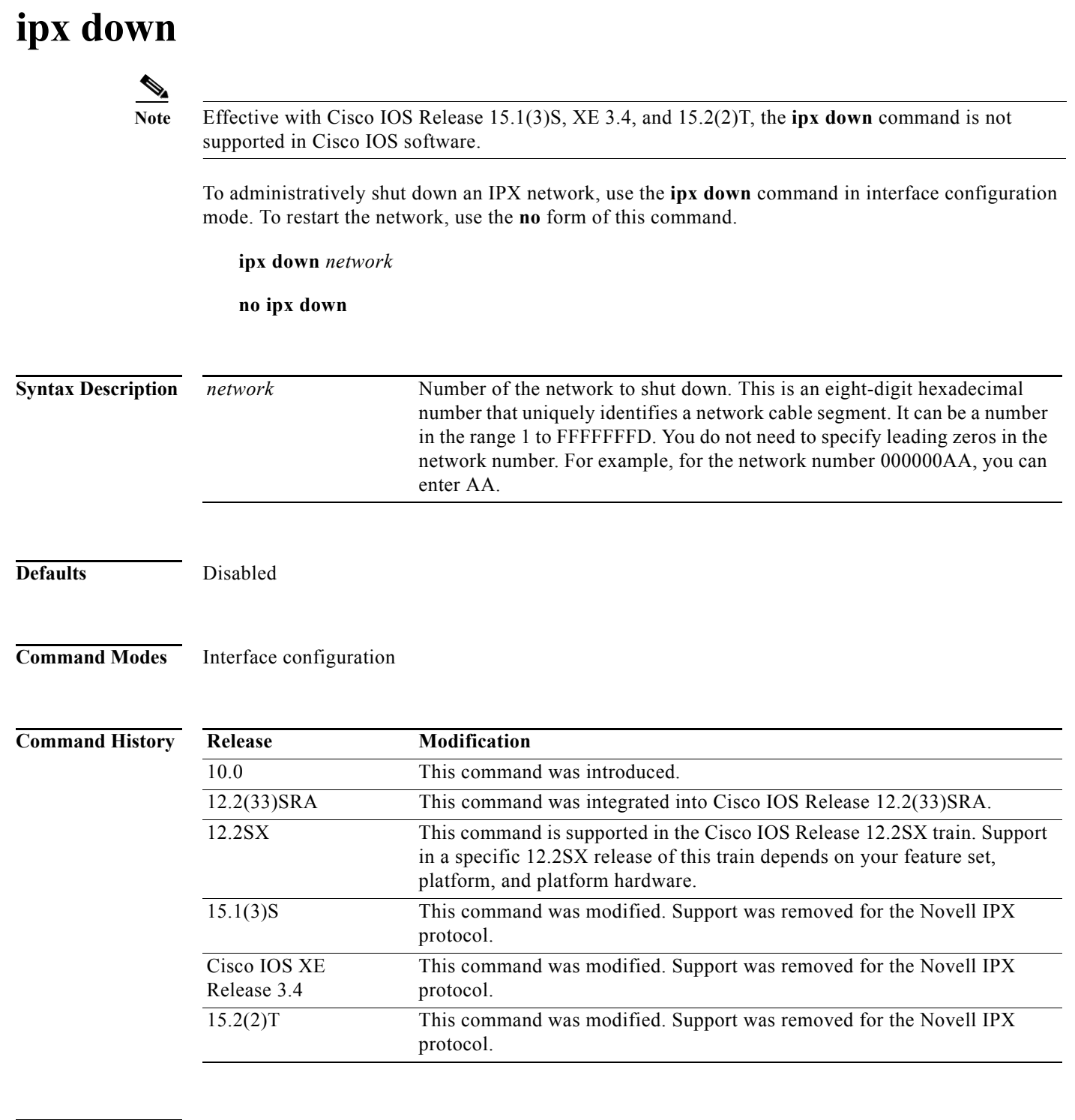

**Usage Guidelines** The **ipx down** command administratively shuts down the specified network. The network still exists in the configuration, but is not active. When shutting down, the network sends out update packets informing its neighbors that it is shutting down. This allows the neighboring systems to update their routing, SAP, and other tables without having to wait for routes and services learned via this network to time out.

a ka

To shut down an interface in a manner that is considerate of one's neighbor, use **ipx down** before using the **shutdown** command.

**Examples** The following example administratively shuts down network AA on Ethernet interface 0:

interface ethernet 0 ipx down AA

### **ipx eigrp-sap-split-horizon**

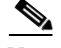

**Note** Effective with Cisco IOS Release 15.1(3)S, XE 3.4, and 15.2(2)T, the **ipx eigrp-sap-split-horizon**  command is not supported in Cisco IOS software.

To configure Enhanced Interior Gateway Routing Protocol (EIGRP) SAP split horizon, use the **ipx eigrp-sap-split-horizon** command in global configuration mode. To revert to the default, use the **no** form of this command.

**ipx eigrp-sap-split-horizon**

**no ipx eigrp-sap-split-horizon**

**Syntax Description** This command has no argument or keywords.

**Defaults** Enabled on LANs and disabled on WANs.

### **Command Modes** Global configuration

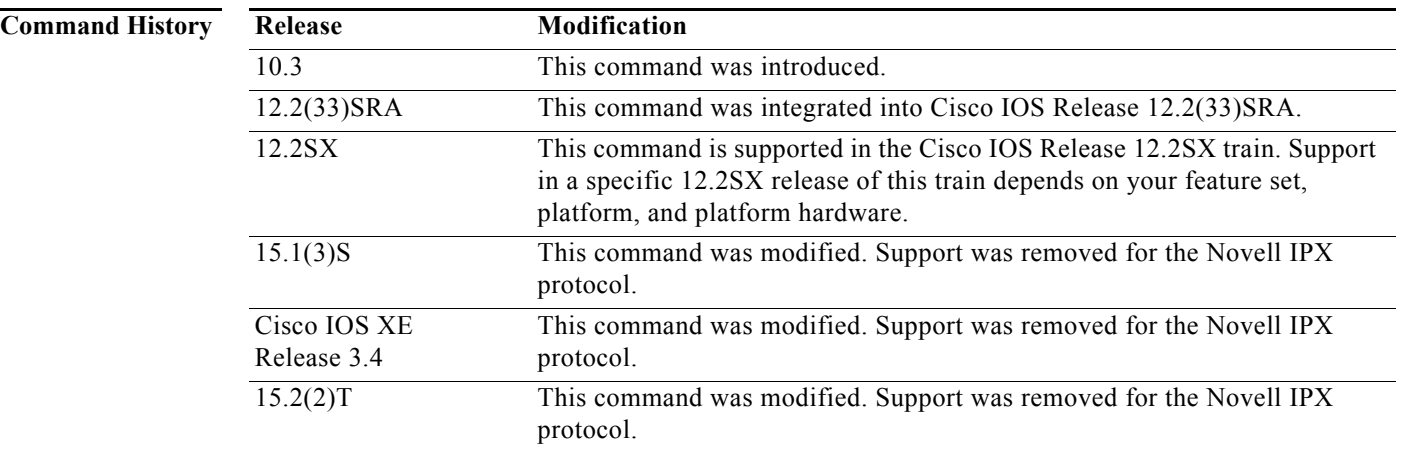

**Usage Guidelines** When split horizon is enabled, Enhanced IGRP SAP update and packets are not sent back to the same interface where the SAP is received from. This reduces the number of Enhanced IGRP packets on the network.

> Split horizon blocks information about SAPs from being advertised by a device about any interface from which that information originated. Typically, this behavior optimizes communication among multiple devices, particularly when links are broken. However, with nonbroadcast networks, such as Frame Relay and SMDS, situations can arise for which this behavior is less than ideal. For these situations, you may wish to disable split horizon.

 $\frac{\sqrt{2}}{2}$ 

**Note** When the **ipx sap-incremental split-horizon** interface configuration command is configured, it takes precedence over the **ipx eigrp-sap-split-horizon** command.

### **Examples** The following example disables split horizon on the device: no ipx eigrp-sap-split-horizon

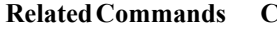

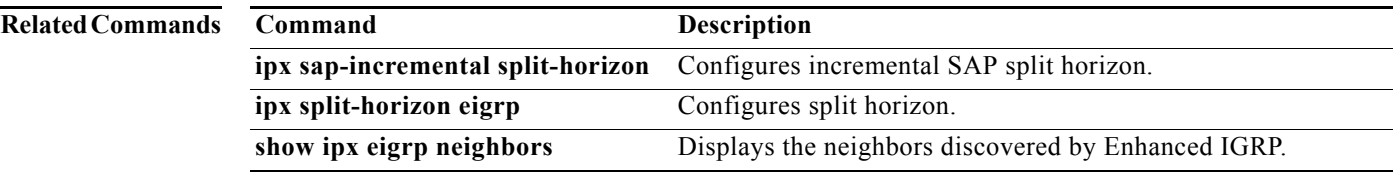

# **ipx encapsulation**

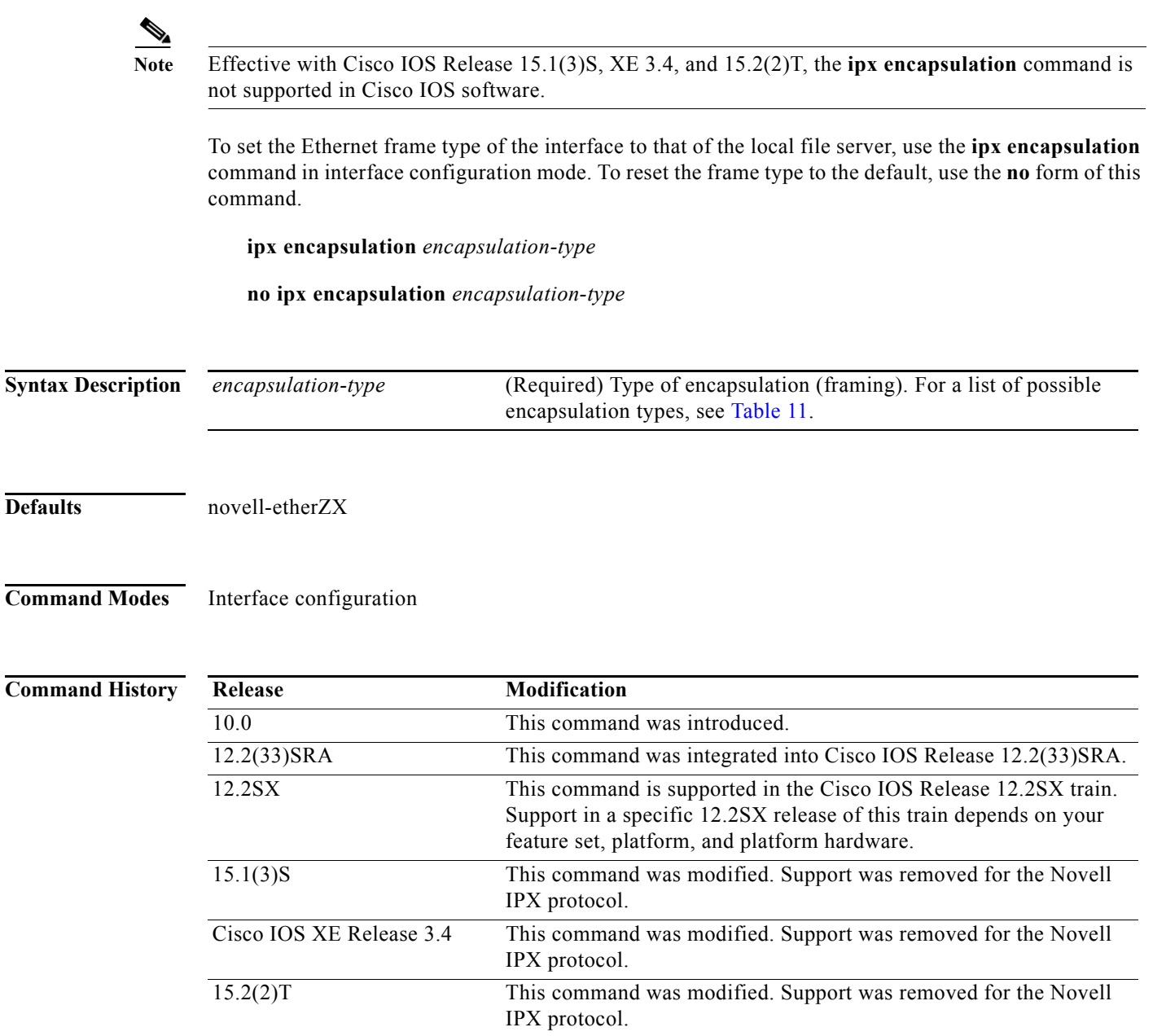

**Usage Guidelines** You can configure an IPX network on any supported interface as long as all the networks on the same physical interface use a distinct encapsulation type. For example, you can configure up to four IPX networks on a single Ethernet cable because Ethernet supports four encapsulation types.

> The interface processes only packets with the correct encapsulation and the correct network number. IPX networks that use other encapsulations can be present on the physical network. The only effect on the device is that it uses some processing time to examine packets to determine whether they have the correct encapsulation.

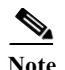

**Note** If you have not yet enabled IPX routing on the interface, you can save time by using the **ipx network** command, which allows you to enable IPX routing on the interface and select the encapsulation type in one command.

To determine the frame type of the server, use the **config** command at the prompt of the local server.

[Table 11](#page-99-0) describes the types of encapsulation available for specific interfaces.

<span id="page-99-0"></span>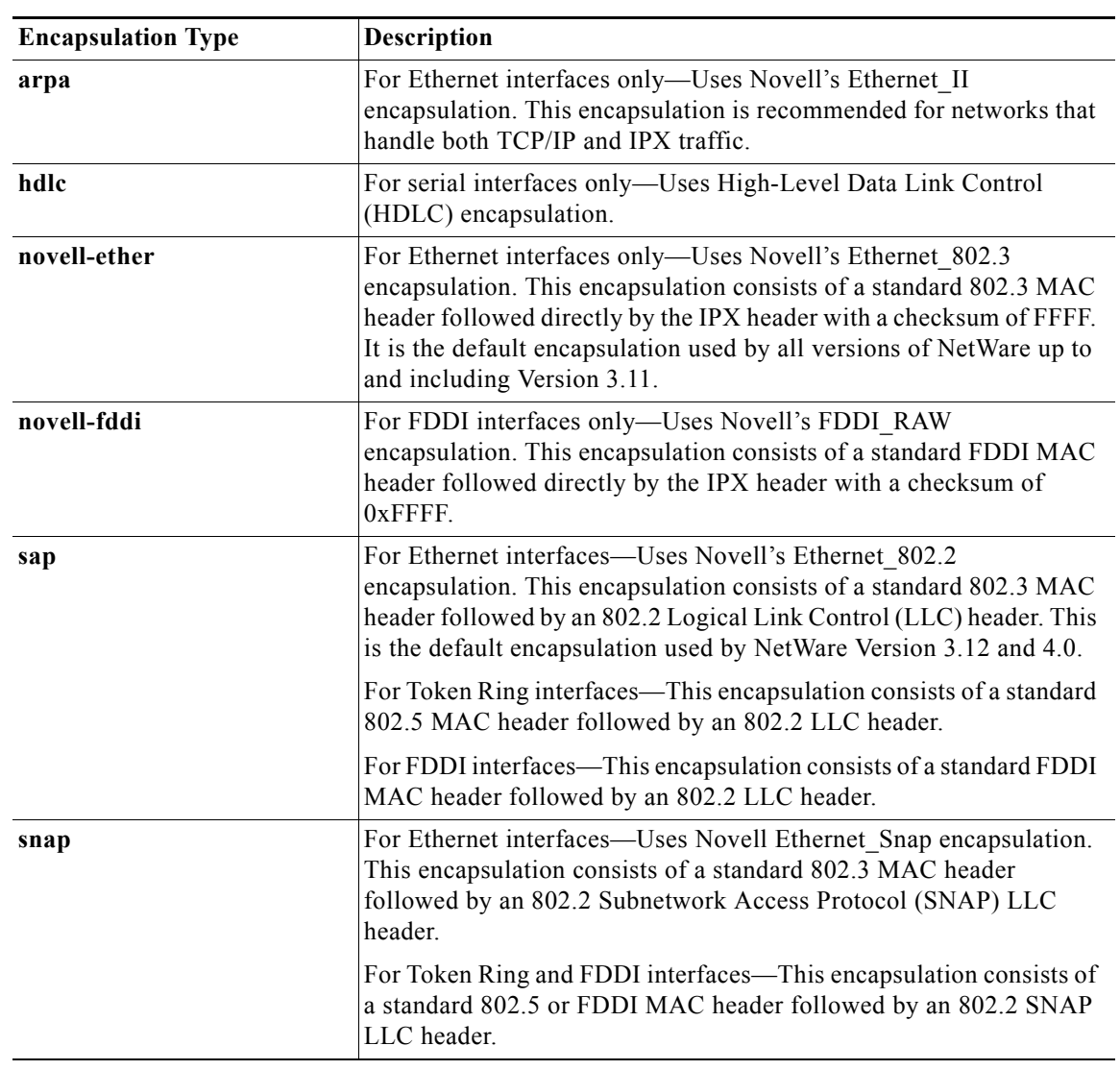

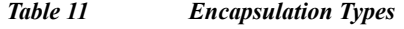

### **Examples** The following example sets the frame type to Novell Ethernet II: interface ethernet 0 ipx encapsulation arpa **Related Commands Command Description ipx network** Enables IPX routing on a particular interface and optionally selects the type of encapsulation (framing).

**ipx routing** Enables IPX routing.

# **ipx flooding-unthrottled (NLSP)**

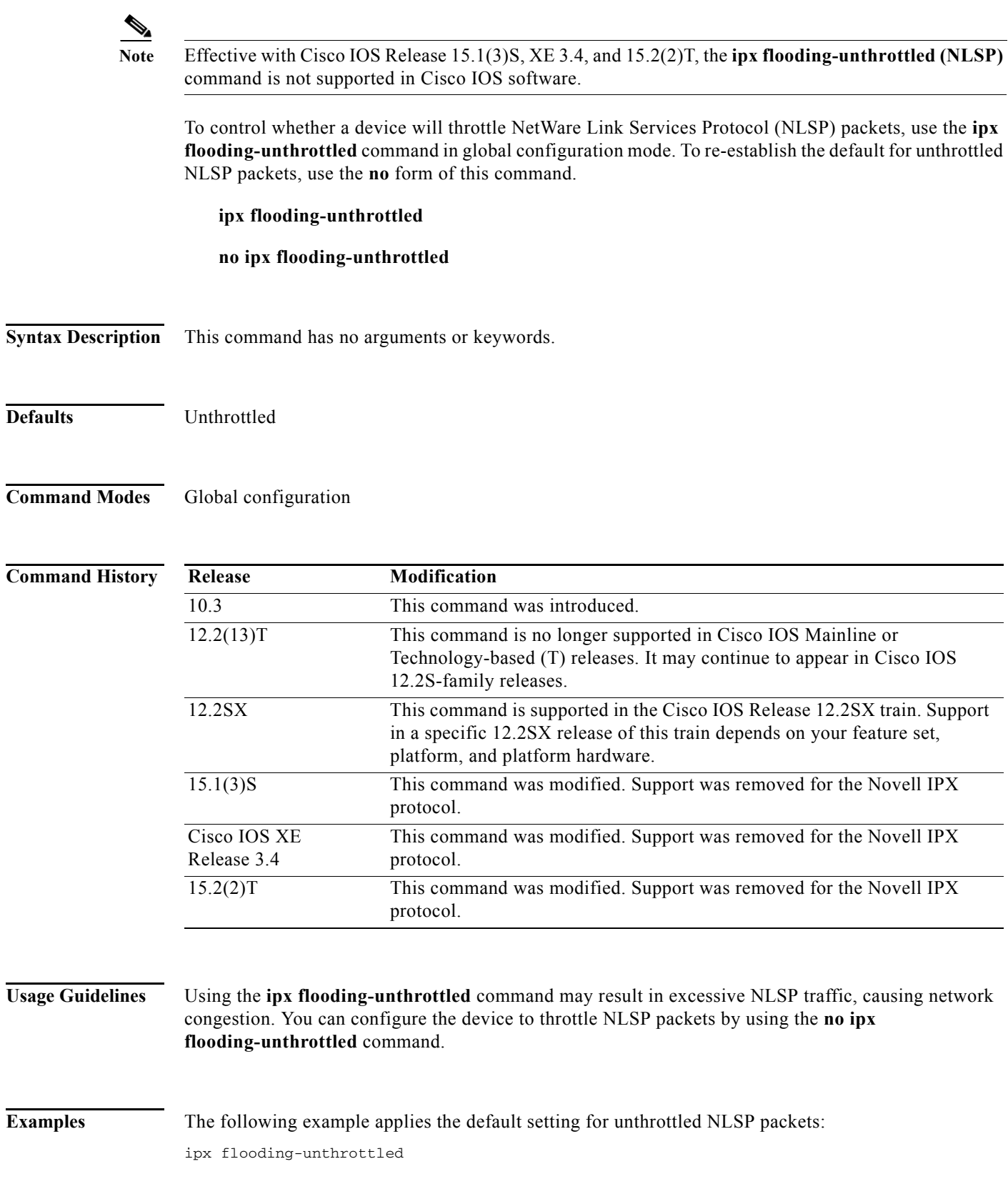

# **ipx gns-reply-disable**

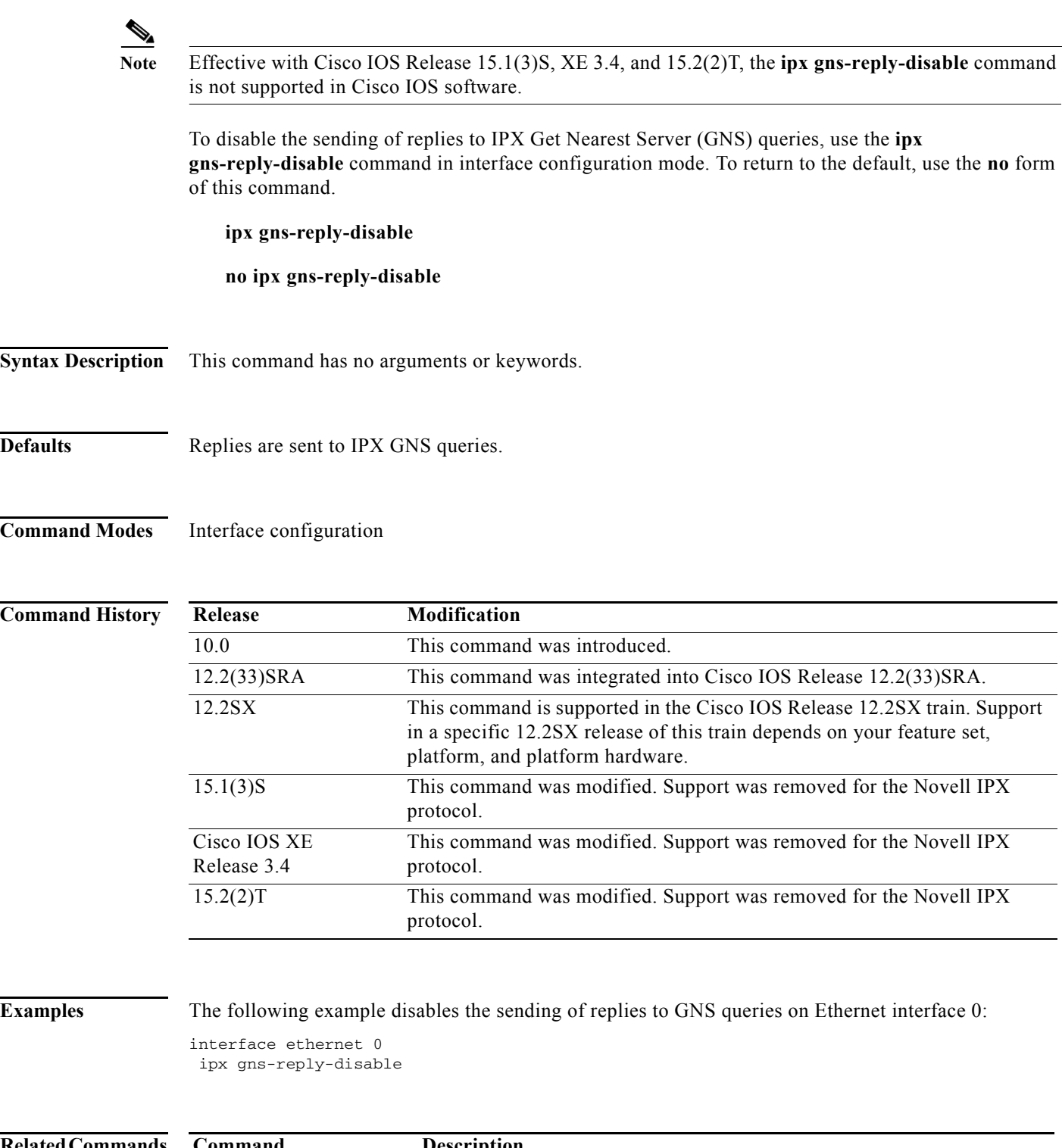

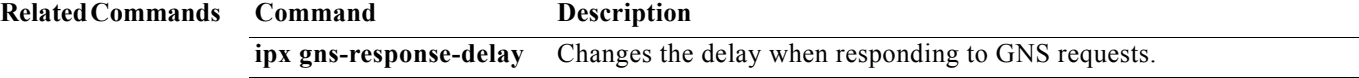

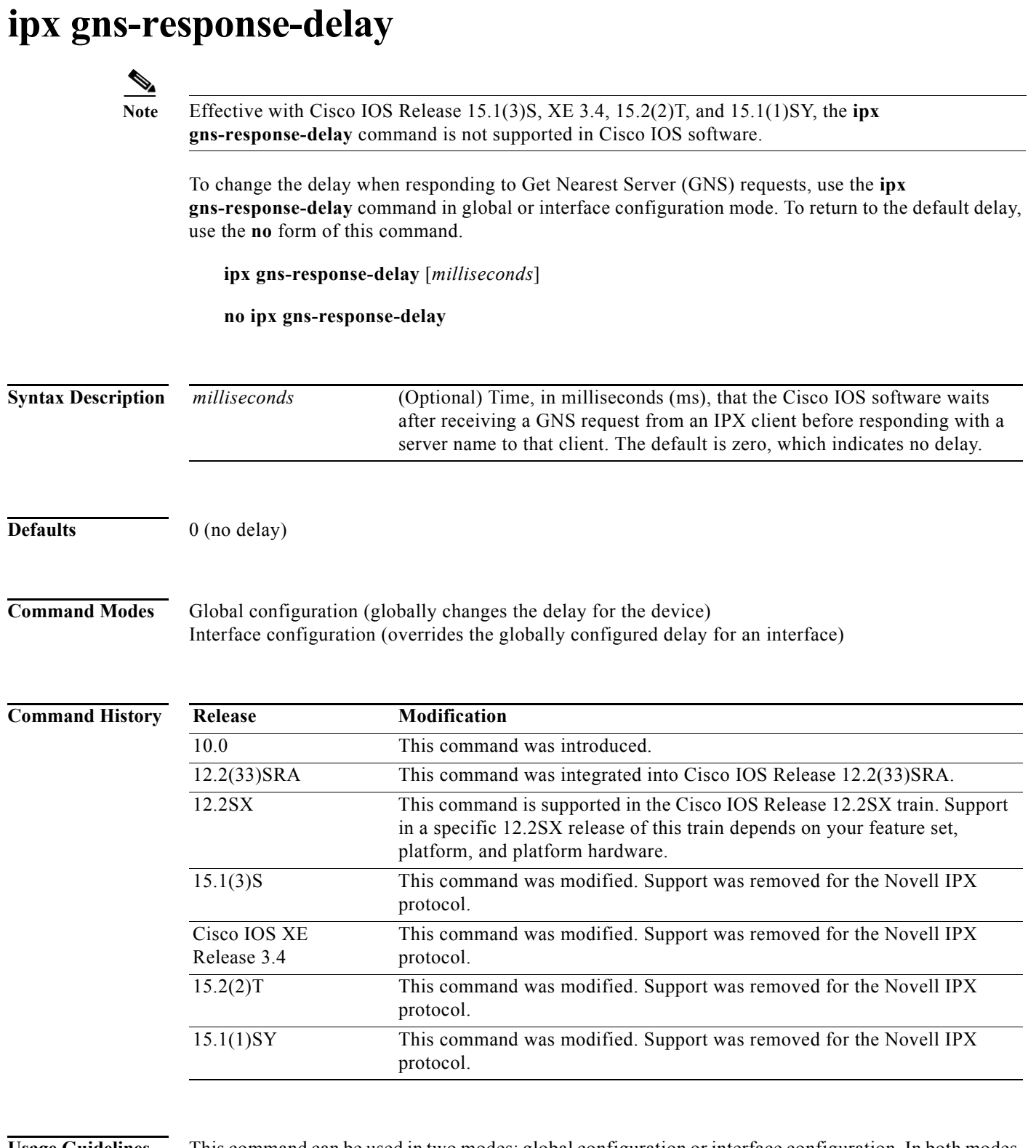

**Usage Guidelines** This command can be used in two modes: global configuration or interface configuration. In both modes, the command syntax is the same. A delay in responding to GNS requests might be imposed so that, in certain topologies, any local Novell IPX servers respond to the GNS requests before our software does.

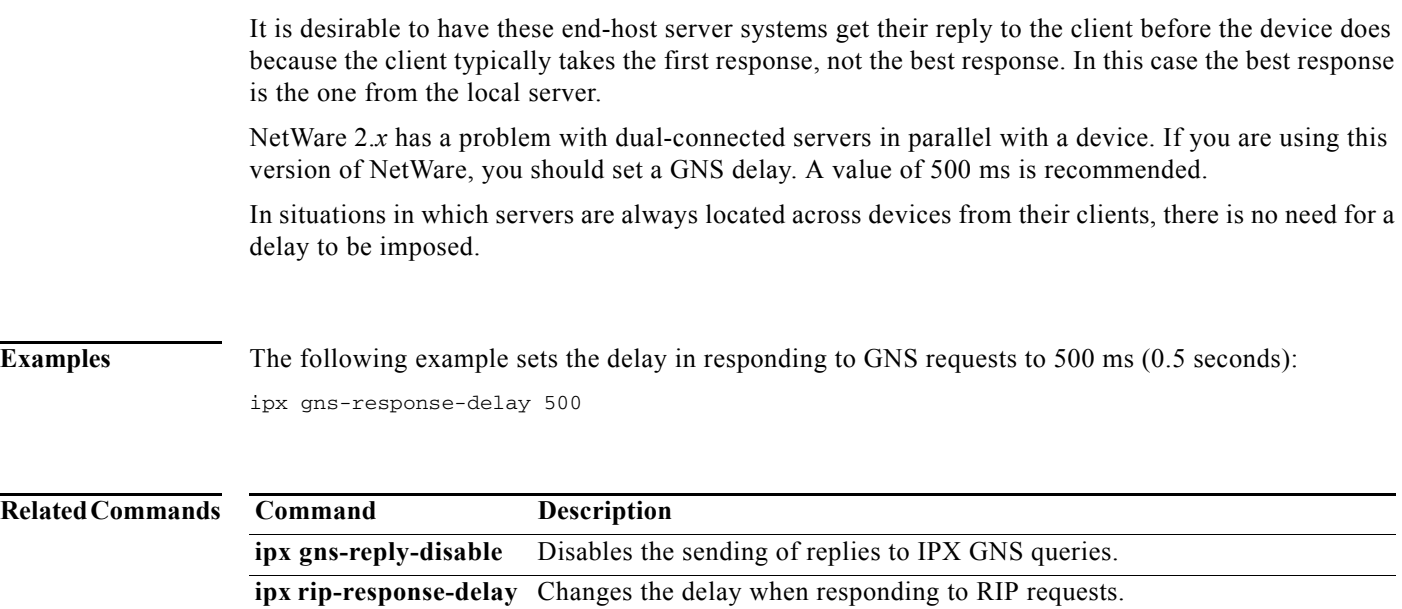

a ka

### **ipx gns-round-robin**

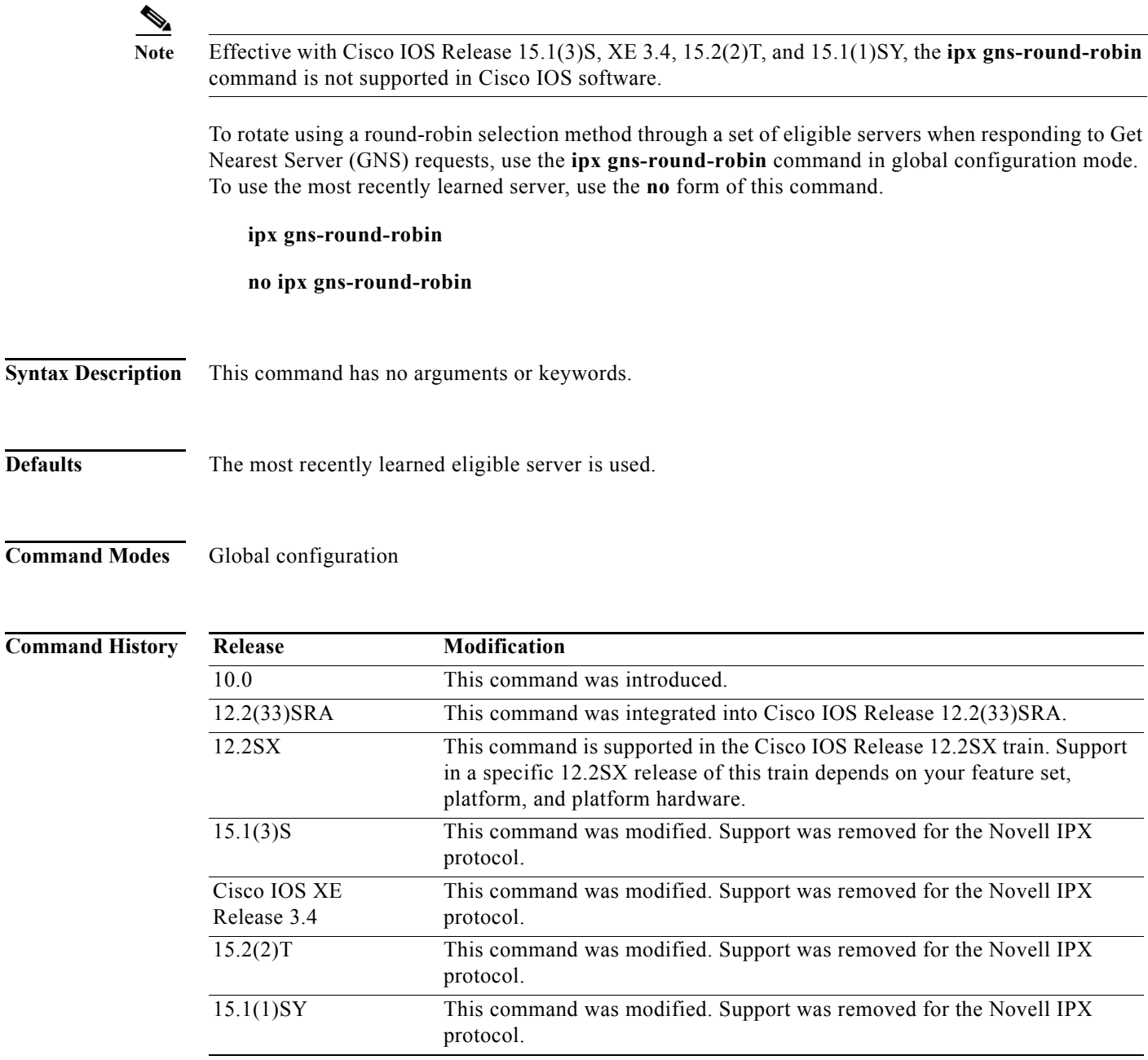

**Usage Guidelines** In the normal server selection process, requests for service are responded to with the most recently learned, closest server. If you enable the round-robin method, the Cisco IOS software maintains a list of the nearest servers eligible to provide specific services. It uses this list when responding to GNS requests. Responses to requests are distributed in a round-robin fashion across all active IPX interfaces on the device.

> Eligible servers are those that satisfy the "nearest" requirement for a given request and that are not filtered either by a SAP filter or by a GNS filter.

### **Examples** The following example responds to GNS requests using a round-robin selection method from a list of eligible nearest servers:

ipx gns-round-robin

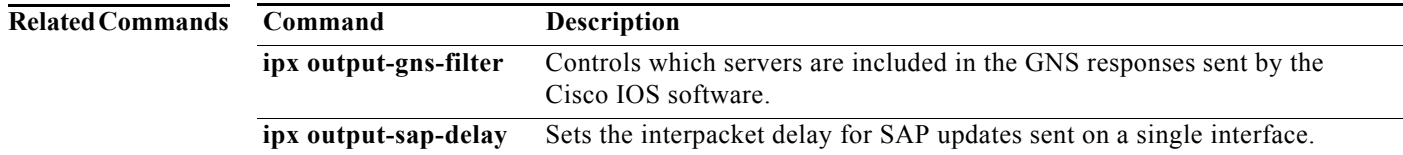

# **ipx hello-interval eigrp**

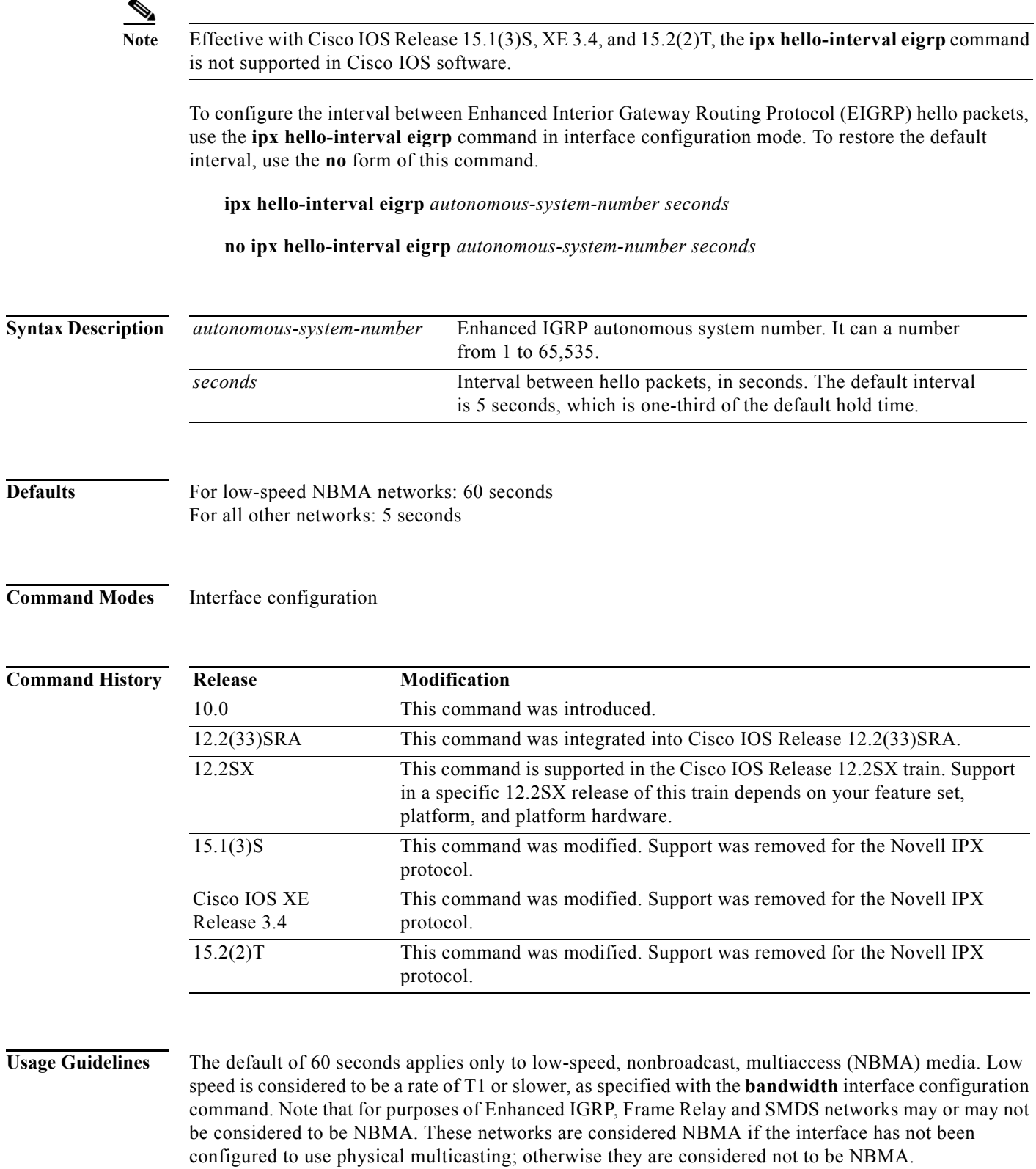

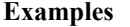

The following example changes the hello interval to 10 seconds:

interface ethernet 0 ipx network 10 ipx hello-interval eigrp 4 10

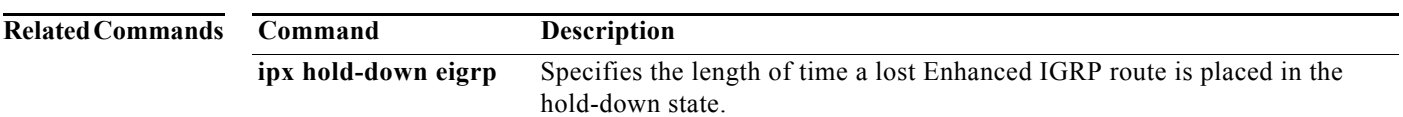
### **ipx helper-address**

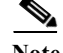

**Note** Effective with Cisco IOS Release 15.1(3)S, XE 3.4, and 15.2(2)T, the **ipx helper-address** command is not supported in Cisco IOS software.

To forward broadcast packets to a specified server, use the **ipx helper-address** command in interface configuration mode. To disable this function, use the **no** form of this command.

**ipx helper-address** *network.node*

**no ipx helper-address** *network.node* 

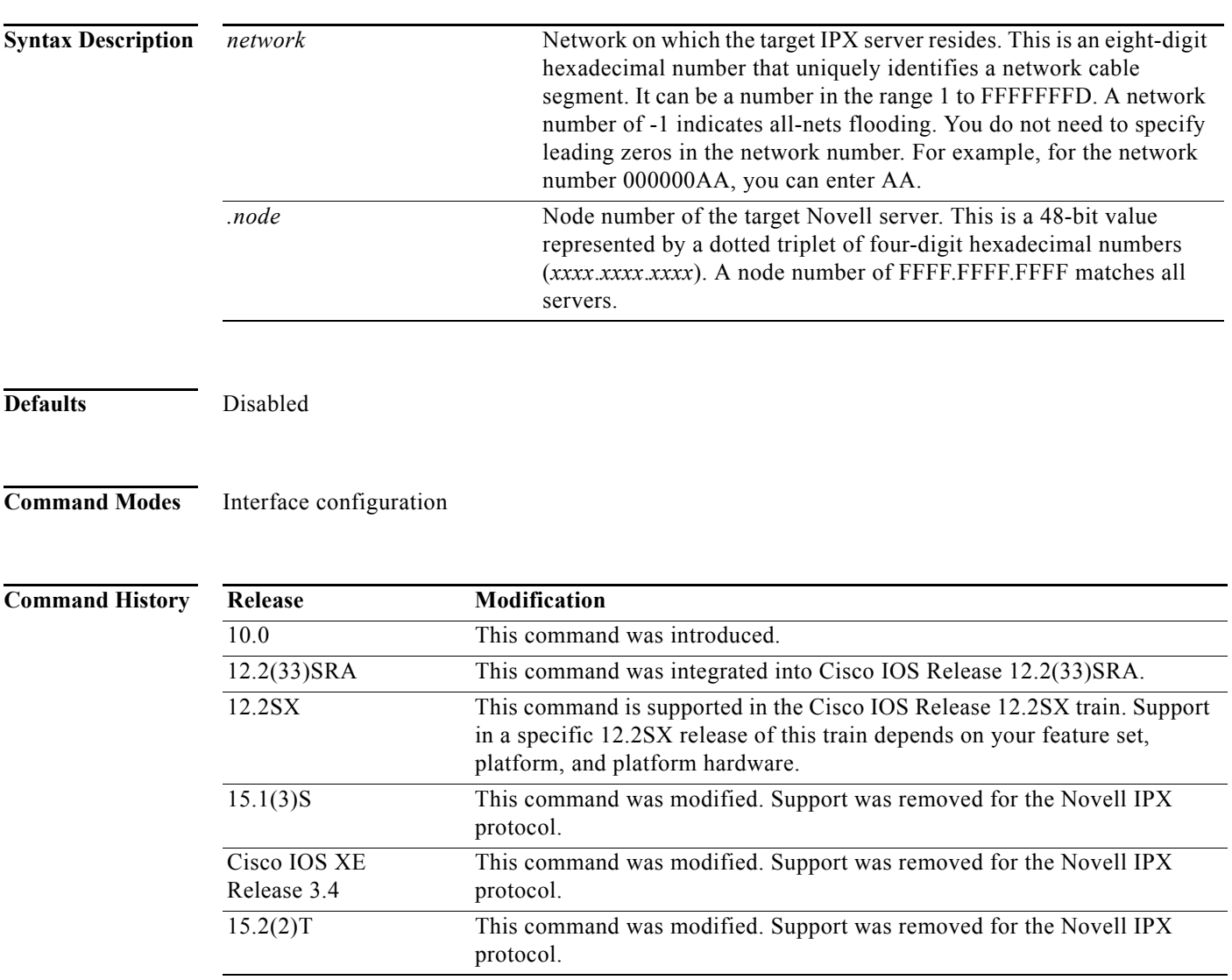

**IPX-2109**

**Usage Guidelines** Devices normally block all broadcast requests and do not forward them to other network segments. This is done to prevent the degradation of performance over the entire network. The **ipx helper-address** command allows broadcasts to be forwarded to other networks. This is useful when a network segment does not have an end-host capable of servicing a particular type of broadcast request. This command lets you forward the broadcasts to a server, network, or networks that can process them. Incoming unrecognized broadcast packets that match the access list created with the **ipx helper-list** command, if it is present, are forwarded.

You can specify multiple **ipx helper-address** commands on a given interface.

The Cisco IOS software supports all-networks flooded broadcasts (sometimes referred to as *all-nets flooding*). These are broadcast messages that are forwarded to all networks. To configure the all-nets flooding, define the IPX helper address for an interface as follows:

ipx helper-address -1.FFFF.FFFF.FFFF

On systems configured for IPX routing, this helper address is displayed as follows (via the **show ipx interface** command):

FFFFFFFF.FFFF.FFFF.FFFF

Although our software takes care to keep broadcast traffic to a minimum, some duplication is unavoidable. When loops exist, all-nets flooding can propagate bursts of excess traffic that will eventually age out when the hop count reaches its limit (16 hops). Use all-nets flooding carefully and only when necessary. Note that you can apply additional restrictions by defining a helper list.

To forward type 20 packets to only those nodes specified by the **ipx helper-address** command, use the **ipx helper-address** command in conjunction with the **ipx type-20-helpered** global configuration command.

To forward type 20 packets to all nodes on the network, use the **ipx type-20-propagation** command. See the **ipx type-20-propagation** command for more information.

**Examples** The following example forwards all-nets broadcasts on Ethernet interface 0 (except type 20 propagation packets) are forwarded to IPX server 00b4.23cd.110a on network bb:

> interface ethernet 0 ipx helper-address bb.00b4.23cd.110a

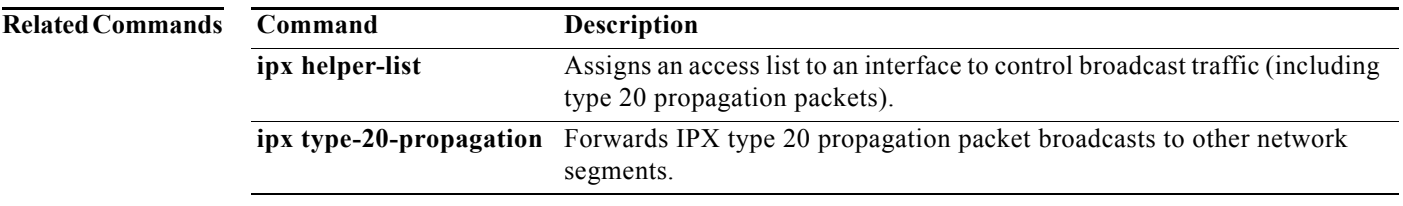

## **ipx helper-list**

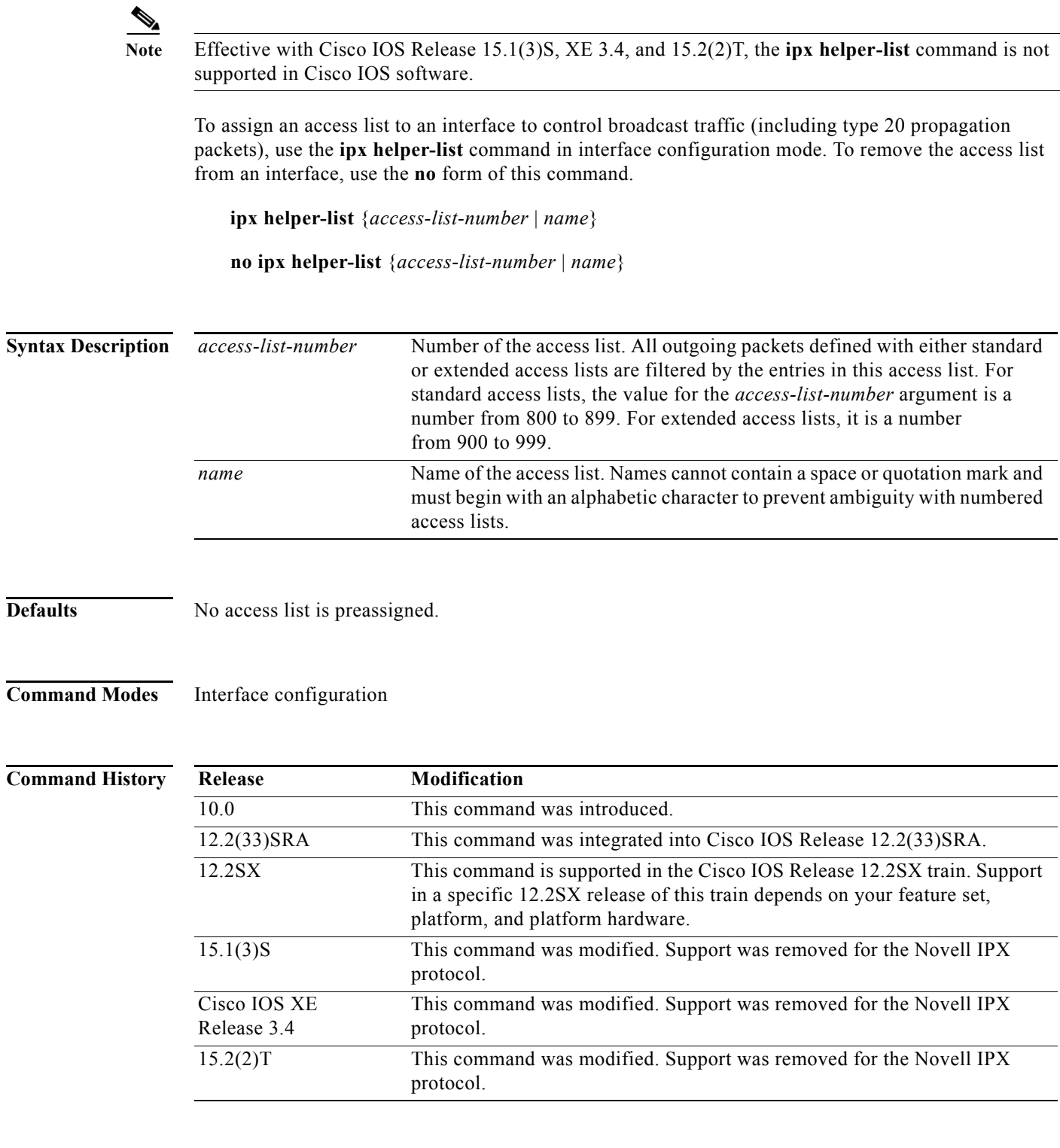

**Usage Guidelines** The **ipx helper-list** command specifies an access list to use in forwarding broadcast packets. One use of this command is to prevent client nodes from discovering services they should not use.

Because the destination address of a broadcast packet is by definition the broadcast address, this command is useful only for filtering based on the source address of the broadcast packet.

The helper list, if present, is applied to both all-nets broadcast packets and type 20 propagation packets.

The helper list on the input interface is applied to packets before they are output via either the helper address or type 20 propagation packet mechanism.

**Examples** The following example assigns access list 900 to Ethernet interface 0 to control broadcast traffic:

interface ethernet 0 ipx helper-list 900

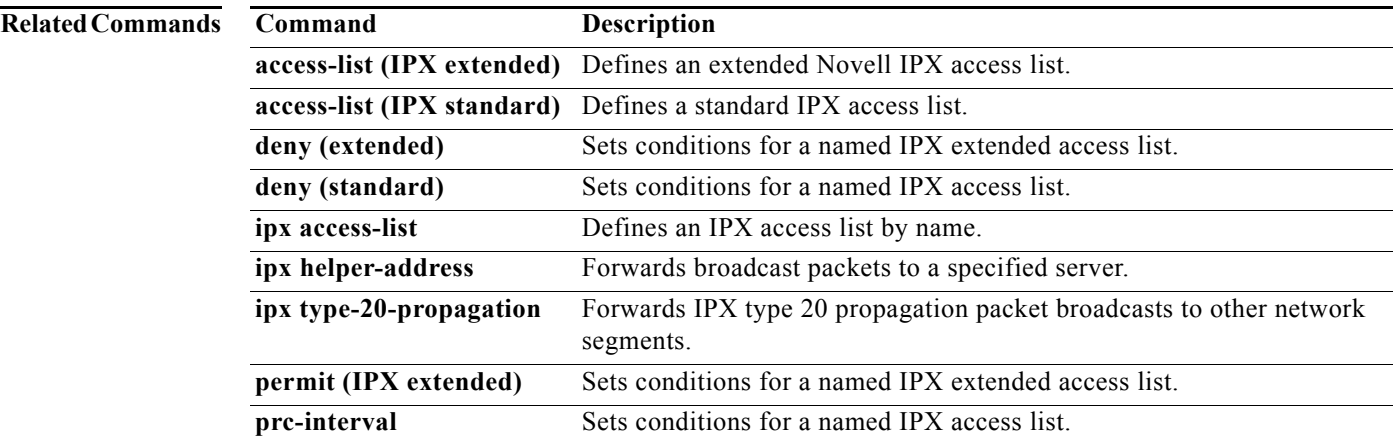

 $\mathcal{L}_{\mathcal{A}}$ 

### **ipx hold-down eigrp**

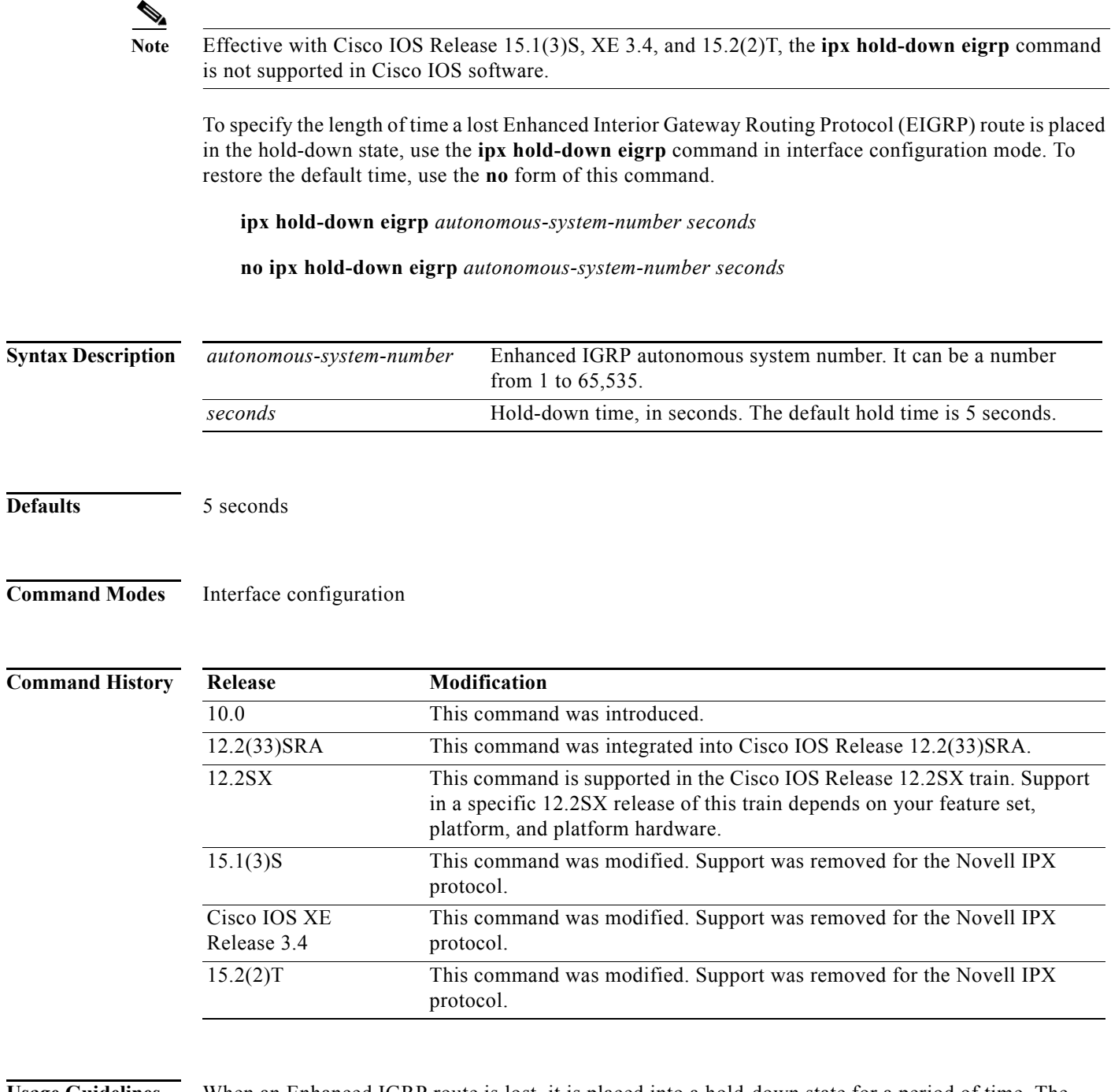

**Usage Guidelines** When an Enhanced IGRP route is lost, it is placed into a hold-down state for a period of time. The purpose of the hold-down state is to ensure the validity of any new routes for the same destination.

> The amount of time a lost Enhanced IGRP route is placed in the hold-down state is configurable. Set the amount of time to a value longer than the default of 5 seconds if your network requires a longer time for the unreachable route information to propagate.

**Examples** The following example changes the hold-down time for autonomous system from 4 to 45 seconds:

interface ethernet 0 ipx network 10 ipx hold-down eigrp 4 45

# **ipx hold-time eigrp**

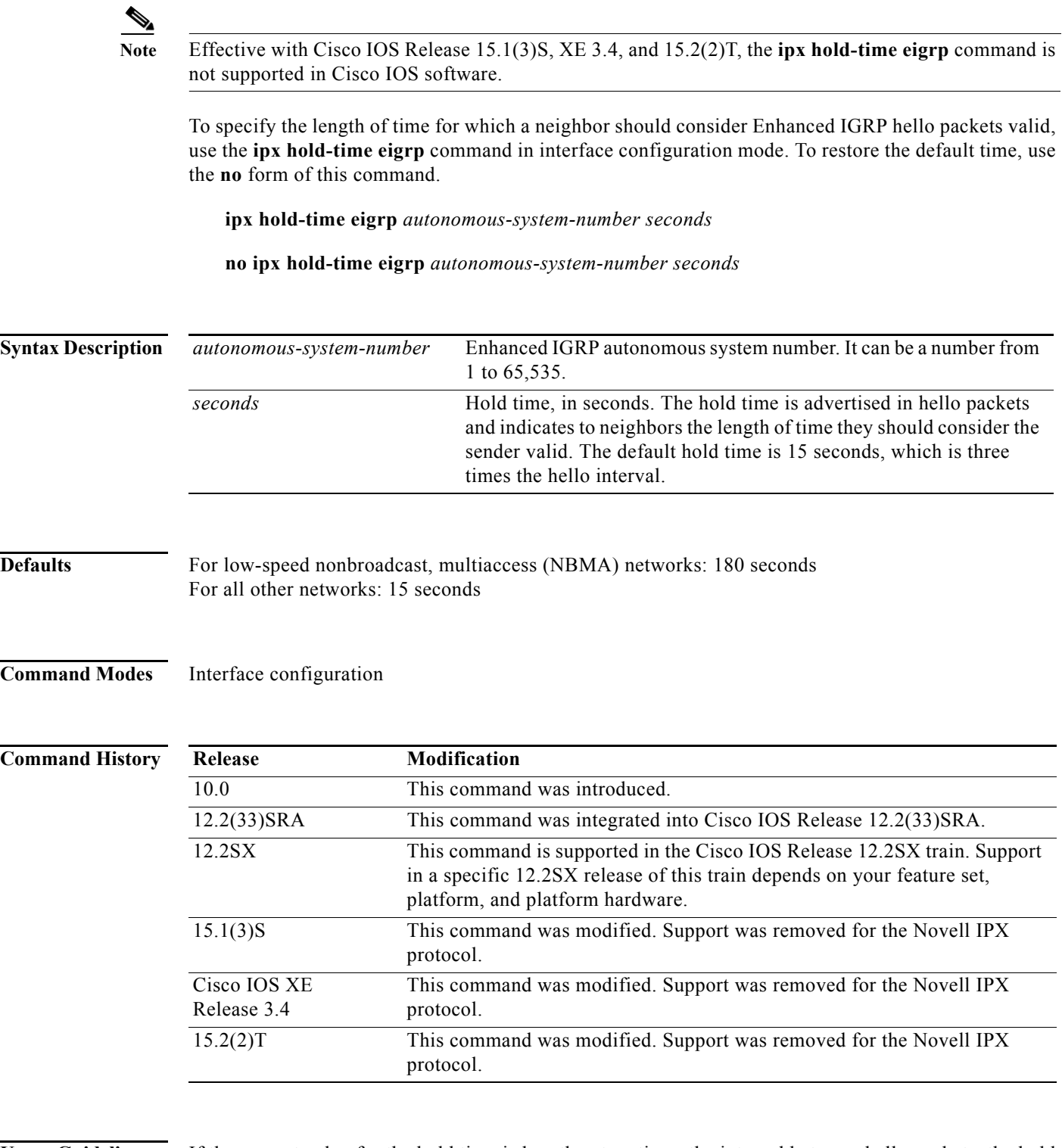

### **Usage Guidelines** If the current value for the hold time is less than two times the interval between hello packets, the hold time will be reset to three times the hello interval.

If a device does not receive a hello packet within the specified hold time, routes through the device are considered available.

Increasing the hold time delays route convergence across the network.

The default of 180 seconds applies only to low-speed NBMA media. Low speed is considered to be a rate of T1 or slower, as specified with the **bandwidth** interface configuration command.

**Examples** The following example changes the hold time to 45 seconds:

```
interface ethernet 0
ipx network 10
 ipx hold-time eigrp 4 45
```
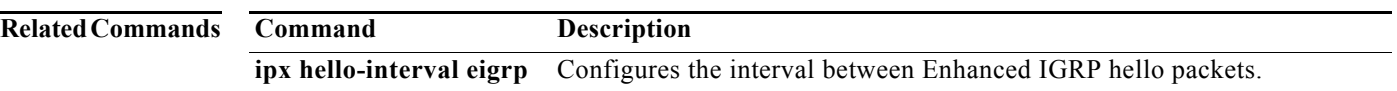